#### SSN 0762-6711 PASSIO VUE  $D E S$  $\overline{S}$  $D' O RIC$  $\Delta$  $R E$

## **LEARER:** UN CLS EVOLUE

POUR FAIRE FORTUNE

## EURS J. **ORIC/THEORIC**

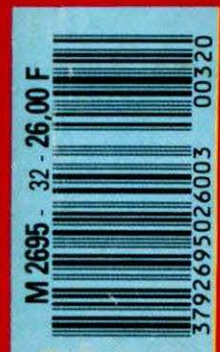

Mensuel-Juin 1987

ŧ 888 ●問題

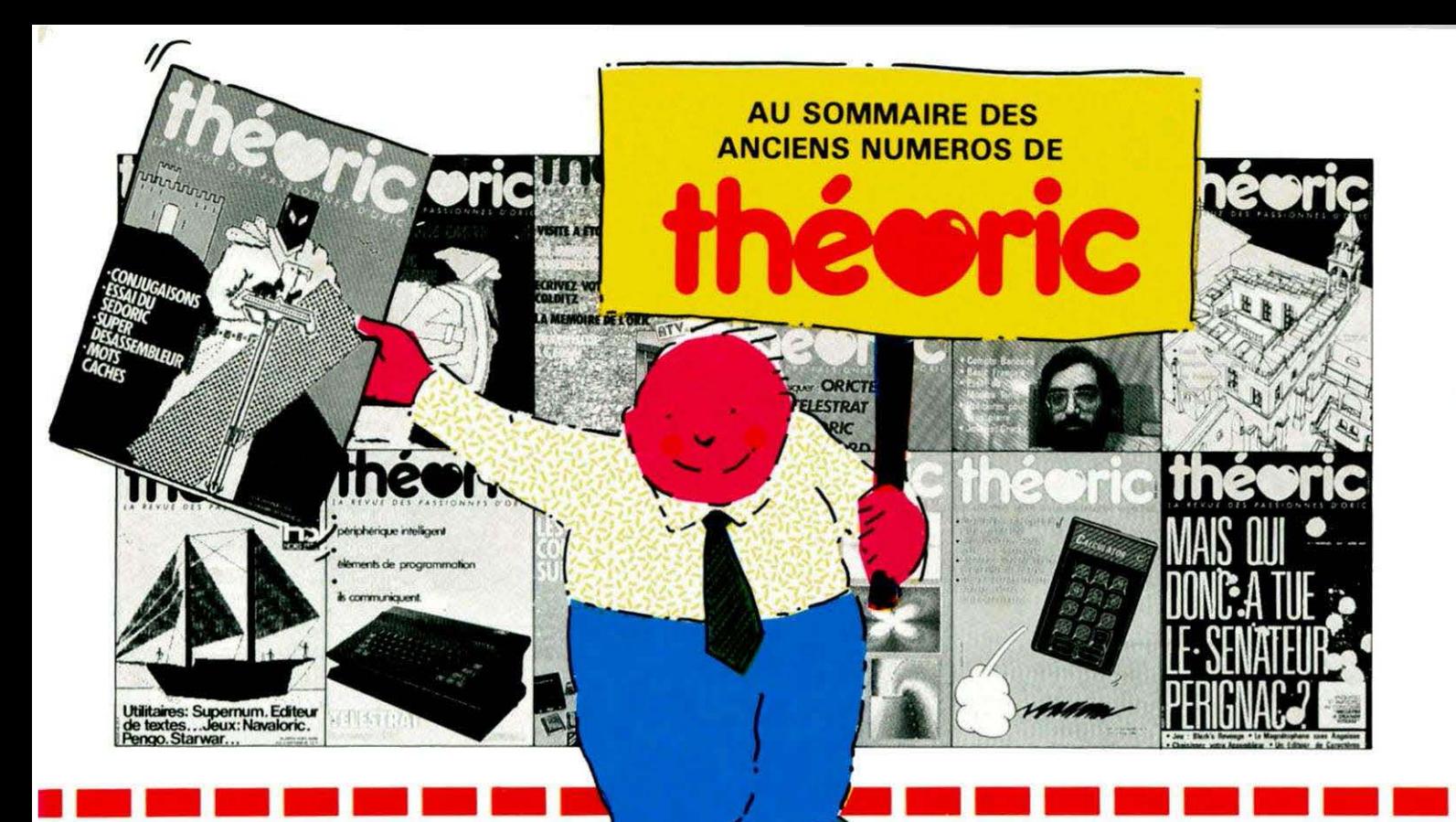

"Pour les seuls numéros encore disponibles en mai 1987"

#### Numéro 6

Essais de l'XL DOS. AUTOVERIF pour améliorer la fiabilité du chargement cassette. Essai de la carte 8 E/S MAGECO. VOICE : ORIC<br>parle dans interface. RENUM-DES-ORIC parle dans interface. RENUM-DES-<br>TRUC renumération et suppression<br>de lignes Basic. Les interruptions : une horloge. Master-mind : jeu. ANADIS: analyse de disquettes au format MICRODISC. La Jasmin-Printer (Brother M 1009) à l'essai et recopie d'écran pour cette imprimante

#### Numéro 7

BLURK'S : jeu. Editeur de caractères pour redéfinir le jeu de caractères. Calculs en langage machine pour aller plus vie. Lecture<br>of Ecriture de secteurs sur Jasmin ou comment réparer une disquette. Tour d'horizon des Moniteurs-Assembleurs du commerce. Le magnéto sans angoisse ou comment améliorer le chargement des cassettes. Essai du RANDOS. Essai du crayon optique. Recopie d'écran sur MCP 40. L'interface TVS.

#### Numéro 10

Essai du modem TONIC. Le Basic Français. Utilitaires pour vous plaire<br>(1). Modifications du MONITEUR<br>1.0 de LORICIELS. CROCKY : jeu. bancaire : gérez-le Compte bancaire : gérez-le sur<br>MICRO-DISC (1). Compatibilité DTL 2000 et JASMIN.

#### Numéro 11

Hors-série rempli d'une multitude de<br>programmes en tous genres.

#### Numéro 12

Ecrivez votre jeu d'aventure : COL-DITZ. Le DTL 2000 + un serveur pas cher. Schéma électronique de l'ORIC. Essai de la table graphique GRAPHISCOP. Le partage mé- $\mathcal{L}$ vous plaire (2). Moniteur-Assembleur. Compte bancaire (suite et fin).

#### Numáro 13

Transfert du FORTH sur MICRO-DISC. TANDEM 13 un logiciel pour le DTL 2000. Jouez avec les cou-<br>leurs de l'ORIC. Utilitaires pour vous<br>plaire (3). Crée des fenêtres sur ORIC. MICRODISC et JASMIN: ils communiquent. City on Raid : jeu.

#### Numéro 15

Une imprimante à l'essai : la MT 80S. Spirographe: rosaces et arabesques. TRON les motos de lumière (jeu). Essai de la carte 256<br>couleurs de Microfutur. Editeur de secteurs sur **MIRICORIC** min.  $\sigma$ pour que l'Off vienne musicien. Carte série pour liaison avec MINITEL. Educatif: le moteur à 4 temps. Redéfinition de caractères pour EASYTEXT.

#### Numéro 17

Le TELESTRAT se présente. Transfert de l'écran TEXT en HIRES (1). Conversion du binaire en DATA. ORICTEL: logiciel application de la carte série Minites. Recopie ra-<br>pide sur limprimainte mode texte.<br>Ecriture évoluée. LEONARD : utilitaire de dessin (1). Fiches de paye : comment calculer les salaires avec ORIC. Jacquettes de cassettes pour GP 50. Catalogue amélioré sur Jasmin.

#### Numéro 18

Un drive 3"1/2 à Triphonie: l'ORIC devient orgue. Connaissez-

**VOUS** les objets fractais? Le Devin : chirologie ou jeu ? Un jeu : bewir: university of the University of Program-<br>me à partir du MAVITEL (et de la<br>carte série) : MUST Accordez vos<br>instruments de musique avéc Fréquencamètre. Text-Hires (fin). Léonard (suite). Deux recopies d'écran: GP 550 et Brother M1009 (Jasmin printer). Lister l'EPROM du **Microdisc** 

#### Numéro 19

Léonard : fin de l'utilitaire création graphique. Modifications de l'AT-MOS et du MICRODISC. Un mini-Interpréteur. Protection du HI-<br>MEM. Le tri en langage machine.<br>Jeu éducatif : EUROP'ORIC. En savoir plus sur le SEDORIC. Compte bancaire : gérez-le sur JASMIN. Utilitaires pour vous plaire (4).

#### Numéro 20

CALCULATOR banc d'essa.<br>Pau - Recopie d'é-PUISSSANCE 4 jeu - Recopie d'é-<br>cran pour PASTEXT 80 - Mini Interpréteur Basic.

#### Numéro 21

Les interruptions — Animation gra-<br>phique en 3 D — deu : Singerie (1) —<br>SEDUTIL pour mieux utiliser SEDO-<br>RIC — Recopie page VIDEOTEX — Buffer soft pour imprimante - Super recopie d'écran.

#### Numéro 22

Tout sur le VIA 6522 - GROS : caractères géants - MUSICORIC et<br>JASMIN - Jeune Singeries (2) -SWAP OVERLAY Diététique :<br>mieux s'alimenter Schéma de la carte contrôleur JASMIN - Compacteur graphique - Animation graphique 3D.

#### Numéro 23

Educatif : TABLORIC Print Formaté<br>- String : commandes graphiques -<br>Sauvetage d'un programme - Calculs de l'ORIO Trames et collages - Casse-briques - clipping.

#### Numéro 24

Chasse au bug - Astrologie et ordinateur - Singerie (fin) Calculs dans<br>N - Dossier TELESTRAT - Mini-N - Dossier Threast HAT - Mini-<br>Print: éditeur de banderolles - Dé-<br>tection de sonnerie - Ecran 59 x 28 caractères - Note - calc.

#### Numéro 25

**Ces** fichiers Test: le Jasmin-PC\_ dont tout le monde arle  $-$  Foriture stylée sur MCP de la vie -Rem color plus sur FT DOS - Data + - ORIC à 2 ROM -MUSIC (1)

#### Numéro 27

**RS** 232 par Fenêtres  $soft - TDK :$ de disquette à  $\overline{\text{cassette}}$  - $A$  Paris  $(2)$ .

#### Numéro 28

u de bord -**ORIC Hippig** Surveillez votr Les menus × déroulants  $-$  Tracé d'histogrammes

#### Numéro 29

pug pour Jasmin A vos mesures<br>- Sortie son su У The car war -Moniteur pour TEL Label  $imes (2)$ .

#### Numéro 30

Structure de TELESTRAT - Don Jean<br>et Dr Agon - (LVC : 80 colonnes -<br>Calculs en virgule flottante - Clavier<br>turbo - Hustogrammes (3). RAT - Don Jean<br>80 colonnes -

Les articles et programmes rappelés ci-dessus ne forment que l'essentiel des différents numéros de THEORIC cités. Les essais des différents logiciels, les trucs et astuces, etc. sont autant d'arguments qui devraient vous inciter à compléter votre collection de THEORIC

S

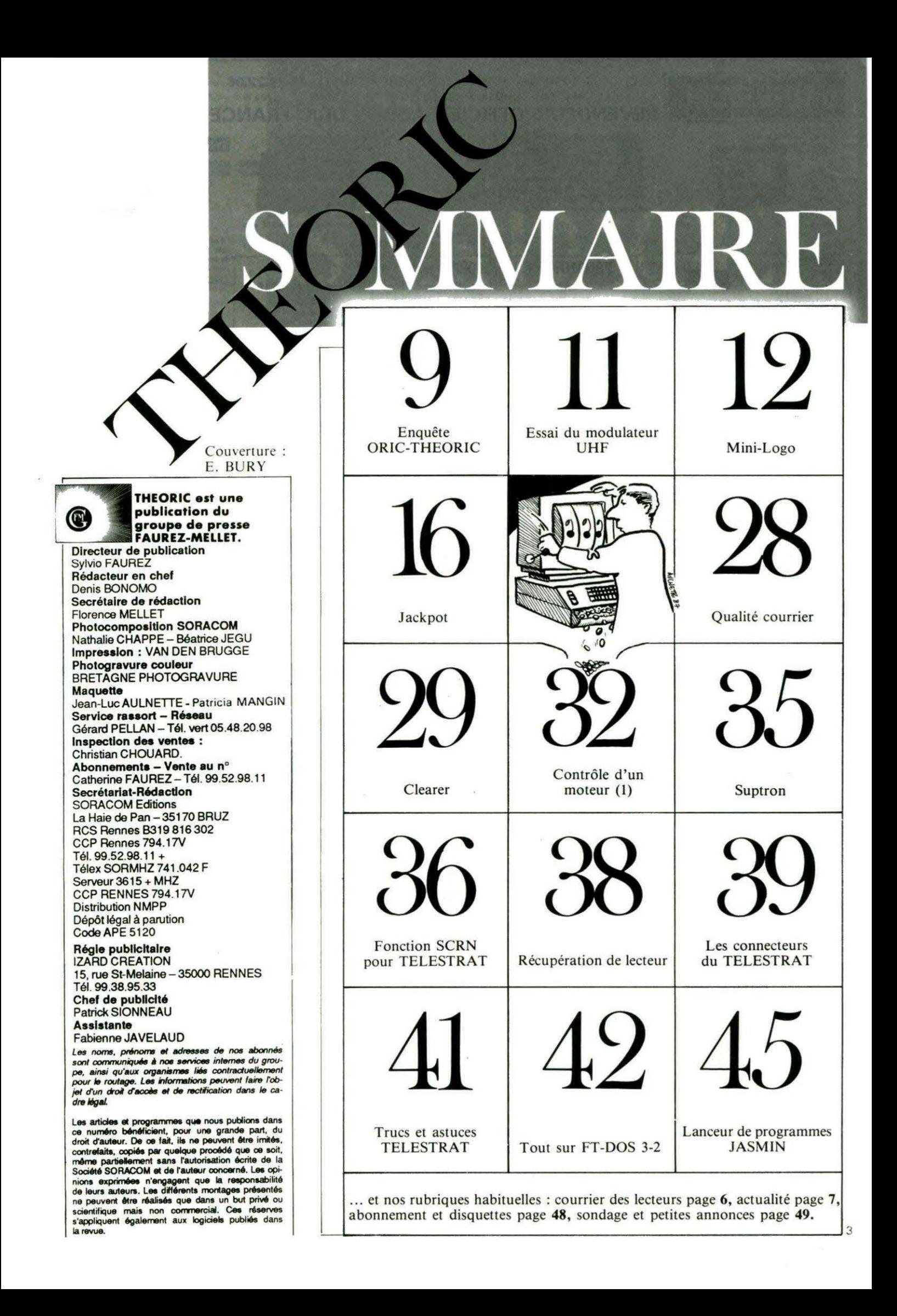

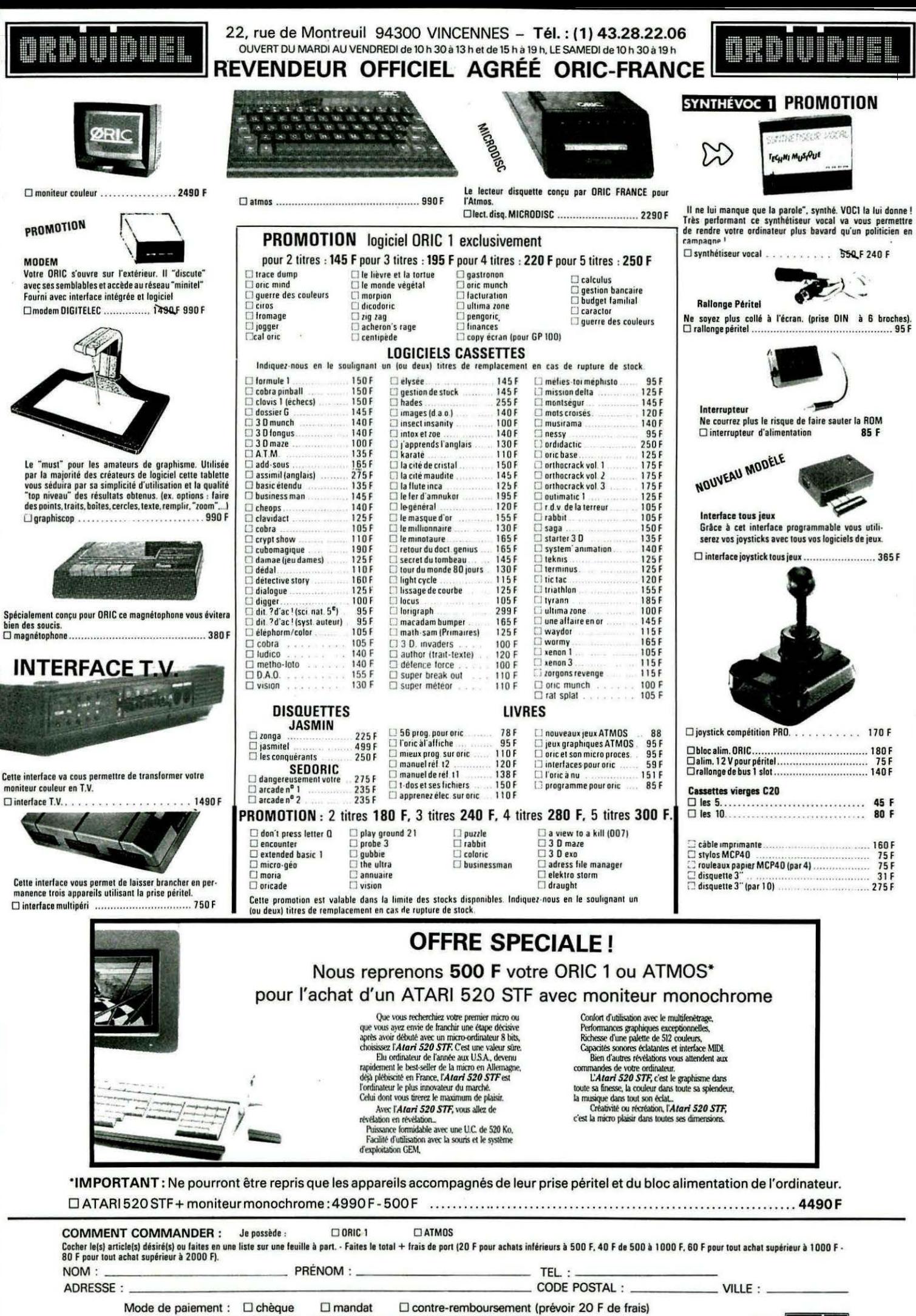

envoyer le tout à : ORDIVIDUEL 20, rue de Montreuil 94300 VINCENNES

réseau **ORDI94** 

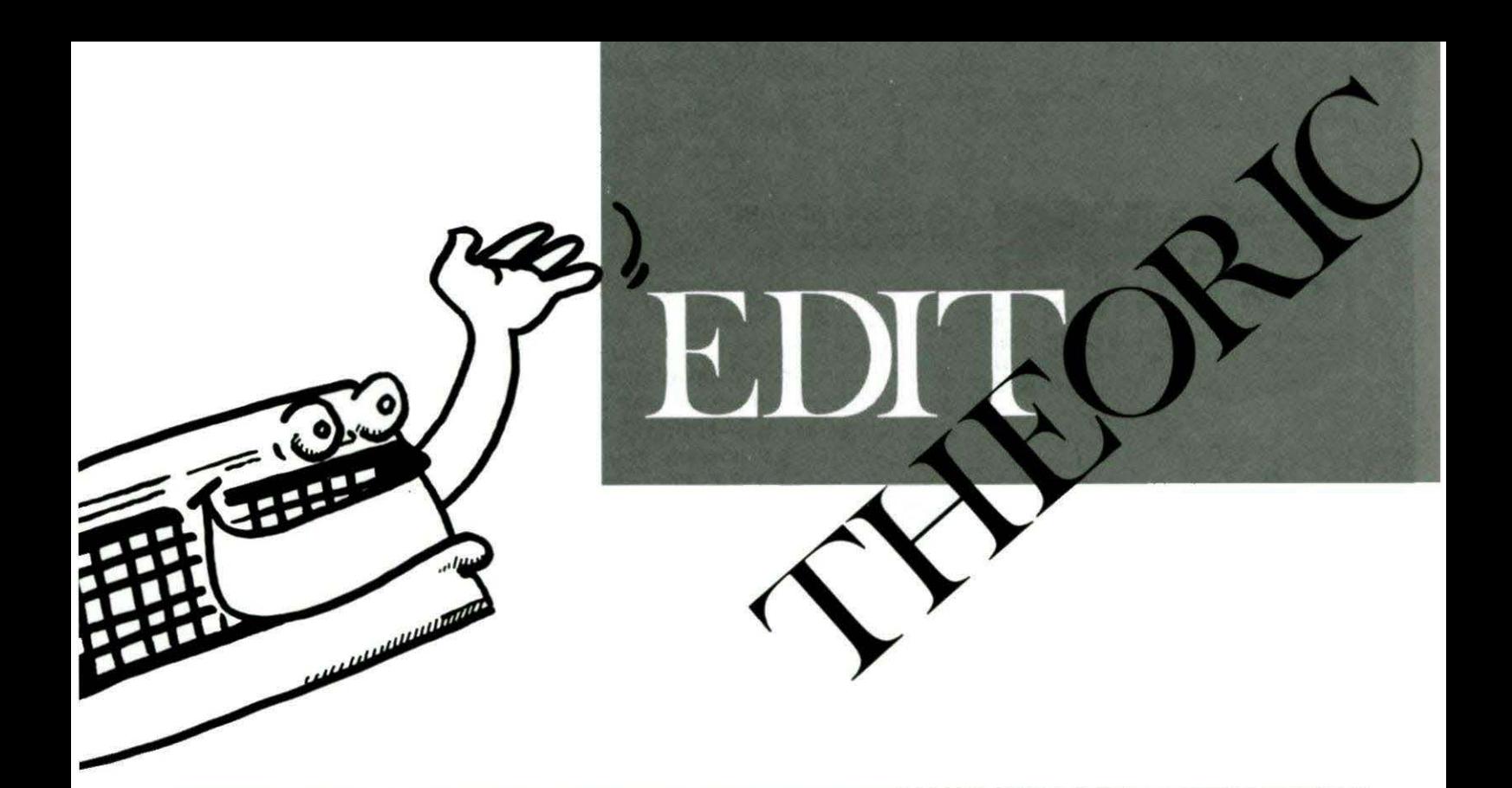

ans ce numéro de Théoric, nous effectuons, en collaboration avec ORIC International, une grande enquête dont le but est de mieux cerner l'utilisateur d'ORIC. Il est indispensable que chacun fasse l'effort d'y participer : les nouveaux produits, matériels et logiciels, qui verront le jour dans un futur proche ainsi que le contenu de la revue sont l'affaire de tous !

Pour stimuler les plus paresseux, ORIC International offre un TELESTRAT (ou l'équivalent en matériel ORIC) qui sera attribué à l'expéditeur d'un des bulletins tiré au sort. Il y aura également des livres et abonnements à Théoric à gagner !

Quant au sondage mensuel, pour tenir compte de vos remarques, nous avons fait en sorte que vous puissiez le découper sans perdre aucun article. Vous n'avez plus aucune raison pour négliger de nous le renvoyer !

DIELEC U 19, rue Hippolyte Flandrin 69001 LYON Tél. 78.27.80.17 Par minitel de 12h15 à 14h00<br>et de 19h30 à 10h00 à ce même numero **SPÉCIALISTE ORIC** Démonstration Telestrat en permanence **Composants connectique** et cables. **Compatibles IBM.** 

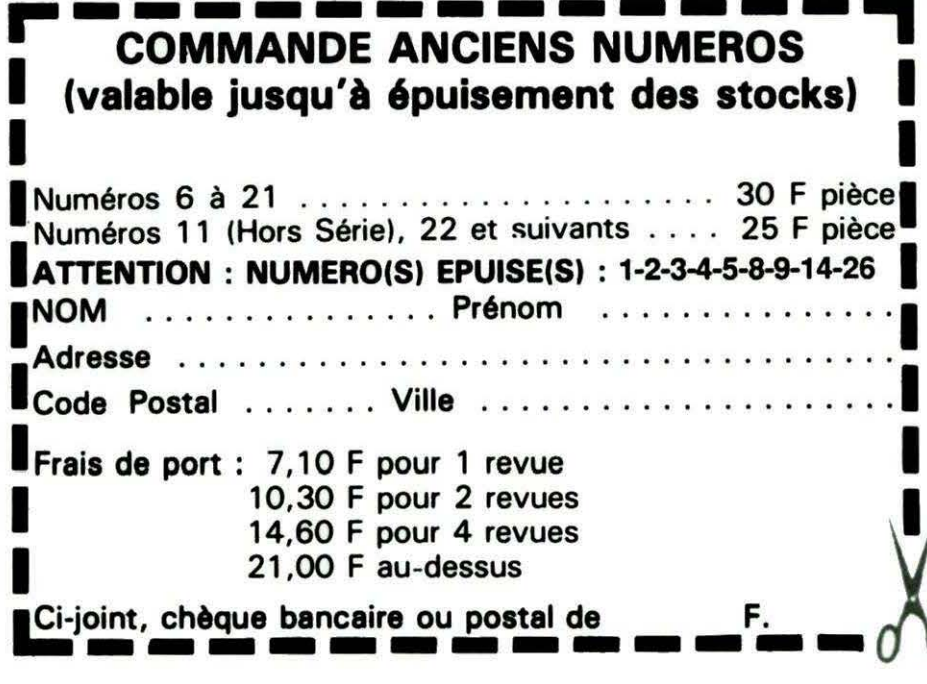

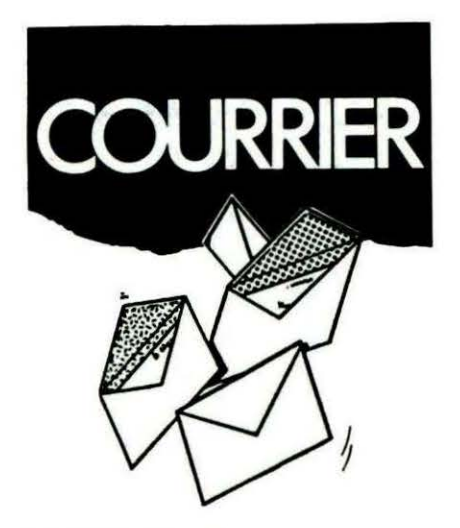

#### DE Didier HUET 18 AUBIGNY/NERE

Après avoir appris à programmer en BASIC, j'aimerais m'attaquer à l'assembleur. Quels ouvrages *me* conseilleriez-vous ?

La programmation en assembleur est un peu plus délicate à assimiler que celle en BASIC. Les ouvrages sur ce sujet sont assez nombreux. Nous pourrions vous citer les titres suivants :

- L'assembleur de l'ORIC ATMOS (PSI) ;

- L'assembleur facile du 6502 (Eyrolles).

Ces 2 titres sont accessibles à des débutants.

Ensuite, il faudra investir dans :

- La programmation du 6502 (Sybex);

- Les applications du 6502 (Sybex).

Ces 2 ouvrages constituent "la référence" en ce qui concerne le 6502. Enfin, pour tirer au mieux parti de l'ORIC, il faudra se munir de l'ORIC à nu (SORACOM) où Fabrice BRO-CHE commente en détail les moindres mystères de la machine.

#### DE Catherine COLLENO 13 MARSEILLE

#### *Où* puis-je me procurer le logiciel '780· présenté dans THEORIC n°21?

Ce logiciel, assurant le tranfert automatique de cassette à disquette (sous SEDORIC) est commerciallsé par EPVS/ICV - 130, route de Corbeil - 91360 VILLEMOISSON SUR ORGE

Tél. 1.69.04.04.50

#### DE Pascal MICHARD 31 TOULOUSE

*Où* peut-on se procurer un catalogue corrplet présentant tous les logiciels existant sur ORIC ? A notre connaissance. un tel catalogue n'existe pas. Il y a bien sûr de gros diffuseurs (tels INNELEC ou GUILLEMOT) qui possèdent bon nombre de titres sur ORIC... mais qui ne vendent pas aux particuliers. Il y a aussi des boutiques (ORDl-VIDUEL, par exemple) qui continuent à vendre des logiciels pour ORIC mais ... sans catalogue.

A la rentrée, en collaboration avec ORIC International, THEORIC publiera une liste, aussi complète que possible, présentant tous les matériels et logiciels qui existent pour cette machine qui nous passionne.

#### DE Christophe OUFAZA 84 SAINT SATURNIN D'APT

Existe t-il un livre, autre que le manuel livré avec l'appareil, qui parle du SEDORIC?

Non ! Le SEDORIC est un système d'exploitation puissant mais, à part le manuel d'accompagnement et les quelques lignes que vous aurez pu lire dans THEORIC, il n'existe aucune littérature à son sujet.

En ce qui concerne la gestion de fichiers, il existe un ouvrage aux Editions Radio qui s'appelle "Initiation aux Fichiers BASIC". Ce livre, présenté très clairement, permet de démarrer du bon pied dans l'utilisation des fichiers. Néanmoins, il reste un ouvrage général qui n'a rien à voir avec le SEDORIC...

DE E. SAUNIER

le 3 mai 1987

Monsieur,

Fidèle lecteur de votre journal, je tiens à vous féliciter pour l'intérêt d'un des programmes que je viens de trouver dans votre dernier numéro (31-mai 87}.

Depuis des années, mes amis et moi, passionnés d'informatique et possesseurs d'ORIC ou ATMOS nous accumulons des disquettes

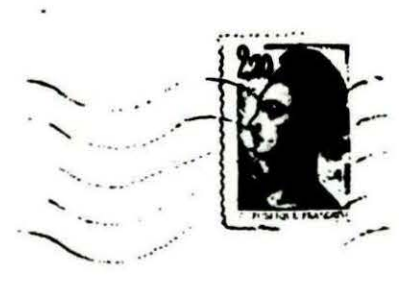

et ensuite nous n'arrivions plus à retrouver des fichiers, aussi, nous nous sommes précipités sur le Librarian de Monsieur LETELLIER F., et après les moments toujours pénibles d'entrée des programmes, ô merveille ! Voilà enfin un programme digne de ce nom et qui travaille rapidement (ce qui est remarquable avec le 6502).

S'il vous plaff encore de bons programmes de ce genre réellement utiles plutôt que des jeux "bidons" plus ou moins copiés les uns sur

les autres.<br>Un grand coup de chapeau à ce Monsieur.

#### **ESAUNIER**

Voilà un auteur qui sera fier de voir son travail récompensé par vos compliments. Quant aux jeux, ne les accusez pas injustement. Pensez aux débutants qui prennent plaisir à les taper et à tous ceux qui y découvrent des astuces, aussi simples soient-elles... C'est ainsi que l'on peut progresser!

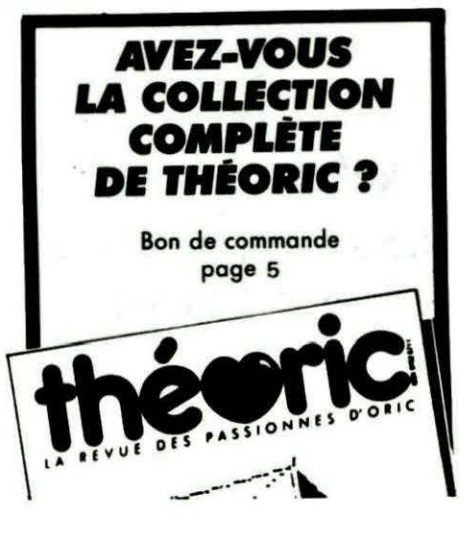

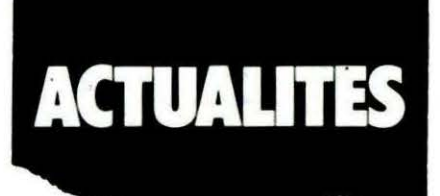

#### NON, LA MICRO FAMILIALE N'EST PAS MORTE 1

CRIC International recherche toujours plus d'auteurs pour Télestrat et Atmos ou Oric-1+Microdisc. Envoyez nous vos programmes (ou passez nous voir à la Boutiqu'Oric), nous les éditerons s'ils en valent la peine.

#### ORIC INTERNATIONAL RECHERCHE

Des personnes capables d'effectuer des conversions de logiciels sur Microdisc et Télestrat, c'est-à- .dire :

- adaptation au joystick pour les versions Télestrat

- protection des disquettes

- adaptations ORIC-1 / Atmos dans le cas de logiciels n'existant que sur une des deux machines.

Les personnes intéressées sont priées de contacter rapidement **ORIC International.** 

ORIC International - 39, rue Victor Massé- 75009 PARIS.

#### **VOUS AVEZ REALISE** UN SERVEUR SUR TELESTRAT?

Faites vous connaitre. Envoyez un rapide descriptif (objet du serveur, configuration du système, horaires d'ouvertures, numéro de téléphone ... ) à CRIC International qui pourra l'inclure dans la liste des serveurs Télestrat, accessibles sur son propre serveur ...

Télestrat au (1) 42 81 22 72.

#### LE SERVEUR ORIC EN PLEINE MUTATION

Le serveur CRIC International, accessible 24 / 24 au (1) 42 81 22 72, 4 lignes groupées (sur Télestrat

bien sûr !) est en pleine mutation, pour devenir le point de rencontre des passionnés d'ORIC.

Nouvelle BAL, liste des serveurs Télestrat, les nouveautés etc...

#### BOUTIQU'ORIC, CA MARCHE 1

De nombreux utilisateurs d'Oric sont déjà venus rendre visite au 39 rue Victor Massé à PARIS, adresse de la boutique d'ORIC International. CRIC les encourage à venir encore plus nombreux, les dernières nouveautés y sont en démonstration, et ils y trouveront à coup sûr les réponses aux questions qu'ils se posent!

#### NOUVEAU PRODUIT CHEZ ORIC

CRIC INTERNATIONAL annonce la sortie d'un nouvel ordinateur dédié à la gestion d'adresses et à l'édition de mailings.

Sa principale originalité est en effet d'être capable de saisir automatiquement des adresses sur l'annuaire électronique (le 11) et ce à un coût défiant toute concurrence. La saisie peut se faire par département, ville, mais aussi par région et même sur la France entière sans manipulation supplémentaire 1

Idéal pour informer votre clientèle ... ou rechercher un fabricant dont vous ne connaissez pas le siège social.

ADRESSTEL (ordinateur se servant du clavier et de l'écran du mini $tel)$  + 2 lecteurs de disquettes+gestion d'adresses+saisie automatique sur le 11+édition de mailings.

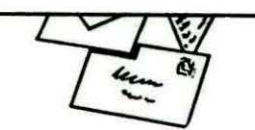

Pas d'étiquette **abonn' ou pas d'enveloppe self·**  adressée égale pas **de réponse au courrier. Qu'on se le dise 1** 

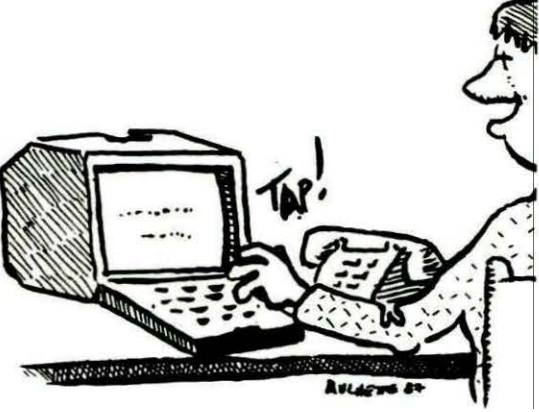

# **DES CLUBS ET DES SERVEURS**

#### LES CLUBS

Microfer-Dijon Siège social : 26. rue léon-Mauris 21000 Dijon Matériel : 2ATMOS + 1 GP 500A 8 membres pour la section ORIC. Mais aussi des Amstradistes (10 membres). Kes kon y fè ? Des cours d'initiation au BASIC, du perfectionnement au BASIC et de la programmation en Assembleur 6502 et ZBO.

Réunions : les mercredis, de 18h à 20h et jeudis, de 1 Bh à 22h.

#### RNUR-le Mans

CE Section Micro-Informatique (M. Ozan) : Allée du Spoutnik 72000 LE MANS Matériel : 5 ORIC-11ATMOS et 2 JASMIN (aussi AMSTRAD, TRS, IBM) et extensions diverses. Réunions : jeudis. de 1 7h à 1 9h et samedis. de 9h à 12h.

#### LES SERVEURS

#### Micro Data

63 Chamalières Tél. : 73.36.88.65 après 17h. Du lundi au vendredi, de 8h à 1 7h (également activités club).

Matic-58

58 Pougues-les-Eaux Tél. : 86.68.81 .87. de 19h à 20h.

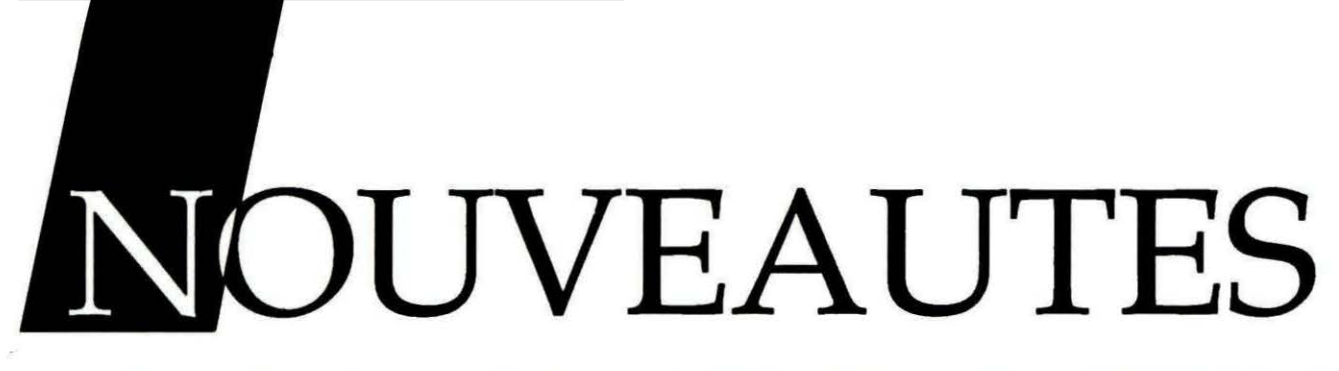

#### ADAPTATIONS DE LOGICIELS

CRIC International annonce l'adaptation sur Télestrat et ATMOS- +Microdisc de la plupart des logiciels Tansoft, Dureil, Softek dont CRIC a racheté les droits.

Les logiciels seront proposés sur disquettes Télestrat (adaptés aux joysticks) et sur disquettes pour ORIC-1 ou ATMOS avec MICRO-DISC.

Les négociations sont en cours avec la plupart des autres éditeurs de logiciels.

#### DERNIERE MINUTE

Un contrat vient d'être signé entre l'éditeur français LORICIELS et ORIC International pour l'adaptation sur Télestrat et Microdisc de la plupart des logiciels de leur (riche) catalogue.

Les logiciels suivants sont (ou seront sous peu) disponibles en cassettes et disquettes pour ORIC-1 et ATMOS, et en disquettes pour Télestrat :

LE DIAMANT DE L'ILE MAUDITE, L'AIGLE D'OR, DOGGY, STAN-LEY, SUPER JEEP, 3D FONGUS, VORTEXT, LORITEL, 3D MUNCH, HU\*BERT, LORIGRAPH, EDITEUR MUSICAL, LE MANOIR DU DOC-TEUR GENIUS, LE RETOUR DU DOCTEUR GENIUS, LOGO, FLIP-PER, STAR, JIMMY POOB, LE SE-CRET DU TOMBEAU. Ouf 1

#### DEFENSE FORCE

Le fleuron des logiciels de Tansoft, le fameux DEFENSE FORCE est désormais disponible sur disquette pour Télestrat ou Atmos/Oric-1 et Microdisc, ainsi bien sûr qu'en cassette pour ORIC-1 et ATMOS. Il s'agit d'un jeu d'arcade en plus de 40 tableaux, servi par une animation ultrarapide et haute en couleurs. Un jeu à posséder absolument, la référence des jeux d'arcade!

Prix disquette : 190 francs, cassette : 40 francs

#### UN NOUVEAU MICRODISC !

CRIC International annonce la sortie du Microdisc double face en remplacement du Microdisc simple face.

Pour seulement 200 francs de plus (2690 F au lieu de 2490 F) la capacité du lecteur est doublée, passant ainsi à 360 Ko (400 Ko selon le formatage).

Autre bonne affaire, CRIC International offre pour tout achat d'un Microdisc la transformation de votre Atmos en Atmos français (adaptation parfaite au lecteur de disquette, prise péritélivision auto-alimentée, chargement cassette amélioré etc .)

#### HORLOGE TEMPS REEL

L'horloge temps réel pour Télestrat, Oric-1 et Atmos est disponible depuis quelques temps chez CRIC International au prix de 590 francs. Rappelons qu'il s'agit d'une horloge sauvegardée par pile, programmable très facilement, ce qui en fait le partenaire idéal de tous les serveurs.

Signalons que l'horloge est pour l'instant incompatible avec le Micro-<br>disc Atmos (mais fonctionne disc Atmos (mais fonctionne bien sûr parfaitement avec le Télestrat 1), CRIC étudie le problème, tenez-vous au courant !

Nous proposerons sous peu dans les colonnes de Théorie un programme exploitant quelques-unes des caractéristiques de ce petit boîtier.

#### EXTENSION MIDI

CRIC International annonce la sortie du boîtier extension midi.

Pour 590 francs, l'utilisateur dispose d'un boîtier permettant 2 midiout (dont un réparti sur 3 prises pour éviter les raccordements douteux), un midi-in et un mîdi-thru. (Voir schéma synoptique).

Bien entendu, le boîtier intègre les isolations nécessaires aux synthés... et au Télestrat.

Le boîtier est livré avec une notice et une disquette contenant des utilitaires permettant la programmation facile de l'interface en BASIC ou en assembleur.

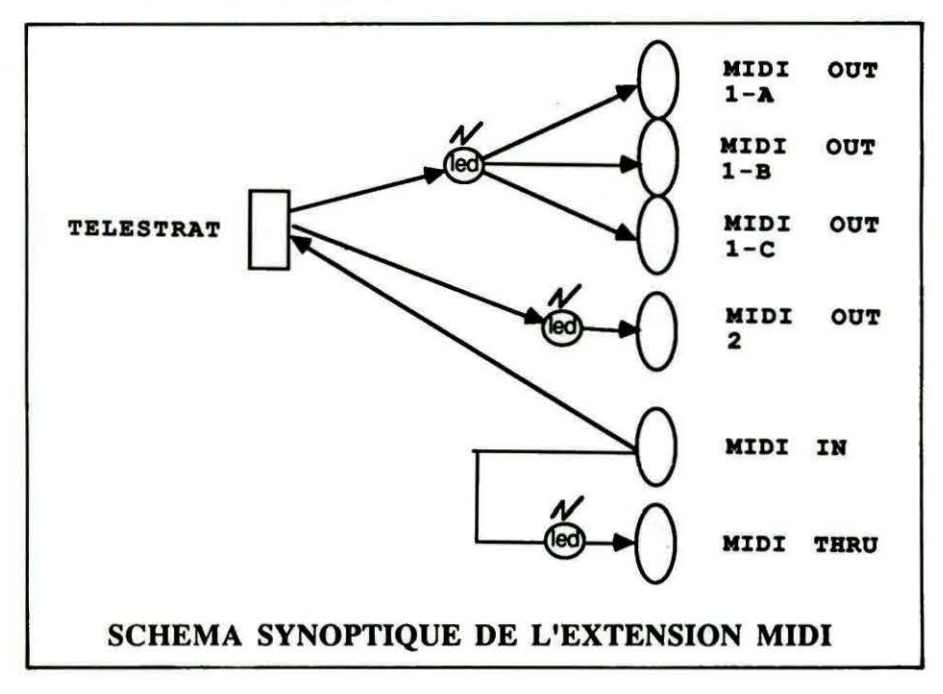

# **ENQUETE LECTEURS** THEORIC/ORIC INTERNATIONAL

Manque de logiciels sur disquette

 $1500 F - 1750 F - 2000 F$ 

d'acheter un Télestrat ?

**Autant acheter un Télest** 

Autres (précisez)

Envisagez-vous

qu'un Microdisc

- L'HYPER-BASIC

- Prix intéressant - Autres (précisez)

· Si NON, pourquoi?

- Avant STRATORIC.

Le nouvel ORIC

est toujours un événement

- Je n'ai pas besoin d'autre chose

-LeFORTH

· Si OUI, pourquoi? Télématique

Trop cher, mon juste prix pour un Microdisc :

#### **GAGNEZ UN TELESTRAT** (ou son équivalent en périphériques ORIC) et de nombreux livres

L'objet de ce sondage est, pour le constructeur Oric et pour la revue THEORIC, de mieux connaître les possesseurs (et futurs possesseurs) de matériel ORIC. Ce sondage (surtout la partie consacrée à votre ordinateur idéal) n'a de sens que si les réponses ne prennent en compte que les critères réellement déterminants. Il est évident que tout le monde voudrait 4 Mo de RAM. un 80386 à 20 MHz, une résolution de 512 par 800 en 256 couleurs et un disque dur de 40 Mo. le tout pour 3999 Francs!

Pour vous aider à répondre, 10 bulletins seront tirés au sort... Un TELESTRAT est en jeu, ainsi que de nombreux livres.

#### **LE MATERIEL**

#### Possédez-vous un ordinateur

**OUL NON** 

la compatibilité n'était pas parfaite **OUI NON** OUI NON • Si OUI **Trop cher** ORIC-1, ATMOS, MICRODISC, TELESTRAT, autres. - Manque de logiciels **OUI NON** (précisez) - Manque de **OUI NON** - JASMIN logiciels nouveaux sur Télestrat **QUI NON** - IMPRIMANTE **OUI NON** - J'ai des doutes sur l'HYPER-BASIC **OUI NON** - MICRODISC ESCLAVE **OUI NON** - Je vais acheter un autre ordinateur **OUI NON** - INTERFACE JOYSTICK **QUI NON** - La télématique ne m'intéresse pas **OUT NON**  $-$  SOURIS **OUI NON** - Autres (précisez) **MODULATEUR MB ou COULEUR OUL NON** autres, précisez **Les développements** qui vous intéressent pour ATMOS : · SINON - Des cartouches de jeux **OUI NON** Envisagez-vous d'acheter un ordinateur **NON** - Un data saver **OUI NON** OUT Si OUI. Lequel? **Un modem OUI NON ATMOS, TELESTRAT, autres (précisez)**  $-$  Des cartes d'E/S **OUI NON** - Divers (précisez) www Les problèmes que vous avez rencontrés : - Chargement K7 du commerce **OUI NON INON** Expliquez pourquoi - Chargement K7 personnelles **OUI NON** - Divers (précisez) Les développements qui vous intéressent pour TELESTRAT : · SIATMOS ou ORIC-1  $-80$  colonnes **OUI NON** Envisagez-vous d'acheter un Microdisc **OUI NON** - Plus de possibilités graphiques - Si OUI, pourquoi? **OUI NON** J'en ai marre des cassettes **OUI NON** - Compatibilité vidéotex totale **OUI NON** La gestion de fichier **OUL NON Clavier type IBM AZERTY OUI NON** Utilisation professionelle **OUI NON** - Système multivoies **OUI NON** pour la TELEMATIC **Autres (précisez)** - Un HYPER-BASIC plus puissant **OUI NON** -Si NON, pourquoi? **OUI NON** - Divers (précisez) Les cassettes me suffisent

**OUI NON** 

QUI NON

**OUI NON** 

**OUI NON** 

**OUI NON OUI NON** 

**OUI NON**<br>**OUI NON** 

**OUL NON** 

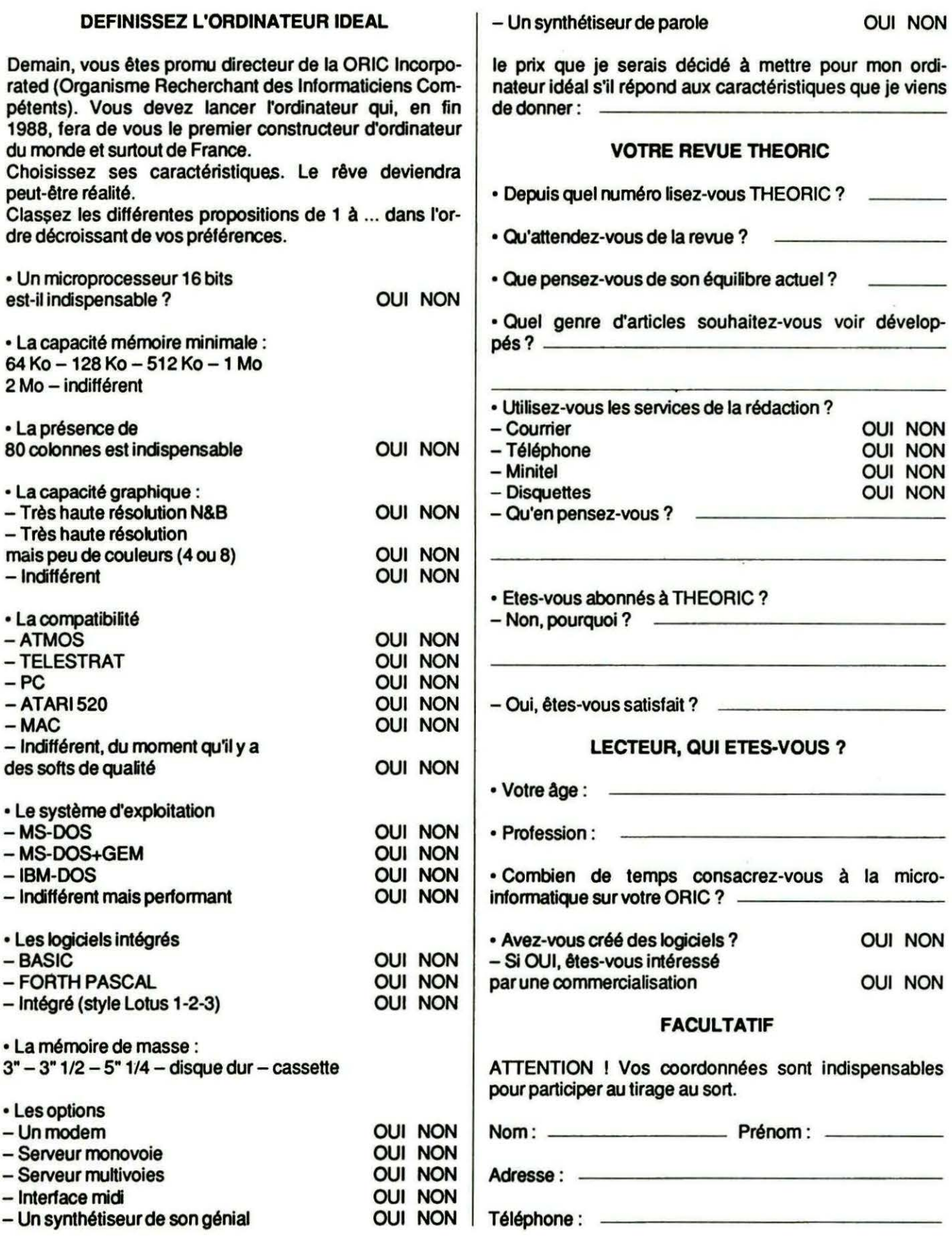

A retourner à : Editions SORACOM - Grande enquête ORIC - La haie de Pan - 35170 BRUZ

# **LE MODULATEUR**

**S** ile téléviseur familial ne possède pas de<br>
prise PERITEL, si l'on ne veut pas en<br>
changer et... si acheter un moniteur<br>
semble superflu. il ne reste plus qu'une soluprise PERITEL, si l'on ne veut pas en changer et... si acheter un moniteur  $s$ emble superflu, il ne reste plus qu'une solu $t$  tion : investir dans un modulateur UHF.

L'ORIC ne permet pas, à l'origine, d'être connecté directement sur la prise antenne d'un téléviseur. Les anciens CRIC, de fabrication anglaise, pouvaient être modifiés( ... à condition de savoir souder correctement) ; les nouveaux devront être utilisés avec un modulateur extérieur. L'ORIC produit des signaux "vidéo" qui ne peuvent être exploités que par un moniteur ou un téléviseur muni d'une entrée du même nom. Si l'on se contente d'une image Noir et Blanc, on pourra utiliser un téléviseur par son entrée antenne via, un modulateur UHF.

Le modulateur UHF est un appareil qui, à partir du signal vidéo, produit un signal tombant dans la bande de fréquences utilisables par le téléviseur. Ainsi, le modulateur UHF CRIC génère un signal dont la fréquence correspond au canal 36. Physiquement, c'est une petite boîte aux couleurs de l'ORIC, qui vient se connecter sur la sortie vidéo (RVB) de l'CRIC et sur l'entrée antenne (UHF) du téléviseur. Si le

cordon assurant la liaison modula-<br>teur/téléviseur est standard, il n'en l'image obtenue sur l'écran du teur/téléviseur est standard, il n'en L'image obtenue sur l'écran du télé-<br>lest pas de même pour celui allant priseur est de qualité légèrement est pas de même pour celui allant viseur est de qualité légèrement<br>de l'ORIC au modulateur et il faudra inférieure à celle qui résulte de la de l'ORIC au modulateur et il faudra inférieure à celle qui résulte de la<br>préciser, à l'achat, ATMOS ou TE-sortie vidéo l'oeil averti (qui en préciser, à l'achat, ATMOS ou TE-<br>LESTRAT, Dans le cas du TELES- vaut deux celà va de soi ) déce-LESTRAT. Dans le cas du TELES- vaut deux, celà va de soi...) déce-<br>TRAT, l'alimentation du modulateur les une perte de définition qui rep TRAT, ralimentation du modulateur lera une perte de définition qui renpasse par le cordon vidéo. Pour dra les tracés un peu plus flous. Le rATMCS, il faudra raccorder le soin apporté au réglage en frémodulateur à une source d'alimen-<br>tation externe, capable de fournir ment déterminant. Les nuances de entre 6 et 12 V. Attention, de la qua-<br>lité de cette alimentation va dépen-<br>En conclusion, on r lité de cette alimentation va dépen-<br>dre celle de l'image obtenue sur le ce modulateur constitue un achat

Les, branchements étant effectués, veulent pas investir dans un moni-<br>il ne reste plus qu'à mettre sous teur et qui préfèrent utiliser le téléil ne reste plus qu'à mettre sous teur et qui préfèrent utiliser le télétension le modulateur (au moyen viseur familial, dépourvu de PERIdoté) et à rechercher l'image sur le dans un grenier... téléviseur, grâce à sa commande<br>de fréquence (aux environs du canal 36). Une petite critique à ce sujet : il aurait été souhaitable de prévoir un orifice, sur le boîtier du modulateur, pour en décaler légèrement la fréquence d'oscillation sans avoir à dévisser le couvercle. En effet, dans certaines réglons, le canal 36 est déjà utilisé par un émetteur de télévision et l'interférence ainsi produite rendra l'image du modula-

teur inexploitable. Si vous êtes dans ce cas, une seule solution : décaler légèrement la fréquence du modulateur en déplaçant la "vis" qui apparait, dans le boitier métal-

**UHF** 

ment déterminant. Les nuances de

dre celle de l'image obtenue sur le ce modulateur constitue un achat<br>téléviseur. téléviseur.<br>Les branchements étant effectués, veulent pas investir dans un moni-TEL, ou un téléviseur récupéré

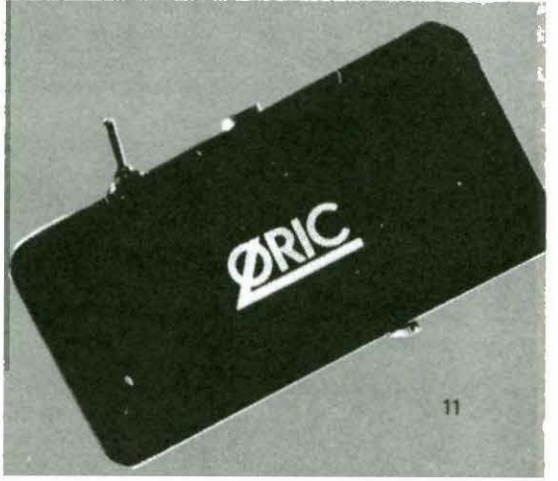

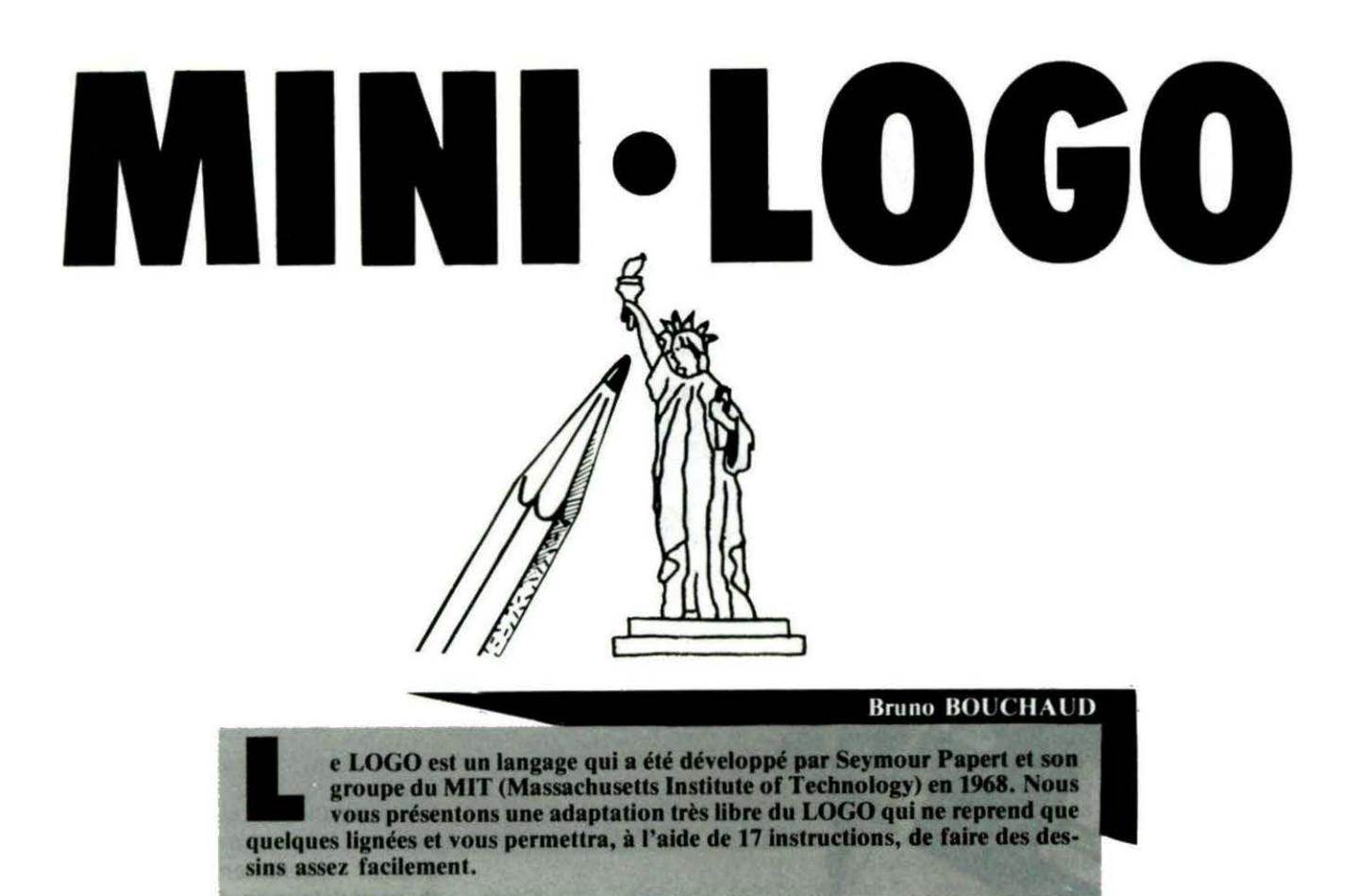

Vous programmez en mode direct, c'est-à-dire que les instructions sont exécutées aussitôt. Voici l'inventaire et les explications des différentes instructions à votre disposition.

- AFFICHE DEGRE : affiche l'orientation du curseur en degrés

 $0 =$  > nord

 $90 =$  > est

 $180 =$  > sud

 $270 =$  > ouest

- AVANCE n : avance de n pixels.

- **CERCLE** n : trace un cercle de rayons de n pixels.

- CHARGE NN : charge. le programme LOGO appelé NN.

#### - COLORE :

Colore papier NN colore le papier de la ligne de la couleur NN. Colore encre NN colore l'encre de la

ligne de la couleur NN. NN représente ici les couleurs dont vous disposez : noir, rouge, vert, jaune, bleu, magenta, cyan, blanc.

- DETRUIT : détruit le programme en mémoire et efface l'écran.

- **DROITE** n : tourne vers la droite de n degrés.

- EFFACE : efface l'écran.

- ENCRE NN : colore l'encre de tout l'écran de la couleur NN.

- EXECUTE : lance le programme en mémoire.

- FIN : indique la fin d'un programme. OBLIGATOIRE.

- GAUCHE n : tourne à gauche de n degrés.

- LISTE : listing du programme LOGO a l'écran.

- LISTE IMPRIMANTE : listing du programme LOGO sur une imprimante quelconque.

- MODE NN : Mode écris Mode efface Mode survole Mode inverse

- **PAPIER NN** : colore le fond de tout l'écran de la couleur NN.

- SAUVEGARDE NN : sauvegarde le programme appelé NN.

#### Il y a deux messages d'erreur : ERREUR DE SYNTAXE et VALEUR IMPOSSIBLE.

Après avoir tapé le programme BASIC, lancez-le par RUN. Vous voyez une flèche (ou tortue) apparaître ainsi qu'un "?" indiquant que l'ordinateur attend vos ordres. L'orientation de la flèche est de

0 degré => nord.<br>Tapez vos instructions de programmation l'une après l'autre. A chaque ordre, l'ordinateur l'exécute et le stocke en mémoire à partir de l'adresse 3000. En mémoire. les instructions sont séparées par ":" et la fin du programme par

Vous trouverez ci-après 2 exemples de programmes LOGO qui vous aideront à faire vos premiers pas. Dès que vous serez expérimentés, n'hésitez pas à faire parvenir vos meilleurs travaux à THEORIC ... Ne l'oubliez pas, le LOGO est un langage facilement assimilable par les enfants. le programme fonctionne indifféremment sur ORIC 1 ou ATMOS.

**Exemple 1** 

 $E$ 

DROITE 180:MODE EFFACE:AVANCE 15:GAUCHE 90:AVANCE 10:DROITE<br>180:MODE ECRIS:AVANCE 20:DROITE 90:AVANCE 20:DROITE 45:AVANCE<br>11:DROITE 90:AVANCE 11:DROITE 45:AVANCE 20:DROITE 135:AVANCE<br>20:DROITE 135:AVANCE 20:DROITE 135:AVAN

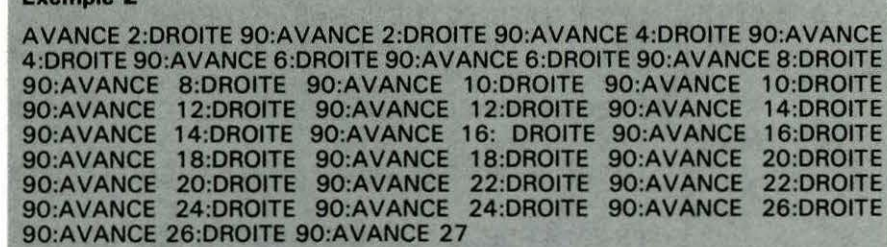

14:DROITE 16:DROITE 20:DROITE 22:DROITE

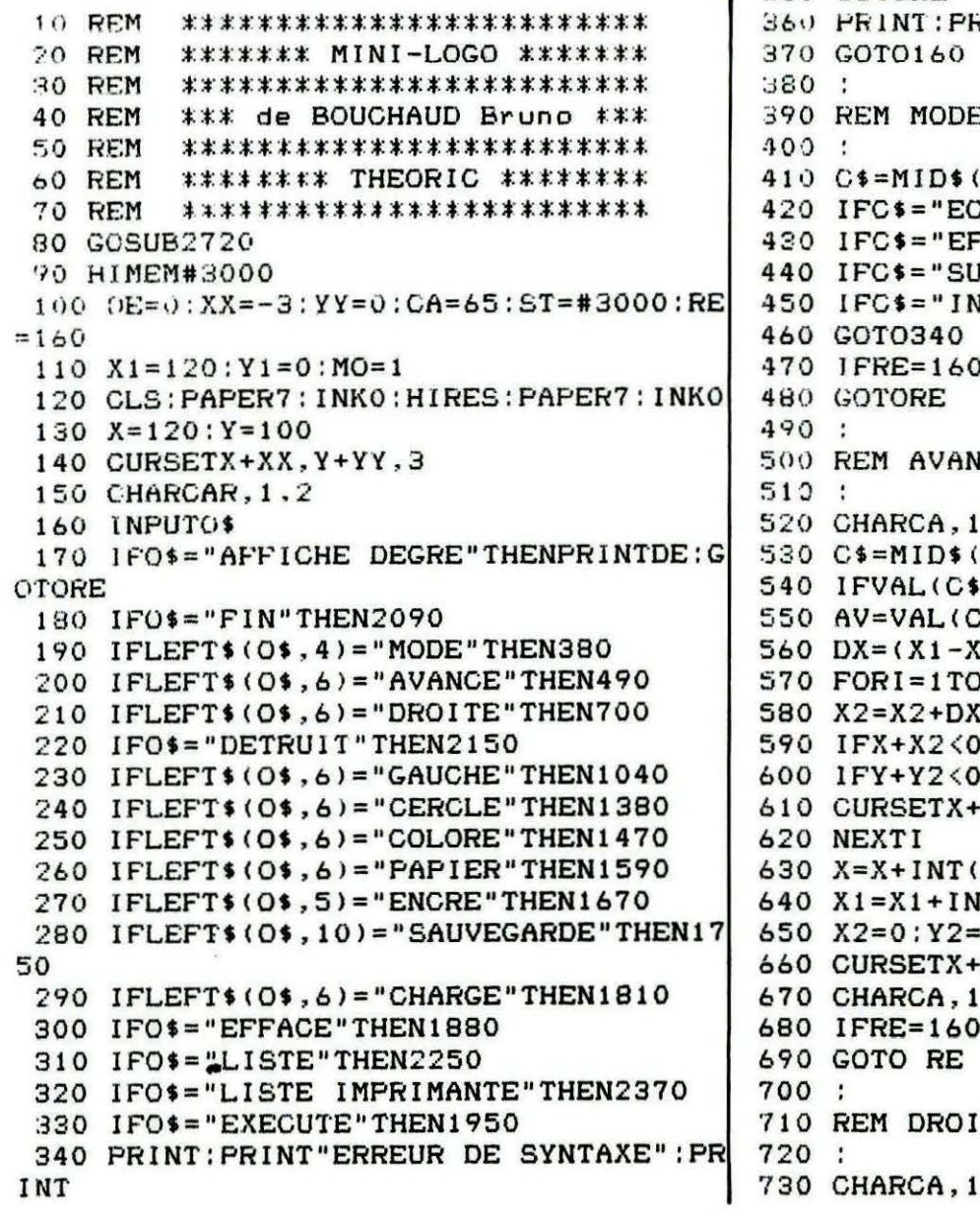

1 350 GOTORE YINT"VALEUR IMPOSSIBLE" ž.  $0$ \$, 6, LEN( $0$ \$)-5). RIS"THENMO=1:GOTO470 FACE"THENMO=0:GOTO470" IRVOLE"THENMO=3:GOTO470 VVERSE"THENMO=2:GOT0470 THENGOSUB2610 ICE  $, 2$  $0$ \$, 8, LEN( $0$ \$)-7)  $) = 0$ THENGOTO340  $;$  $1/100:DY=(Y1-Y)/100$ **AV**  $Y2 = Y2 + DY$ ORX+X2>239THEN360 ORY+Y2>199THEN360  $INT(X2)$ ,  $Y+INT(Y2)$ , MO  $X2$ ):  $Y = Y + INT(Y2)$  $T(X2):Y1=Y1+INT(Y2)$  $\circ$ XX, Y+YY, 3  $, 2$ THENGOSUB2610 TE

 $, 2$ 

1230 IFX1>X+100THENY1=Y1-X1+X+100:X1=  $-740$  C\$=MID\$(O\$, B, LEN(O\$)-7) 750 IFVAL(C\$)=0THEN340 X+100:GOTO1200 1240 GOTO1270 760 VA=VAL(C\$) 770 IFDE>135ANDDE<=315THENVA=-VA 1250 Y1=INT(Y1+VA\*2.22222222) 780 IFDE>315ORDE<=45THEN820 1260 IFY1>Y+100THENX1=X1+Y1-Y-100:Y1= Y+100:GOT01230 790 IFDE>45ANDDE<=135THEN850 800 IFDE>135ANDDE<=225THEN880 1270 IFRE=160THENGOSUB2610 810 GOTO910 1280 IFVA<OTHENDE=DE+VA:GOTO1300 820 X1=X1+VA\*2.22222222 1290 DE=DE-VA 830 IFX1>X+100THENY1=Y1+X1-X-100:X1=X 1300 IFDE<0THENDE=360+DE 1310 IFDE>45ANDDE<=135THENCA=67:XX=-6 +100:GOTO860 840 GOT0930 : $YY=-3$ 850 Y1=Y1+VA\*2.22222222 1320 IFDE>135ANDDE<=225THENCA=66:XX=-860 IFY1>Y+100THENX1=X1-Y1+Y+100:Y1=Y 3:YY=-7 1330 IFDE>225ANDDE<=315THENCA=68:XX=1 +100:GOTO890 870 GOT0930 :  $YY = -3$ 880 X1=X1+VA\*2.22222222 1340 IFDE>315ORDE<=45THENCA=65:XX=-3: 890 IFX1<X-100THENY1=Y1+X1-X+100:X1=X  $YY=0$ 1350 CURSETX+XX, Y+YY, 3  $-100:GOTO920$ 1360 CHARCA, 1, 2 900 GOT0930 910 Y1=Y1+VA\*2.22222222 1370 GOTO RE 920 IFY1<Y-100THENX1=X1-Y1+Y-100:Y1=Y 1380 : 1390 REM CERCLE  $-100;$  GOTO830 930 IFRE=160THENGOSUB2610 1400 : 940 IFVA<OTHENDE=DE-VA:GOTO960 1410 C\$=MID\$(O\$, B, LEN(O\$)-7) 1420 C=VAL(C\$) 950 DE=DE+VA 960 IFDE>359THENDE=DE-360 1430 CURSETX, Y, 3: CIRCLEC, MO 1440 CURSETX+XX.Y+YY.3 970 IFDE>45ANDDE<=135THENCA=67:XX=-6: 1450 IFRE=160THENGOSUB2610  $YY = -3$ 1460 GOTORE 980 IFDE>135ANDDE<=225THENCA=66:XX=-3 1470 : :  $YY = -7$ 990 IFDE>225ANDDE<=315THENCA=68:XX=1: 1480 REM COLORE  $1490:$  $YY = -3$ 1000 IFDE>315ORDE<=45THENCA=65:XX=-3: 1500 CHARCA, 1, 2 1510 C\$=MID\$(O\$,8,LEN(O\$)-7)  $YY = 0$ 1520 IFLEFT\$(C\$,5)="ENCRE"THENC\$=MID\$ 1010 CURSETX+XX, Y+YY, 3 (C\$, 7, LEN(C\$)-6): AD=0: GOTO1550 1020 CHARCA, 1, 2 1530 IFLEFT\$(C\$,6)="PAPIER"THENC\$=MID 1030 GOTO RE  $$ (C$ . 8 . LEN (C$ ) -7 ) : AD=16 : GOTO1550$  $1040:$ 1540 GOTO340 1050 REM GAUCHE 1550 GOSUB2490 1060 : 1070 CHARCA, 1, 2 1560 FILL1, 1, CO+AD 1080 C\$=MID\$(O\$,8,LEN(O\$)-7) 1570 IFRE=160THENGOSUB2610 1090 IFVAL(C\$)=0THEN340 1580 CURSETX, Y, 3: GOTO RE 1100 VA=VAL(C\$) 1590 : 1600 REM PAPIER 1110 IFDE>315ORDE<=135THENVA=-VA 1120 IFDE>315ORDE<=45THEN1160  $1610:$ 1130 IFDE>45ANDDE<=135THEN1190 1620 C\$=MID\$(O\$, B, LEN(O\$)-7) 1140 IFDE>135ANDDE<=225THEN1220 1630 GOSUB2490 1150 GOTO1250 1640 PAPERCO 1160  $X1 = INT(X1+VA*2.22222222)$ 1650 IFRE=160THENGOSUB2610 1170 IFX1<X-100THENY1=Y1-X1+X-100:X1= 1660 GOTO RE X-100:GOT01260  $1670:$ 1180 GOTO1270 1680 REM ENCRE 1190 Y1=INT(Y1+VA\*2.22222222) 1690 : 1200 IFY1 <Y-100THENX1=X1+Y1-Y+100 : Y1= 1700 C\$=MID\$(O\$,7,LEN(O\$)-6) 1710 GOSUB2490 Y-100:GOT01170 1210 GOTO1270 1720 INKCO 1220 X1=INT(X1+VA\*2.22222222) 1730 IFRE=160THENGOSUB2610

```
1740 GOTO RE
                                            2270 :
                                            2280 TEXT
 1750 :
 1760 REM SAUVEGARDE
                                            2290 II=#2FFF
                                            2300 REPEAT
 1770 :
 1780 C$=MID$(O$,12,LEN(O$)-11)
                                            2310 I I = II + 11790 CSAVEC$, A#3000, EST
                                           2320 PRINTCHR$ (PEEK(II)):
                                            2330 K$=KEY$
 1800 GOTORE
                                            2340 UNTILPEEK(II)=96 OR (K$=" ")
 1810 :
                                            2350 IFK$=" "THENGETA$:GOTO2300
 1820 REM CHARGE
                                           2360 GETA$ : HIRES : PAPER7 : INKO : CURSETX+
 1830 :1840 C$=MID$(O$, 8, LEN(O$)-7)
                                          XX, Y+YY, 3: CHARCA, 1, 2: GOTORE
                                           2370 :
 1850 CLOADC$
 1860 GOTORE
                                            2380 REM LISTE IMPRIMANTE
 1870 :
                                           2390 :
                                           2400 II=#2FFF
 1880 :
 1890 REM EFFACE
                                            2410 REPEAT
 1900:2420 I I = I I + 11910 HIRES: PAPER7: INKO
                                            2430 LPRINTCHR$ (PEEK(II)):
                                            2440 K$=KEY$
 1920 IFRE=160THENGOSUB2610
                                            2450 UNTILPEEK(II)=96 OR (K^* = "")1930 CURSETX, Y, 3: CHARCA, 1, 2
                                           2460 IFK$=" "THENGETA$:GOT02410
 1940 GOTO RE
                                            2470 LPRINT
 1950:2480 HIRES: PAPER7: INKO: CURSETX+XX, Y+Y
 1960 REM EXECUTE
 1970 DE=0:XX=-3:YY=0:CA=65:X1=120:Y1=1
                                          Y, 3: CHARCA, 1, 2: GOTORE
0: MO=1: X=120: Y=1002490 :
                                            2500 REM COULEURS
 1980 HIRES: PAPER7: INKO
 1990 RE=2010
                                            2510:2000 DD=#3000: IFPEEK(#3000)=96THENGOT
                                            2520 IFC$="NOIR"THENCO=0:RETURN
                                            2530 IFC$="ROUGE"THENCO=1:RETURN
02080
 2010 0$ = "": I I = DD : REPEAT
                                            2540 IFC$="VERT"THENCO=2:RETURN
                                            2550 IFC$="JAUNE"THENCO=3:RETURN
 2020 DD=DD+1
 2030 UNTILPEEK(DD)=580RPEEK(DD)=96
                                            2560 IFC$="BLEU"THENCO=4:RETURN
                                            2570 IFC$="MAGENTA"THENCO=5:RETURN
 2040 DD=DD+1
 2050 FORU=IITODD-2:0$=0$+CHR$(PEEK(U)
                                            2580 IFC$="CYAN"THENCO=6:RETURN
                                            2590 IFC$="BLANC"THENCO=7:RETURN
): NEXT2060 IFPEEK(DD-1)=96THENRE=2080:GOTO1
                                            2600 POP: GOT0340
                                            2610:70
                                            2620 REM STOCKE
 2070 GOTO170
 2080 RE=160: PRINT: PRINT"FIN D'EXECUTI
                                            2630 :
                                            2640 FORI=ST TO ST+LEN(0$)-1
ON": GOTO160
                                            2650 POKEI, ASC(MID$(O$, I-ST+1, 1))
 2090 :
 2100 REM FIN
                                            2660 NEXTI
                                            2670 POKEI, 58
 2110:2680 ST=ST+LEN(0$)+1
 2120 POKEI, 96
                                            2690 RETURN
 2130 IFRE=160THENGOSUB2610
                                            2700 STOP
 2140 GOTORE
                                            2710 :
 2150:2160 REM DETRUIT
                                            2720 REM REDEFINITION DES CARACTERES
                                            2730 :
 2170 :
                                            2740 FORI=47624T047655
 2180 FORI=#3000TOST: POKEI, #55: NEXT
                                            2750 READA: POKEI, A: NEXTI
 2190 ST=#3000
                                            2760 RETURN
 2200 POKE#3000,96
                                            2770 :
 2210 HIRES: PAPER7: INKO
                                            2780 REM DATA DES CARACTERES
 2220 X=120: Y=100: : X1=120: Y1=0: DE=0: CA
                                            2790 :
=65:XX=-3:YY=0:MO=12800 DATA0, 4, 14, 31, 4, 4, 31, 0
 2230 CURSETX+XX, Y+YY, 3: CHARCA, 1, 2
                                            2810 DATA0, 31, 4, 4, 31, 14, 4, 0
 2240 GOTORE
 2250:2820 DATA0, 36, 38, 63, 38, 36, 0, 0
                                            2830 DATA0, 9, 25, 63, 25, 9, 0, 0●
 2260 REM LISTE
```
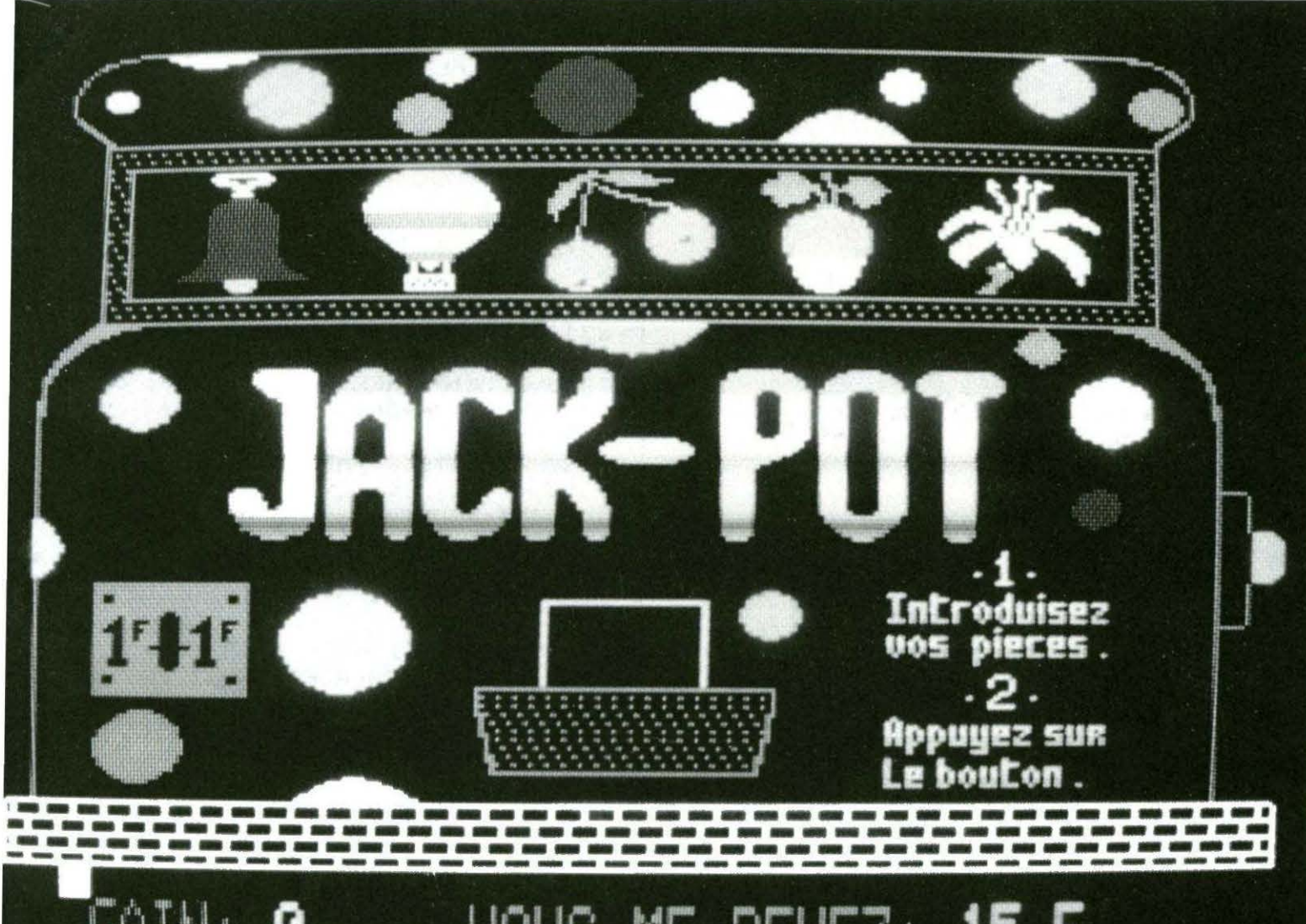

#### Dany BOSC

a célèbre machine des salles de jeux vient envahir vos écrans. Nous n'avions jamais publié, jusqu'à ce jour, de jeu simulant une machine à sous... Nous ne le regrettons pas, car celui-ci est vraiment super ! L'auteur a solgné présentation, son, harmonie des couleurs et graphisme. Si vous gagnez beaucoup d'argent avec cette machine, pensez-à lui !

Le programme contient une routine en langage machine : saisissez-en les données en accordant le maximum de soin à votre travail.

#### Comment saisir et charger le programme

Taper d'abord le listing BASIC. Ligne 13, changez le ILOAD en CLOAD si vous utilisez un magnétophone.

Sauvegarder ce prenier programme sous le nom •JACKPOT". Il faudra alors se préocupper du langage machine. Les octets correspondants ont été mis en DATA. A cause de la longueur, il y a 2 listings (la partie en LM. occupe en effet de # 609E à# 97FF).

Taper le listing n° 1. Effectuer une sauvegarde, sur une cassette différente de celle où se trouve "JACK-POT", par CSAVE "JP1".

Faire RUN et, s'il n'y a pas d'erreur (auquel cas, vous les corrigerez) CSAVE •JP1.BIN•, *Ali* 609E, E# 897D. Couper et rétablir l'alimentation de rORIC.

Taper le listing n° 2. Même remarque en ce qui conceme la sauvegarde sous le nom "JP2".

Faire RUN et, s'il n'y a pas d'erreur, CSAVE •JP2.BIN•, A# 897E, E# 97FF. (Sauvegarder à la suite de "JP1.BIN"). Couper et rétablir l'alimentation de rORIC. Taper HIMEM #6CFF CLOAD "JP1 .BIN", pour charger la

1 ére partie du L.M.

CLOAD "JP2.BIN", pour charger la 2e partie du L.M.

Reprendre la cassette sur laquelle se trouve "JACKPOT" et positionner la bande après le programme.

Taper CSAVE •JP.BIN", A# 609E, E#.97FF.

Voilà 1 A chaque fois que vous chargerez JACKPOT, après avoir fait RUN, le programme chargera la partie binaire qui suit...

Pour le BASIC, rien à dire 1 Le mode d'emploi vous sera dicté par le programme...

Amusez-vous bien !

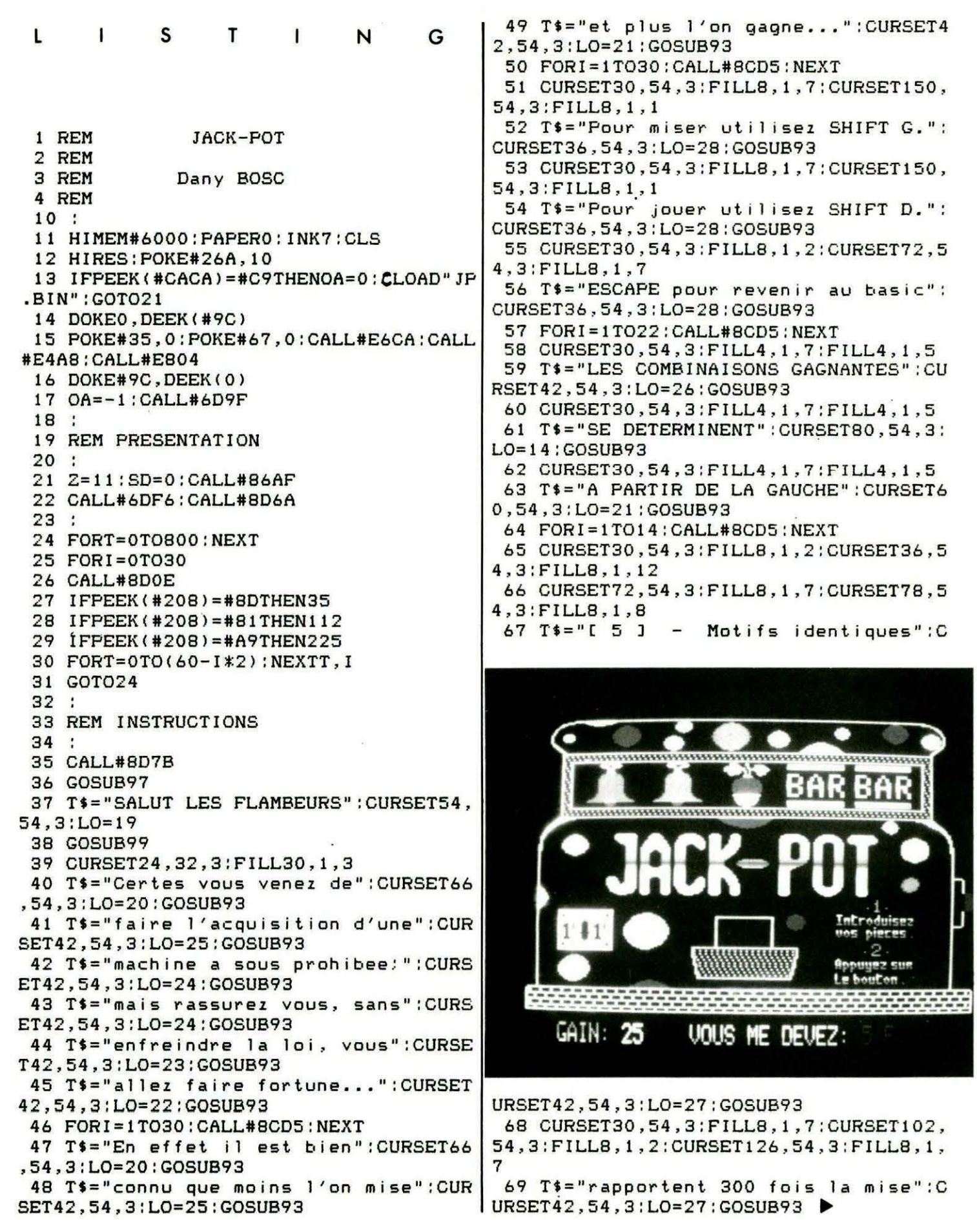

70 FORI=1TO14:CALL#8CD5:NEXT 106 CALL#8CD5:NEXTY 71 CURSET30, 54, 3: FILL8, 1, 1: CURSET36, 5 107 FORI=1TO6: CALL#8CD5: NEXT 4,3: FILL8, 1, 12 108 RETURN 72 CURSET72, 54, 3: FILL8, 1, 7: CURSET78, 5  $109:$ 4.3: FILL8, 1, 8 110 REM JEU  $73 T$ \$ = "[ 4 ] Motifs identiques":C  $111:$ URSET42, 54, 3: LO=27: GOSUB93 112 CALL#8D7B:CURSET150,124,3:FILL56, 74 CURSET30, 54, 3: FILL8, 1, 7: CURSET102, 1,12 54.3: FILL8.1.1: CURSET126, 54, 3: FILL8, 1, 113 GOSUB97: T\$="MISE: "+CHR\$(7)+"0": PO 7 **KE#2CO.2** 75 T\$="rapportent 100 fois la mise":C 114 PLOT1+OA, 25, CHR\$(10)+CHR\$(1)+T\$:P URSET42, 54, 3: LO=27: GOSUB93 LOT1+0A, 26, CHR\$(10)+CHR\$(3)+T\$ 76 FORI=1TO14: CALL#8CD5: NEXT 115 POKE#2C0,3:CALL#8DF9:CALL#8C75 77 CURSET30, 54, 3: FILL8, 1, 3: CURSET36, 5 116 REPEAT 4,3; FILL8, 1, 12 117 PLAY1, 0, 1, 80: SOUND1, PEEK(#276)+20 ,  $\circ$ 78 CURSET72, 54, 3: FILL8, 1, 7: CURSET78, 5 4,3:FILL8,1,8 118 UNTILPEEK(#209)=#A4  $79$   $T$ \$ = "[ 3 ] - Motifs identiques":C 119 CALL#8D7B URSET42, 54, 3: LO=27: GOSUB93  $120$  MI=0 80 CURSET30, 54, 3: FILL8, 1, 7: CURSET102, 121 MI\$=MID\$(STR\$(MI), 2, LEN(STR\$(MI)) 54, 3: FILL8, 1, 3: CURSET120, 54, 3: FILL8, 1,  $\lambda$ 122 IFLEN(MI\$)<2THENMI\$=MI\$+" ":GOTO1 7 81 T\$="rapportent 20 fois la mise":CU 22 RSET42, 54, 3: LO=26: GOSUB93 123 POKE#2CO.2 82 FORI=1TO14:CALL#8CD5:NEXT 124 PLOT1+0A.25.CHR\$(10)+CHR\$(1)+"MIS 83 CURSET30, 54, 3: FILL8, 1, 5: CURSET36, 5  $E: "+CHR$(7) + "$ ": PLOT9+0A.25.MI\$ 4,3: FILL8, 1, 12 125 PLOT1+OA, 26, CHR\$(10)+CHR\$(3)+"MIS 84 CURSET72, 54, 3: FILL8, 1, 7: CURSET78, 5  $E: "+CHR*(7) + "$ ": PLOT9+0A, 26, MI\$  $4, 3:$  FILL $8, 1, 8$ 126 POKE#2C0,3 85  $T$ \$ = " $C$  2 J Motifs identiques":C 127 IFMI=20THEN175  $\overline{a}$ URSET42, 54, 3: LO=27: GOSUB93 128 IFPEEK(#209)=#A7THEN135 86 CURSET30, 54, 3: FILL8, 1, 7: CURSET102, 129 IFPEEK(#209)=#A4THEN131 54, 3: FILL8, 1, 5: CURSET114, 54, 3: FILL8, 1, 130 GOTO128 7 131 PLAY2, 1, 1, 100: SOUND2, 10, 0: SOUND4, 87 T\$="rapportent 5 fois la mise": CUR 100,0 SET42, 54, 3: LO=25: GOSUB93 132  $MI = MI + 1$ : SD=SD-1 88 FORI=1TO22:CALL#8CD5:NEXT 133 GOTO121 89 T\$="BONNE CHANCE":CURSET72,54,3:L 134 IFPEEK(#209) <>#A7THEN134  $0 = 13$ 135 CURSET150, 124, 3: FILL56, 1, 8 **90 GOSUB99** 136 CALL#8C75: H=0 91 GOTO22  $137$  REPEAT:  $H=H+1$ 92 : 138 PLAY1, 0, 1, 80: SOUND1, PEEK(#276) + 20 , 0 93 FORL=1TOLO: CHARASC(MID\$(T\$, L, 1)), 0 ,1:CURMOV6,0,3:NEXT 139 IFH=100THENH=1 94 FORT=1TO600:NEXT 140 UNTILPEEK(#209)<>#A7 95 FORI=1TO8: CALL#8CD5: NEXT 141  $I=0$ : DE=(INT(RND(H)\*(11-Z)))\*180+# 9044 96 RETURN 97 FORI=61TO32STEP-1:CURSET24, I, 3:FIL  $142$   $I=I+1:IFI=6THEN144$ 143 SP(I)=(INT(RND(H)\*Z))\*180+DE:GOTO L1,30,64:NEXT 142 **98 RETURN** 144  $Z=Z-2$ : IFZ=1THENZ=11 99 FORL=1TOLO: CHARASC(MID\$(T\$,L,1)),0  $1:$ CURMOV7,  $0, 3$ 145 I=0: CALL#8D7B 100 FORT=1TO20:NEXTT, L 146 FORAE=#A504TO#A51CSTEP6  $101 \text{ C} = 1$ 147 DOKE#10, AE 102 FORY=54T032STEP-1 148 I=I+1:DOKE#00, SP(I):CALL#8E9D 103 CURSET24, Y, 3: FILL8, 1, C: FORT=1T020 149 NEXT : NEXTT 150 PLAY1, 0, 1, 1000 : SOUND1, PEEK (#8C89) 104 C=C+1: IFC=5THENC=1 , 0 105 FORT=1TO10:NEXTT  $151:$ 

152 IFSP<1>=SP<2>ANDSP<1>=SP<3>ANDSP<  $1)=SP(4)$  ANDSP(1)=SP(5) THENRA=300:GOTO2 01 153 IFSP $(1)$ =SP $(2)$ ANDSP $(1)$ =SP $(3)$ ANDSP $($ 1>=SP<4>THENRA=100:GOT0201 154 IFSP<1>=SP<2>ANDSPC1>=SPC3>THENRA =20:GOT0201 155 IFSP <1>=SP(2)THENRA=5:GOT0201 156  $IFSP(1)$   $\Diamond$   $SP(2)$  THENGA=0 157 SD=SD+GA:IFABS<SD> >9999999THEN186 158 IFSD <OTHENTS="VOUS ME DEVEZ:"+CHR \$ C 1 > : GOTO 1 6 0 159 T\$=" JE VQUS DOIS:"+CHRS<2> 160 GA\$=MID\$(STR\$(GA), 2, LEN(STR\$(GA)) ) 161 IFLEN<GASl <5THENGA\$=GAS+" ":GOT01 61 162 SD\$=MID\$(STR\$(SD), 2, LEN(STR\$(SD)) )+" F." 163 IFLENCS0\$) ( 9THENSD\$=SD\$+" ":GOT01 63 164 POKE#2C0,2:CLS 165 PLOT1+0A , 25 , CHR\$(10>+CHRSC2>+"GAI N: "+CHR\$<7>+GA\$ 166 PLOT1+0A, 26, CHR\$(10)+CHR\$(3)+"GAI N:"+CHR\$C7>+GA\$ 167 PLOT13+0A,25,CHR\$(10>+CHRS<6>+T\$+  $50$ \$ 168 PLOT13+0A,26,CHR\$<10)+CHRS<5l+T\$+ SOS 169 POKE#2C0,3 170 CURSET150,124,3:FILL56 , 1,12 171 IFPEEK<#209)=#A4THEN120 172 IFPEEK(#208)=#A9THEN225 173 GOT0171 174 175 SOUND1,700,0:PLAY1,0,1,2000:FORT= OT0400:NEXT 176 FORI=61T032STEP-1:CURSET24,I,3:FI LL1,30,64:SOUND1,I,10:NEXT:SOUND1,0,0 177 CURSET24,32,3:FILL30,1,3:CURSET36 54,3:FILL8,1,1:CURSET66,54,3~FILL8,1, 3 178 TS="STOP on arrete les frais." : CU RSET42,54,3:L0=25:GOSUB93 179 T\$="Cela vous evitera la ruine.": CURSET36,54,3:L0=27:GOSUB93 180 CURSET36,54 , 3:FILL8,1,12:CURSET42 , 54,3:FILL8,1,2:CURSET190,54,3:FILLB,1 ,8 181 TS="APPUYEZ SUR SHIFT DROIT":CURS ET48,54,3:L0=23 182 FORL=1TOLO:CHARASC(MID\$(T\$,L,1)), 0,1:CURMOV6,0,3:NEXT 183 FORI=1T03:CALL#8CD5:NEXT 184 GOT0134 185 : 186 SOUND1,700 , 0:PLAY1,0,1,2000:FORT= OT0400:NEXT 187 FORI=61T032STEP-1:CURSET24,I,3:FI LL1,30,64:SOUND1, I, 10:NEXT:SOUND1, 0, 0 188 END 189 CURSET30,54,3:FILL8,1,12:CURSET36 ,54,3:FILL8,1,1:CURSET196,54,3:FILL8,1 ,8 190 T\$="CE N'EST PAS RAISONNABLE": CUR SET48,54,3:L0=24:GOSUB93 191 CURSET30,54,3:FILL8,1,7 192 TS="LE MILLIARD EST EN JEU":CURSE T54,54,3:L0=22:GOSUB93 193 CURSET30,54,3:FILL8,1,12:CURSET36 ,54,3:FILLB,1,2:CURSET190,54,3:FILL8,1 ,B 194 TS:="ARRETONS NOUS LA":CURSET72,54  $, 3:LO=16$ 195 FORL=1TOLO:CHARASC(MID\$(T\$,L,1)), 0,1:CURMOV6,0,3:NEXT 196 FORI=1T03:CALL#BCD5:NEXT 197 GETR\$:GOT021 198 199 REM CHUTE DES PIECES 200 201 IFRA=300THENTP=15 202 IFRA=100THENTP=10 203 IFRA=20THENTP=5 204 IFRA=5THENTP=1  $205$  GA=MI\*RA 206 IFGA=OTHEN1S7 207 PLAY1,0,0,0 208 FORI=lOOTOOSTEP-50 209 FORS=20+IT0100+ISTEP5:SOUND1,S,12 :NEXTS 210 FORS=100+IT020+ISTEP-10:SOUND1,S, 12:NEXTS,I 211 FOR0=6TOOSTEP-1:FORN=1T012 212 MUSIC1,0,N,12:NEXTN,O 213 MUSIC1,0,1,0:FORT=OT040:NEXT 214  $215 I = 0$ 216 REPEAT:FORAD=#SF27TO#BFE5STEP95 217 W=INT<RND<1>\*6> :DOKE#OO,AD:CALL#B E6A:PLAY1,0,1,W\*10:SOUN01,15,0 218 FORT=OTOW\*5:NEXTT 219 DOKE#00,#8ECB:CALL#8E6A:PLAY2,1,1 ,W\*40:SOUND2,10,0:SOUND4,BOO,O:NEXTAD  $220$   $I=I+1:UNITILI=INT(TP+MI/2)$ 221 GOT0157 222 223 REM RETOUR AU BASIC 224 : 225 CALL#BEOF:CALL#BD7B:CLS:PLAY1,0,0 , 0 226 FORN=OT099STEP2 227 CURSETO,N,O:FILL2,40,64:CURSET0,1 98-N,O:FILL2,40,64 228 SOUND1,N+20,8 229 NEXT :SOUND1,0,0 230 CALLDEEK<#FFFA> 231 232 REM (c) Dany BOSC 233 :•

#### **LISTING 1**

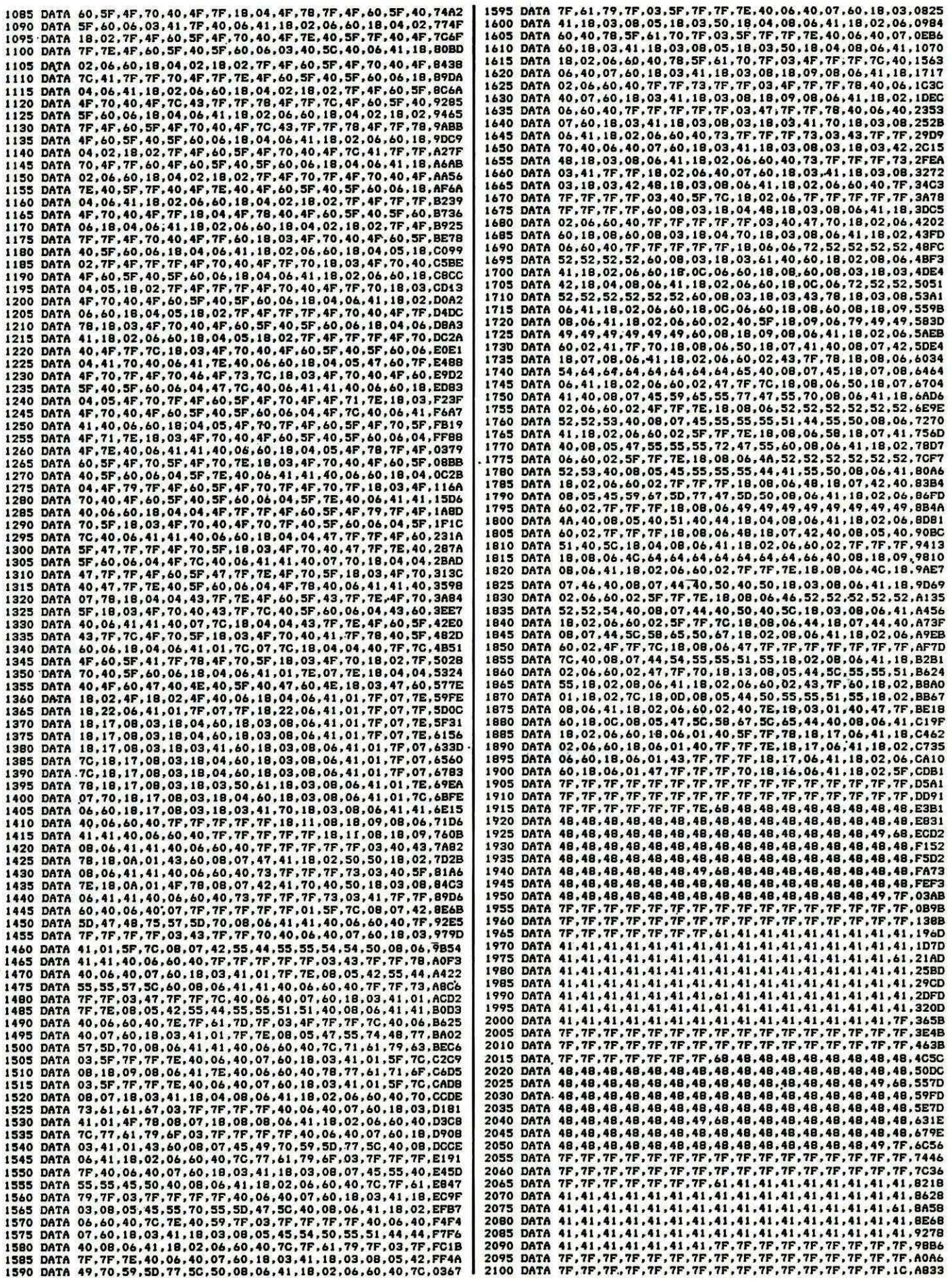

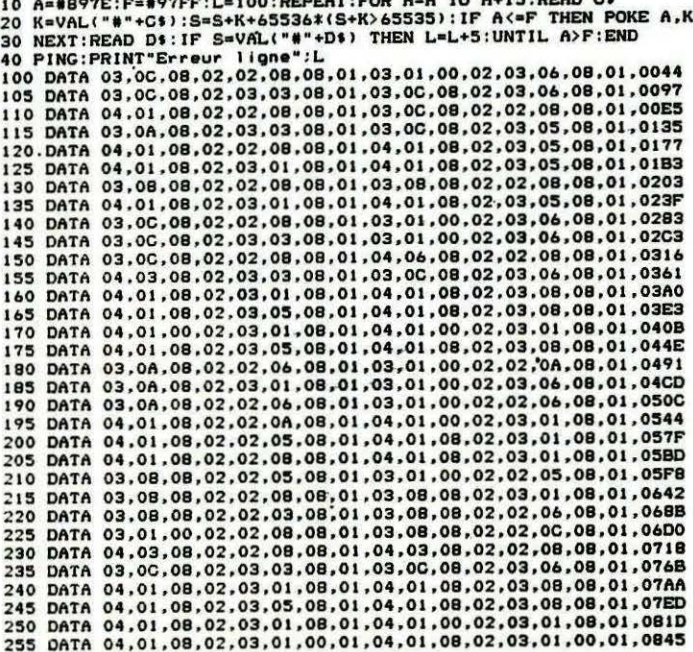

 $10$  A=A TO A+l5 : PPAD C4 20 K=VAL("#"+C\$):S=S+K+65536\*(S+K>65535):IF A<=F THEN POKE A, K

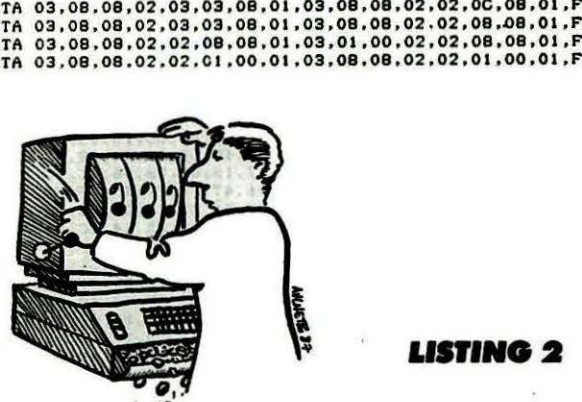

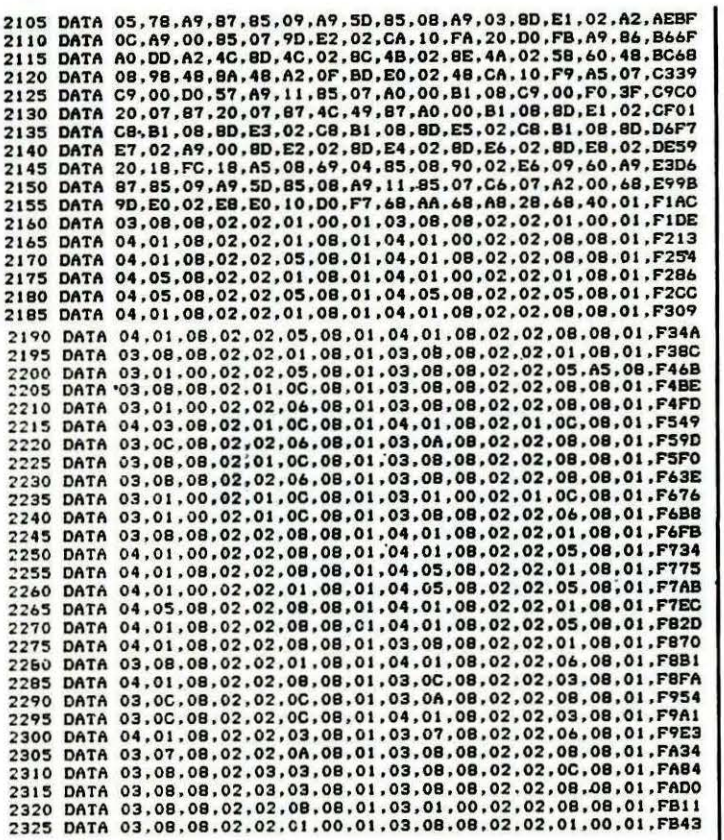

ίú.

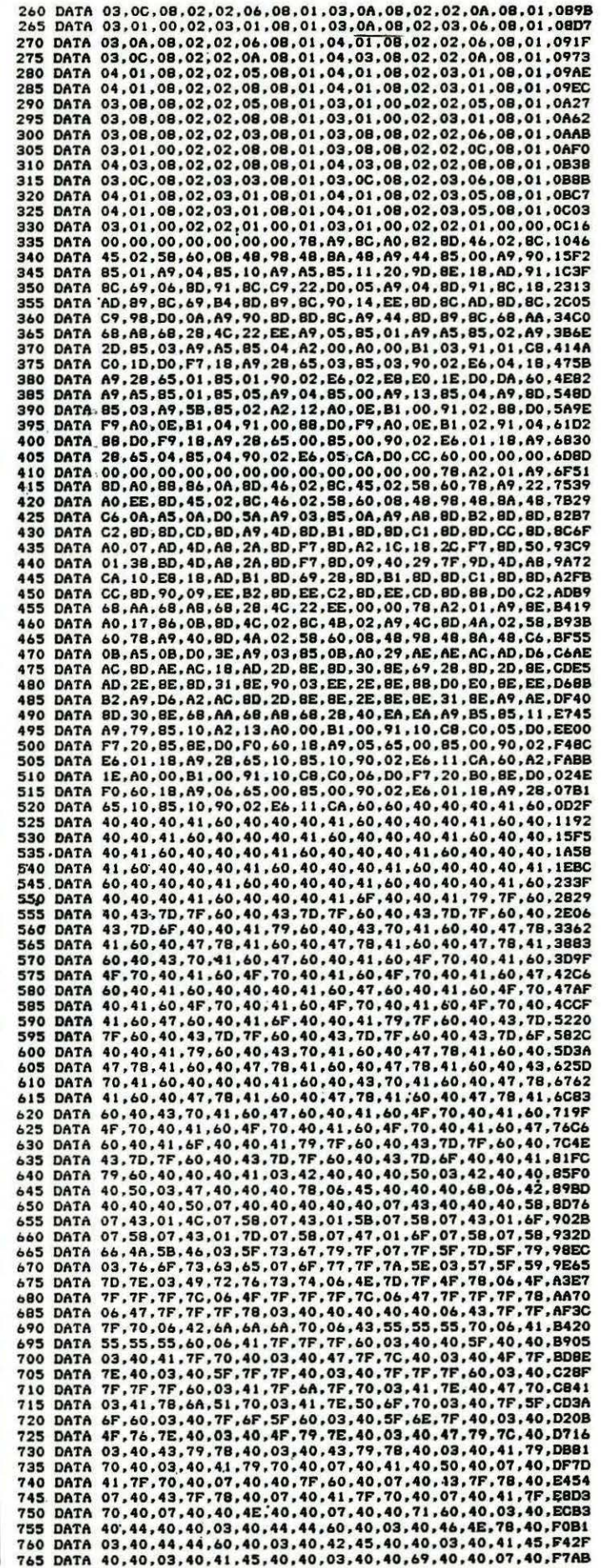

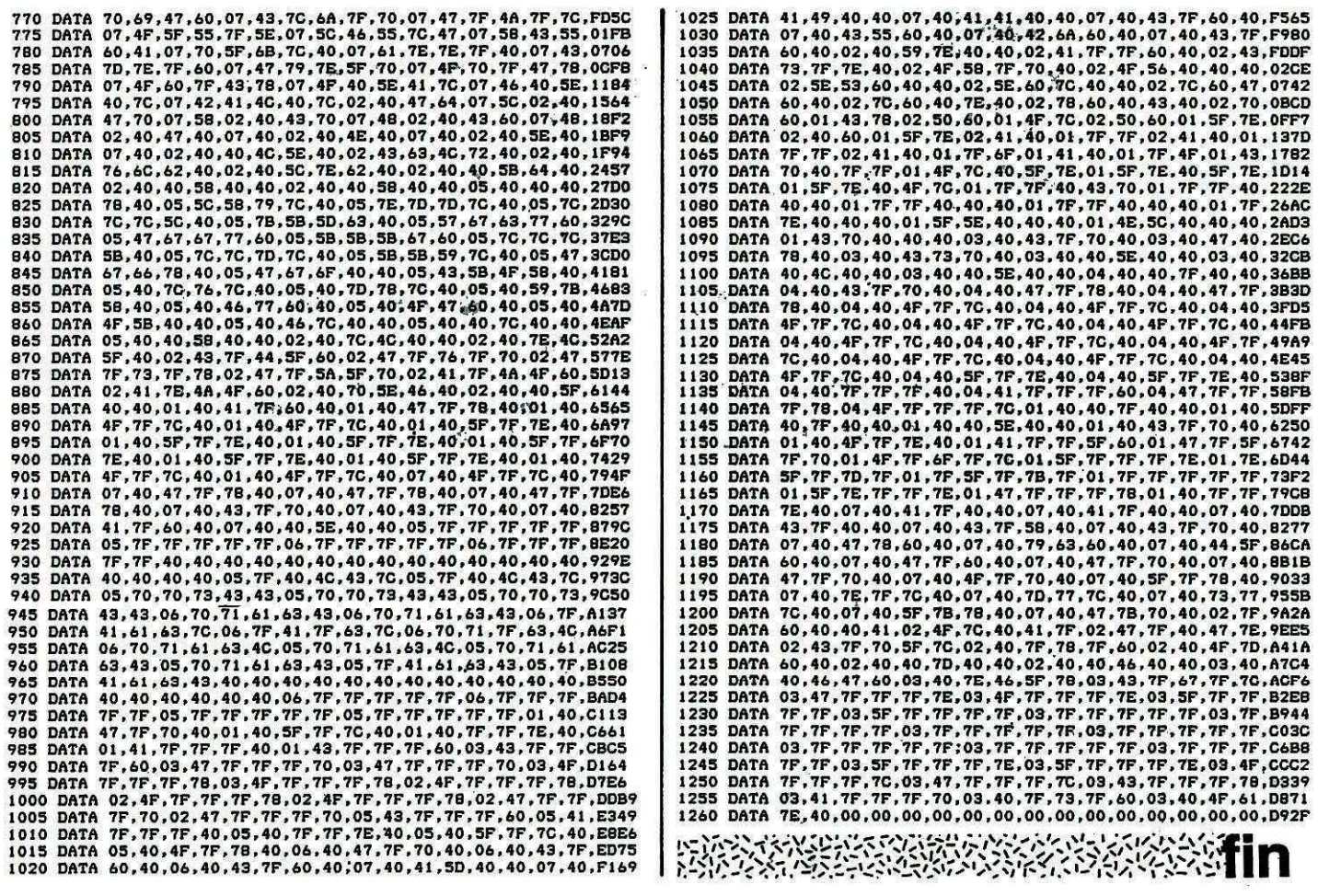

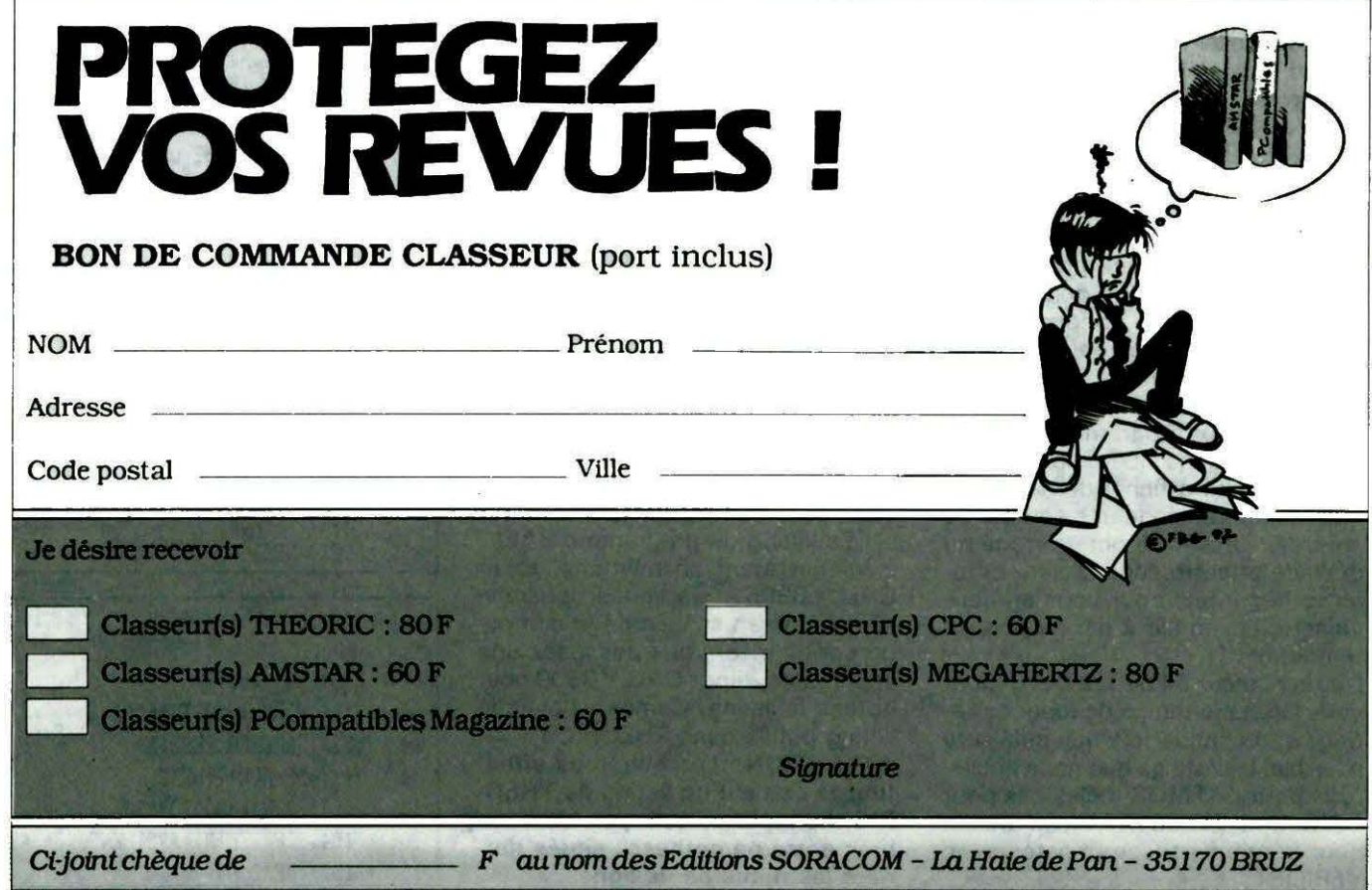

**Time** 

 $\bar{z}$ 

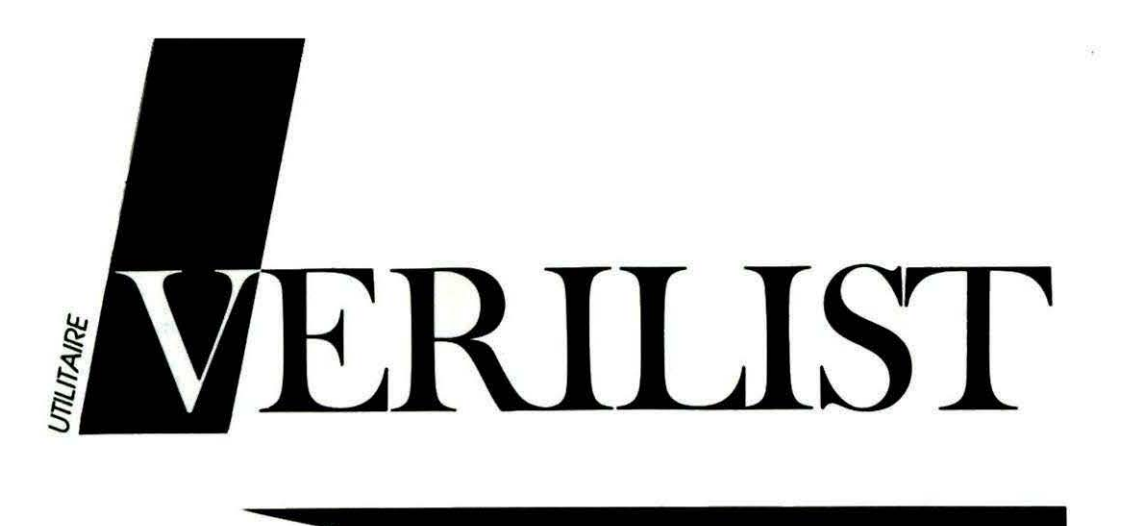

**Malgré tout le soin que la rédaction de THEORIC apporte à la vérifica-<br>d'on des programmes publiés dans la revue, il subsiste quelques sour-<br>donner normalement. Grâce à VERILIST, ce risque est désormais fortement** réduit !

Un bug caché dans une arborescence d'un gros programme risque toujours de passer inaperçu, malgré VERILIST... Voilà, nous annonçons la couleur et avouons que, pour une erreur de conception ayant échappé au contrôle rigoureux effectué par la rédaction, ce programme est... inutile ! Mais, pour le reste, lisez plutôt ce qui suit !

Quelles sont les sources d'erreurs possibles ?

La fabrication de la revue peut, malgré le soin qu'on y apporte, être coupable : un coup de ciseaux malheureux lors de la mise en page d'un listing et le voilà amputé de quelques caractères ; une bavure lors de l'impression et on ne sait plus si tel caractère est un I ou un I, un O ou un O... Mais la source d'erreur la plus importante reste encore la saisie... De longues heures devant un écran à taper le bel utilitaire proposé par THEORIC peuvent être génératrices de «Syntax error» incongrues et inexplicables en apparence. Et pourtant, elles existent 1

VERILIST (tel Zorro) va arranger tout cela 1 Ce court programme n'est en fait que la routine LIST de L'ATMOS, modifiée pour afficher derrière chaque numéro de ligne une somme de contrôle. Un simple octet erroné ou déplacé et cette somme sera différente (regardez, pour vous en convaincre, l'exemple 2 par rapport au témoin nº 1).

Dès le numéro 34 de THEORIC (pour vous laisser le temps de taper ce listing) et à chaque fois que cela sera possible, les listings que nous publierons pour I' ATMOS (hélas pas pour ORIC-1 ni TElESTRAT, du moins pour le moment) seront listés avec VERILIST.

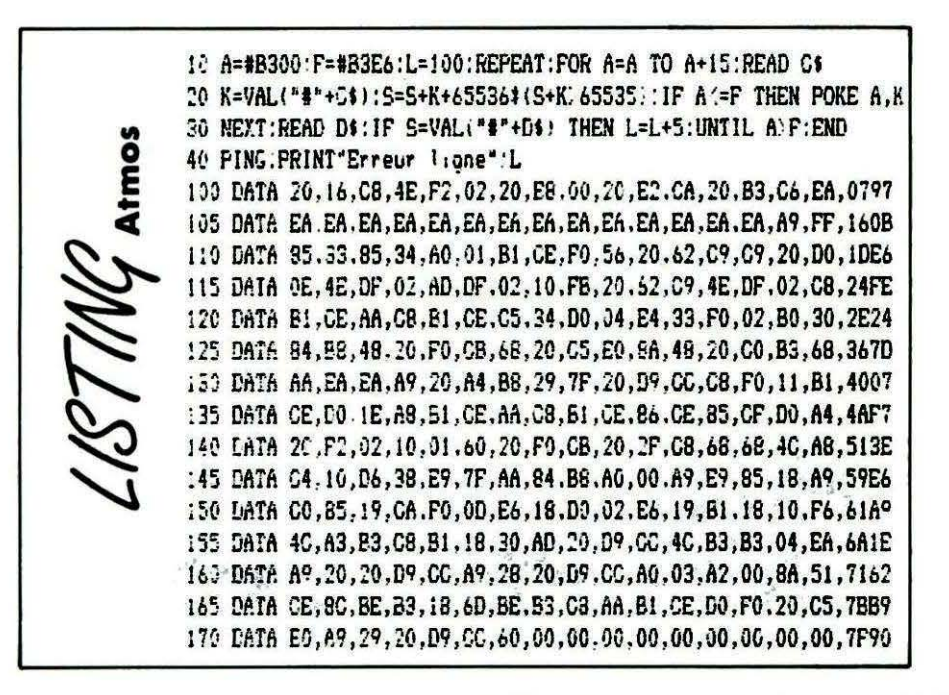

#### Mode d'emploi

- Taper VERILIST, le sauvegarder, faire RUN puis

CSAVE "VERILIST", A # B300, E # B3E6 (il utilise l'espace HIRES, donc rester impérativement en mode TEXT tant.qu'il sera en mémoire ... ) ; - Le listing du programme BASIC à vérifier étant en mémoire, taper CAll # 8306 : les lignes apparaissent à l'écran suivies de la somme de contrôle. Si vous possédez une imprimante, tapez CALL # B300 pour obtenir le listing. Comparez avec le listing publié dans THEORIC.

ATTENTION ! Lorsque vous effectuez la saisie d'un listing de THEO-RIC, ne tapez surtout pas les nombres entre parenthàses situés derrière les numéros de lignes.

#### Exemple 1

40 ( 188) ADR=#B300 50 ( 201) FORN=#9500TO#95E6 *bD*  $(152)$  POKEADR, PEEK(N) 70 i 331 ADR=ADR+l :NEXT 100 *i* 15: FORN=#B300TO#B3E6 200 ( 104) IFPEEK(N)=#95THENPOKEN,#B3 300 1 1521 NEXT

#### Exemple 2

40 (188) ADR=#B300 50 1 254 ) FORN=19SOOTOl95Fb 60 ( 1521 POKEADP..PEEK<NI 70 1 741 ADR=ADR+I:NEXT 100 (15) FORN=#B300TO#B3E6 200 ( 104) IFPEEK(N)=#95THENPOKEN,#B3 300 ( 1521 NEXT

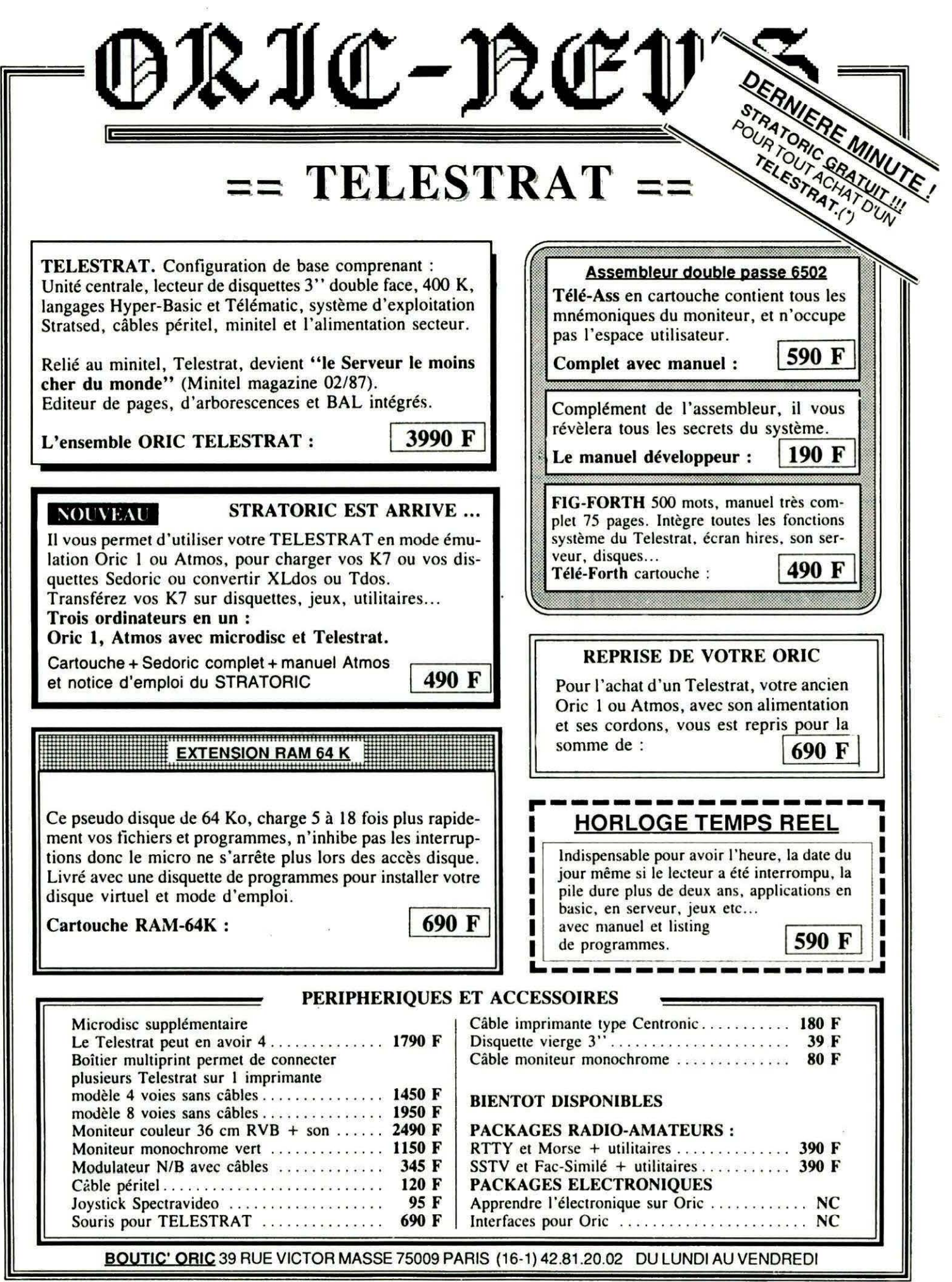

## $==$  ATMOS  $==$

DRIC- REW

Le Micro-ordinateur Atmos, compact, performant doté d'un basic puissant, d'un synthétiseur musical, d'un graphisme en haute résolution en 8 couleurs, dispose d'une vaste gamme de logiciels, dans tous les domaines d'activité : jeu, programmation, éducation, dessin, musique,  $etc.$ 

Il peut recevoir de nombreux périphériques, magneto, lecteur de disquettes, interface joystick, horloge temps réel. carte relais, etc...

Livré avec 2 K7 de jeu, 1 K7 démo, câbles K7, peritel, alim et manuel

990 F

#### **LECTEUR DE CASSETTES**

Spécialement conçu pour les micros, et en particulier pour l'ORIC Atmos, ce magnéto K7 est équipé d'un buzzer qui vous permet de suivre le déroulement de vos programmes. Il est doté d'un compteur pour repérer vos bandes et de prises DIN ou Jack pour la liaison au micro-ordinateur.

350 F

#### **INTERFACE JOYSTICK PROGRAMMABLE**

Il vous permet d'utiliser vos jeux et programme avec un joystick à la place du clavier.

Il se programme en appuyant sur la touche du clavier et en mettant la manette dans la position que vous souhaitez pour cette touche.

Il permet également d'éviter dans certaines applications d'utiliser le clavier.

Interface  $+$  manuel.... 350  $F$ Joystick Spectravideo. 95 F

#### LECTEUR DE DISOUETTES 3" POUR ATMOS

Le Microdisc est doté d'un puissant système d'exploitation qui ajoute plus de 90 instructions complémentaires à votre Atmos. Fichiers séquentiels ou à accès directs, etc...

Son contrôleur intégré peut gérer 3 lecteurs complémentaires.

Les chargements de programmes ou de fichiers sont quasi instantanés (32 Ko en 2,5 sec).

Vous pourrez transférer vos K7 sur disquettes, ou copier des programmes écrits sous Dos V1.1, XL dos ou Tdos grâce à l'utilitaire convivial Convert.

NOUVEAU : Le Microdisc est maintenant livré en double têtes ce qui évite de retourner la disquette. 400 Ko en ligne.

GRATUIT : Pour l'achat du microdisc, Oric vous offre la transformation gratuite de votre Oric qui le dotera des dernières modifications, horloge renforcée, péritel alimentée, fiabilisation du chargement K7...

#### **PERIPHERIOUES ET ACCESSOIRES**

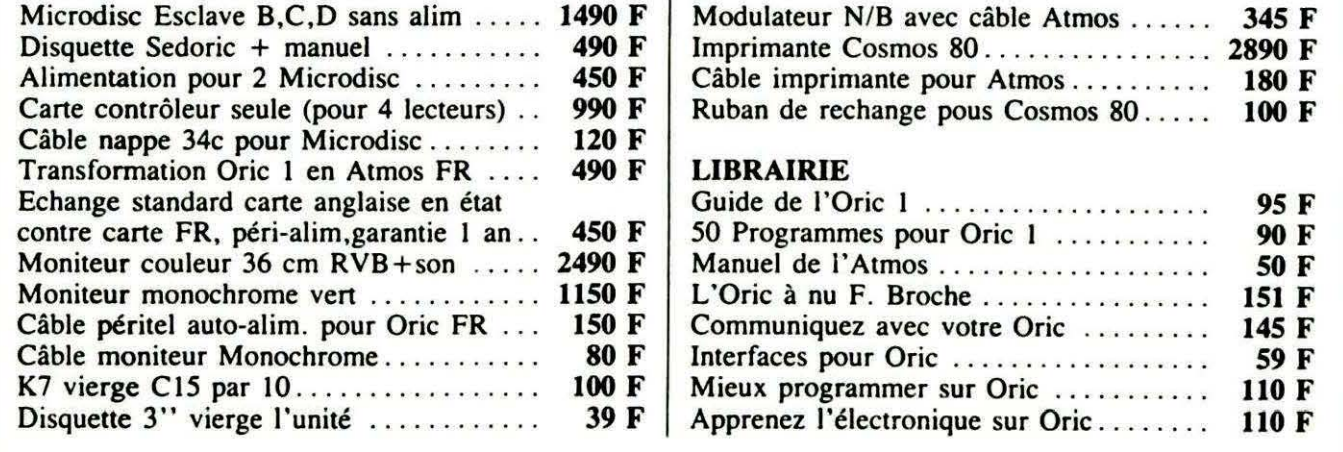

BOUTIC' ORIC 39 RUE VICTOR MASSE 75009 PARIS (16-1) 42.81.20.02 DU LUNDI AU VENDREDI

ORIC-NEWS JUIN 87

# $==$  **LOGICIELS** ==<br>TELESTRAT | ATMOS | ORIC 1

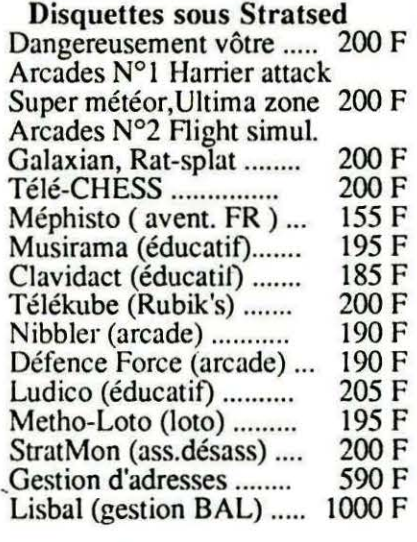

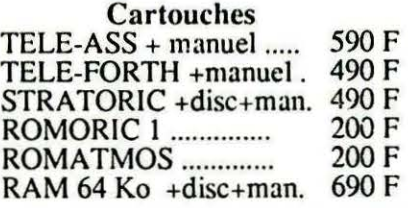

(DRIC- PEH):

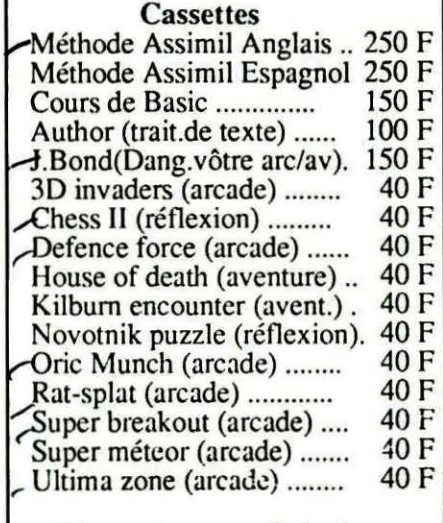

Disquettes sous Sedoric Arcades N°1 Harrier attack Super météor, Ultima zone. 200 F Arcades N°2 Flight simulat. -Galaxian, Rat-splat .......... 200 F J.Bond(Dang.vôtre arc/av). 200 F Méthode Assimil Anglais... 300 F Méthode Assimil Espagnol. 300 F

#### COMPATIBILITE DES LOGICIELS ORIC

Disquettes Sedoric: Oric 1 & Atmos, Telestrat avec Stratoric K7 Oric1: Atmos+Sedoric, Telestrat+Romoric1 ou Stratoric K7 Atmos:Oric l+Sedoric, Telestrat+Romatmos ou Stratoric

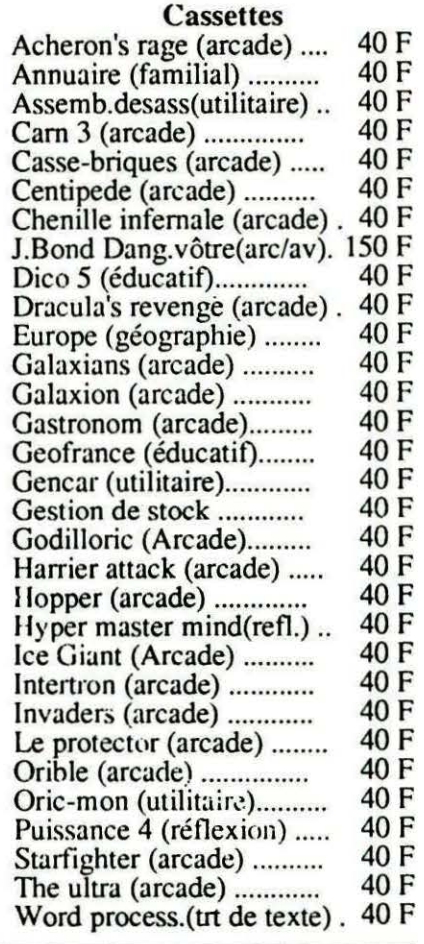

#### RECHERCHE D'AUTEURS

Si vous avez écrit un logiciel, rejoignez l'équipe Oric pour vous faire éditer.<br>Si vous avez réalisé une interface géniale. elle peut vous rapporter:contactez nous. Bref, si vous avez des idées que vous souhaitez partager avec les Oriciens, Ecrivez-nous. Qu'on se le dise !!!

PROCHAINEMENT POUR VOTRE ORIC Toute la gamme LORICIEL va être éditée par Oric intem. sur disquettes Sedoric et Stratsed. Packages RADIO-AMATEUR, RTTY,SSTV, Fac-similé, Morse, Packet Radio sur disquettes Packages ELECTRONIQUES, apprendre l'électronique avec des kits d'interfaçage, des logiciels et manuels.

#### ORIC-NEWS JUIN 87 PAGE3

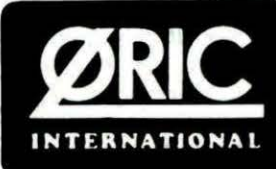

39 RUE VICTOR MASSE 75009 PARIS TEL. : 16 (1) 42.81.20.02 TLX : 649385 F Minitel : 16 (1) 42.81.22.72 Boutic'Oric ouvene du mardi au vendredi de 9 h à 13 h et de 14 h à 18 h.

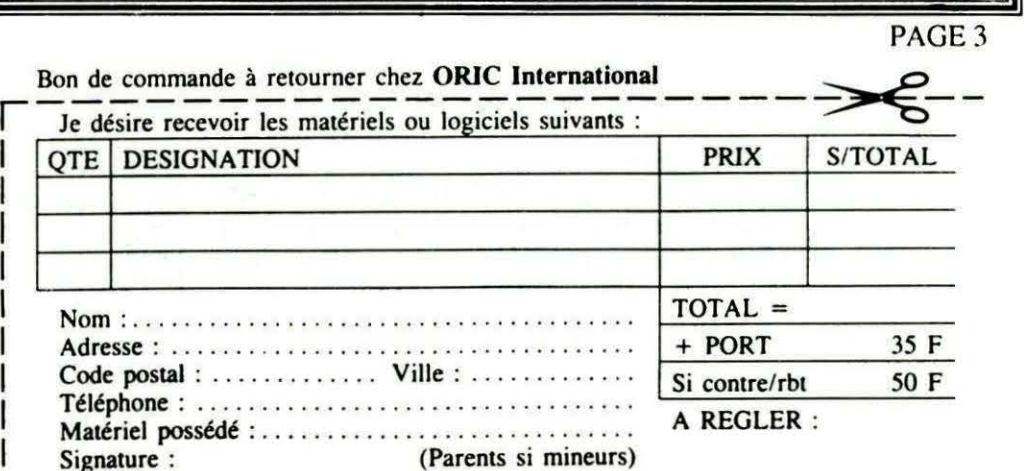

# **VOUS AVEZ DIT** "QUALITE COURRIER"?

#### **Wolfram LUTHER**

10 REM QUALITE COURRIER 15 REM GENITEUR DES 96 CARACTERES ASCII 32-127 20 DIM A%(11,95), B%(11,95) 30 M%(0)=1. FOR I=1 TO 7: M%(I)=M%(I-1)\*2: NEXT 35 REM MASQUE 40  $C = 0$   $\cdot$   $A = #B400$ REM DEBUT DES MOTIFS BINAIRES 50 REPEAT PRINT"ON COPIE CARACTERE "; CHR\$(C+32) 60 FOR 1=5 TO 0 STEP -1  $70$  S=0 80 : FOR J=0 TO 7 90 · S=S+(M%(I) AND PEEK(AD+(C+32)\*8+J)) \*M%(7-J)/M%(I) 100 : NEXT J 110 A% 10-2\*I, C)=S 120 NEXT I 130 C=C+1: UNTIL C=96 135 REM A%( .. C) CONTIENT LE CARACTERE CHR\$(C+32) 140 C=0: REM ON CREE LES MATRICES 16\*12 150 REPEAT: PRINT"ON CREE CARACTERE. "; **CHR\$(C+32)** 160 FOR 1=0 TO 8 STEP 2 170 FOR J=0 TO 7  $180$ : IF((A%(I,C)ANDM%(J))=0)OR((A%(I+2, C >ANDM%(J) >=0 >THEN190 185 AX(I+1,C)=AX(I+1,C)+MX(J) 190 : NEXT J 195 NEXT I 200 FOR I=0 TO 10 STEP 2 210 :FOR J=0 TO 6 220 : IF((A%(I,C)ANDM%(J))>0)AND((A%(I, C >ANDM%( J+1 > >>0 >THENGOSUB300: GOT0260 230 : IF I=10 THEN 260  $240$  : IF((A%(I,C)ANDM%(J)))0)AND((A%(I+2, C >HNDM%( J+1 > >>0 >THENGOSUB 350: GOT0260  $250$ : IF((A%(I,C)ANDM%(J+1)))0)AND((A%(I+2 C )ANDM%( J) >>0)THENGOSUB 350 260 : NEXT J **270 NEXT I** 280 C=C+1 UNTIL C=96 290 !MSAUE"COURA=A%": !MSAUE"COURB=B%": END 295 REM SAUVEGARDER LES MATRICES AZ ET BZ 300 B%(I,C)=B%(I,C)+M%(J+1) 310 IFITHENIF((B%(I-1,C)ANDM%(J+1)))0) THEN B%(I-1,C)=B%(I-1,C)-M%(J+1) 320 RETURN 350 B%(I+1, C)=B%(I+1, C)+M%(J+1): RETURN

Evidemment, on ne réalise pas une qualité courrier sur n'importe quelle imprimante matricielle. Il vous faut : - une option BIT IMAGE double densité avec 2\*480 points par ligne, un interligne de 1/144 (ou 1/216) de pouce entre deux passes de la tête d'impression.

#### PETITE MISE EN GARDE

Ces programmes ont été écrits pour **ATMOS et JASMIN (instructions** MSAVE et MLOAD). Pour une utilisation sur cassette, il faudra utiliser **STORE et RECALL...** 

#### **EXPLIQUONS NOTRE METHODE**

Normalement, huit lignes à 6 bits se combinent pour définir la grille d'un caractère, ce qui entraîne son aspect<br>"pointillé".

Pour remédier à ce défaut, nous prévoyons une matrice 16\*12 et atteignons ainsi une meilleure qualité digne d'une imprimante à 18 aiguilles.

Au début, on est tenté de réaliser un éditeur de caractères, mais qui a envie de remplir 96 grilles comprenant 16 fois 12 cases ?

Notre premier programme COUR-RIER accomplit cette tâche fastidieuse et crée les caractères ASCII 32-127 en se basant sur les motifs binaires en RAM à partir de l'adresse #B400.

La matrice A% est prévue pour la première passe de la tête d'impression, B% pour la deuxième.

Avant d'exécuter le programme, vous avez la possibilité de redéfinir l'un ou l'autre des caractères afin d'obtenir un clavier AZERTY.

Le programme TEXTIMP imprime le texte logé à partir de l'adresse #4000. Sa fin doit être signalée par un zéro.

Un texte tapé sur le traitement de textes EASYTEXT remplit ces conditions.

Il faut vérifier les codes de contrôle de votre imprimante. Il y a de fortes chances qu'ils soient identiques aux nôtres.

Si vous voulez imprimer vos listings, 98 IF  $C=ST$ THEN GOSUB 200: LPRINTCHR\$(27): CHR\$(64):END il faut procéder ainsi : 100 IF (C=CR)OR(C=CS)OR(C=E)THEN GOSUB 200 charger votre programme J=J+1:GOT0130 - charger le programme de trans-104 IF C=FJ THENJ=J+1:GOT080<br>105 IF (C<ES)OR(C>FI)THENC=ES fert BASIC-TEXTE proposé par<br>P. Beaufils, Théoric 9, p.52<br>— faire un CALL #8000 110 S\$=S\$+CHR\$(C): J=J+1 120 IF LENCS\$ >=NL THEN GOSUB 200:GOT0130 125 GOTO 80 - sauvegarder le fichier par 130 AD= AD+J:G0T070 !SAVE"MONPROG.TXT, 200 REM ON IMPRIME 204 IFMGTHEN FORK=1TOMG:S\$=" "+S\$:NEXT<br>205 IF S\$="" THEN S\$=" " #4000, DEEK(5)" passer sous EASYTEXT 210 LE=LEN(S\$)\*12: L1%=LE/256 L2%=LE-L1%\*256 formater le fichier MONPROG 220 LE=LE/12 230 LPRINTCHRS(27); CHRS(76); CHRS(L2%); CHRS(L1%); faire CTRL C 235 RÉM DOUBLE DENSITE: L2%+256\*L1% MOTIFS<br>240 FOR K=1 TO LE exécuter TEXTIMP 250 C=ASC(MID\$(S\$,K,1))-32 Une légère modification des pro-260 DOKE0, DEEK(#9E)+NE+DO#C: CALL#8000 270 NEXT grammes permettrait de traiter éga-280 LPRINTCHR\$(27); CHR\$(51); CHR\$(1) lement les caractères spéciaux (voir 285 REM INTERLIGNES DE 1/144 (1/216) DE POUCE THEORIC 15, Redéfinition EASY-290 LPRINTCHR\$(27.); CHR\$(76); CHR\$(L2%); CHR\$(L1%); TEXT, p.54). 295 FOR K=1 TO LE 300 C=ASC(MID\$(S\$,K,1))-32 310 DOKE0, DEEK(#9E)+NE+DO#C+OF: CALL#8000 **320 NEXT** 10 REM IMPRIMER UN TEXTE 330 LPRINTCHR\$(27); CHR\$(51); CHR\$(23) 15 REM IMPRIMANTE SANS NLQ TYPE EPSON-STAR 335 REM INTERLIGNES DE 23/144 DE POUCE; 23->35 20 REM LE TEXTE EST PLACE A PARTIR DE #4000<br>25 REM LA FIN EST SIGNALEE PAR ZERO SI INTERLIGNES DE 35/216 340 RETURN 30 HIMEM #3FFF 390 REM ENUOI DE 12 MOTIFS A L'IMPRIMANTE 35 CLS : PRINT "MARGE GAUCHE: "; : INPUT MG : NL=80-MG 400 FOR L=0 TO 13 40 DIM A%(11,95), B%(11,95) 410 READ OC 45 GOSUB400 420 POKE#8000+L, OC 50 !MLOAD"COURA=A%": !MLOAD"COURB=B%" **430 NEXT** 60 AD=#4000:NE=10:DO=24:OF=2313:REM OFFSET DE 440 RETURN B% 96\*24+9 450 DATA #A0,#00,#B1,#00,#20,#C1,#F5,#C8,#C8,<br>#C0,#18,#D0,#F5,#60 65 CR=13:ST=0:ES=32:FI=127:CS=5:E=1:FJ=255

# VI FARFF

460 REM ORIC 1 #C1->#7B

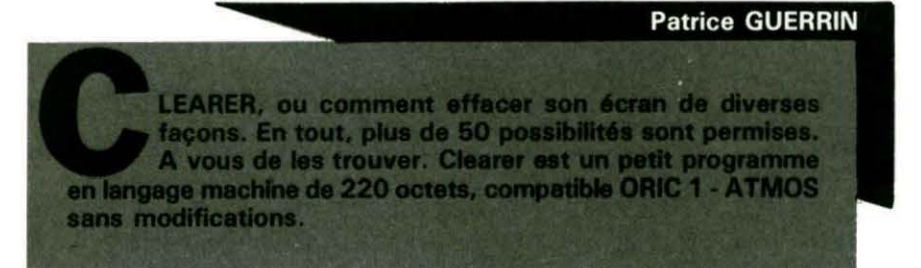

70 J=0:S\$="

80 C=PEEK(AD+J)

Tapez le tout d'abord, faites RUN, puis sauvez-le par CSAVE"CLEA-RER", A # 9000, E # 90DD. Copiez la démonstration, sauvez-la de préférence avant tout essai et tapez RUN (CLEARER étant bien sûr déjà en mémoire).

Voici les diverses entrées des 4 possibilités primaires d'effacement possible :

#### **Effacement Haut - Bas:**

Faire un DOKEO, adresse gauche de départ écran de la zone à effacer.

Puis un CALL # 9000 (note : Clearer efface ligne par ligne).

Effacement Bas - Haut : Faire le DOKE en 2 et CALL # 901F

Effacement Gauche - Droite : Faire le DOKE en 4 et CALL # 903E

#### Effacement Droite - Gauche :

Faire le DOKE en 6 et CALL # 907C

#### Quelques exemples :

Faire un effacement entier de l'écran : de Haut en BAS : DOKEO, # AOOO:FORI = 1 T0200: CALL # 9000:NEXT de Bas en Haut : DOKE2, # BF18:FORI = 1 T0200: CALL # 901F:NEXT # BF18 =adresse dernière ligne écran . de Gauche à Droite : DOKE4, # AOOO:FORI = 1 T040: CALL # 903E:NEXT de Droite à Gauche : DOKE6, # A027:FORI = 1 T040: CALL # 907C:NEXT # A027 =adresse bord droit première ligne écran.

En mélangeant ces 4 effacements, on en obtient des dizaines d'autres. Exemple : effacement de haut en bas en même temps que de gauche à droite :

DOKEO. # AOOO:DOKE4, # AOOO:  $FORE = 1TO40: FORI = 1TO5:$ CALL # 9000:NEXT:CALL # 903E: NEXT

Vous pouvez aussi effacer à l'écran de tous les côtés (voir démo).

EFFACEMENT D'UNE PARTIE DE l'ECRAN

Pour cela, il faut connaître certaines adresses.

Haut - Bas : # 9008 contient 40 normalement car il faut effacer 40 octets pour effacer une ligne écran. Si vous ne voulez effacer que la moitié de l'écran. mettez en # 9008 la valeur 20. Bas - Haut : # 9027 (40 norma-

lement).

Gauche - Droite : # 9066 (contient 200 normalement). Mettre 100 en # 9066 pour la moitié de l'écran (50 pour le quart, bien sûr 1).

Droite - Gauche : # 90A4 (200 normalement).

Si vous faites par exemple : DOKEO. # AOOO:CALL # 9000, cela va effacer la ligne supérieure de l'écran

HIRES. Une fois son travail exécuté, la routine va Doker en 00-01 l'adresse de la ligne suivante, ce qui vous évitera de Doker en 00-01 l'adresse de la prochaine ligne si, par exemple, vous voulez effacer tout l'écran HIRES.

DOUBLE UTILISATION (TEXT-HIRES)

La démo, qui n'illustre d'ailleurs que quelques possibilités de CLEARER, est faite en HIRES. Mais rien ne vous empêche de faire marcher CLEARER en mode TEXT. Il faudra seulement Poker 32 aux adresses ci-dessous, car l'espace en modes HIRES est 64, tandis qu'il est 32 en mode TEXT. Haut - Bas : # 9003

Bas - Haut : # 9022

Gauche - Droite : # 904F

Droite - Gauche : # 908D

Il faudra, par la même occasion, Poker en # 9066 pour la routine G - D et en # 90A4 pour la routine D - G la valeur 26, car en HIRES il y a 199 lignes verticales, mais en TEXT, il n'y en a que 26 1

Voilà, avec toutes ces informations, plus de problèmes pour effacer d'une manière originale vos écrans TEXT ou HIRES...

.0 REM-------------------------1 REM 2 REM C L E A R E R 3 REM 4 REM COMPATIBLE ORIC 1 / ATMOS 5 REM 6 REM (C) PATRICE GUERRIN 8 REM 9 REM---------------------------------10 REM 11 REM *1'2* REM 19 A=#9000:F=#90DD :L=10 0 :REPEAT : FOR A=A TO A+15 :READ e s 20 K=VAL("#"+C\$):S=S+K+65536\*(S+K>65535):IF A<=F THEN POKE A,K 30 NEXT:READ D\$: IF S=VAL("#"+D\$) THEN L=L+5:UNTIL A>F:END 40 PING: PRINT" Erreur ligne" : L 100 DATA. A0 , 00 , A9 , 40 , 91 ,00,C8 ,C0 ,28,00 , F9 , EA , 18,AO , ù0.00 ,074 2 105 DATA 69 .28 , 80 , 00, 00 , AD . 01 , 00 , 69 ,00, 8D ,0 1 , 0 0. 6 0.EA.A0 , 0BEF 110 DATA 00 , A9 , 40 , 9 1.02,C8 ,C0.40. DO, F9 , EA ,38. AD.ù2 , 00.E9 , 13Bo 115 DATA 28 , 80 , 0 2, 0 0. AD.03 , 00 .E9 , 00 , 80 , 03,00 , 6 0. EA , A0 ,00, 1880 120 DATA AD , 04 , 00 , 80 , 08,00 , AD,05 , 00 , 80 , 09 , 00 , A2 , 00 , A9 , 40 , 1C9 9 12 5 DATA 91 , 04 , EA , 18,AD . 04 ,00 , 69 , 28 , 8D . 04 , 00 , AD , 05 , 00 ,69 ,2 11 E 130 DATA 00 , BD , 05 , 00 , E8 , EO ,C8 , 00 ,E5,18 , AD,08 , 0 0, b9 , 01 , 80 , 27B9 135 DATA 04 , 00 , AD, 0 9 , 00 , 69 , 00 , 8D , 05,00 , 60 , EA , AO , ù0 , A0 , 06 , 2COB 140 DATA 00 , 80 , 08,00 , A0 , 07,00,80 , 09 , 00,A2 , 00 , A9,40 , 91 , 06,300G 145 DATA EA.18,AD,06 , 00 , 69 , 28 , 8D , 06 , 00 , AD , 07 , 00 , 69 , 00 , 8D , 348P 150 DATA 0 7 ,00 , EB,EO , CB , DO , E5 , 38 , A0 , 08,00 , E9,01 , 8D , 06 , 00 , 3B45 155 DATA AD.09,00,E9,00,8D,07,00.60,2D,20,43,4C.45,41,52,3F8C 160 DATA 45,52 ,20 ,2D,20,28 , 4 3,29 ,20,50 , 41,54 ,52, 49 , 43 ,45, 4 34C 165 DATA 20.47.55,45,52,52,49,4E,20,31,39,38,36,2E,00,00,46AE

10 REM::::::::::::::::::::::::::::::::: DEMO CLEARER **20 REM** 40 REM 50 TEXT: PAPERO: INK1 60 HIRES: PRINT: PRINT" EFFACEMENT DE GAUCHE A DROITE" 70 GOSUB2000:DOKE4, #A000: FORI=1T040:C ALL#903E:NEXT **75 WAIT100** 80 HIRES: PRINT: PRINTCHR\$(130):" EFF ACEMENT DE DROITE A GAUCHE" 90 GOSUB2000:DOKE6, #A027: FORI=1T040: C ALL#907C:NEXT **95 WAIT100** 100 HIRES: PRINT: PRINT" **EFFACEMENT** DE HAUT EN BAS" 110 GOSUB2000:DOKE0, #A000: FORI=1T0200 : CALL#9000 : NEXT 120 WAIT100 130 HIRES: PRINT: PRINTCHR\$(130):" E FFACEMENT DE BAS EN HAUT" 140 GOSUB2000:DOKE2, #BF18:FORI=1T0200 : CALL#901F: NEXT 150 WAIT100 160 HIRES: PRINT: PRINT" EFFACEMENT DE G AUCHE A DROITE ET DE" 170 PRINT" HAUT EN BAS" 180 GOSUB2000:DOKE0, #A000:DOKE4, #A000 190 FORE=1T040 200 FORI=1TO5: CALL#9000: NEXT: CALL#903 E:NEXT 210 WAIT100 220 HIRES: PRINT: PRINTCHR\$(130): "EFFAC EMENT DE DROITE A GAUCHE ET DE" 230 PRINTCHR\$(130):" **BAS EN H** AUT" 240 GOSUB2000:DOKE6, #A027:DOKE2, #BF18 250 FORE=1T040 260 FORI=1TO5: CALL#901F: NEXT: CALL#907 C:NEXT 265 WAIT100 270 HIRES: PRINT: PRINT "EFFACEMENT DE 4 COTES: GAUCHE - DROITE" ET DROITE GAUCHE" 280 PRINT" 285 DOKE4, #A000 290 GOSUB2000:POKE#9066,100:FORI=1TO2 0:CALL#903E:NEXT 295 WAIT50 300 DOKE4, #AFB4: FORI=1TO20: CALL#903E: **NEXT** 305 WAIT50 310 DOKE6, #A027: POKE#90A4, 100: FORI=1T 020: CALL#907C: NEXT 315 WAIT50 320 DOKE6, #AFB3: FORI=1TO20: CALL#907C: **NEXT** 322 POKE#9066, #C8: POKE#90A4, #C8 328 WAIT100 330 HIRES: PRINT: PRINTCHR\$(130): "EFFAC | WO, 199, 1: NEXT EMENT MOITIE HAUT BAS ET MOITIE"

340 PRINTCHR\$(130):" **GAUCH** E DROITE" 345 GOSUB2000 350 DOKE0, #A000: FORI=1T0100: CALL#9000 : NEXT 360 WAIT50:DOKE4, #AFA0:POKE#9066, 100: FORI=1T040:CALL#903E:NEXT 365 POKE#9066,#C8:WAIT100 370 HIRES: PRINT: PRINT "EFFACEMENT INTE **RVALLE DE 2 LIGNES"** 375 PRINT"  $(HAUT - BAS)$ " 380 GOSUB2000:POKE#9011,80:DOKE0,#A00  $0: FORI = 1TO100: CALL#9000: NEXT$ 390 WAIT50:DOKE0, #A028: FORI=1T0100:CA LL#9000:NEXT 395 POKE#9011, #28: POKE#90A4, #C8 400 WAIT100:HIRES: PRINT: PRINTCHR\$(130 ) : "EFFACEMENT DE TOUS LES COTES !!!!" 405 GOSUB2000 410 DOKE0, #A000 420 DOKE2, #BF18 430 DOKE4, #A000 440 DOKE6, #A027 450 FORE=1T020 460 FORI=1TO5: CALL#9000: NEXT 470 FORI=1TO5:CALL#901F:NEXT 480 CALL#903E 490 CALL#907C **495 WAITS** 500 NEXT: IFQW=1THEN600 510 CLS: PRINT: PRINT" **ENCORE** UNE FOIS !!!" ( C'EST TELLEMENT BEA 520 PRINT"  $U$  !  $)$ " 530 QW=1:GOTO405 600 HIRES: PRINT: PRINT" EFFACEMENT HAUT ET BAS EN MEME TEMPS" 610 GOSUB2000:DOKE0, #A000:DOKE2, #BF18 : FOR I=1TO100: CALL#9000: CALL#901F: NEXT 620 WAIT100 630 HIRES: PRINT: PRINTCHR\$(130): "EFFAC EMENT GAUCHE DROITE EN MEME TPS" 640 GOSUB2000:DOKE4, #A000:DOKE6, #A027 : FORI=1T020: CALL#903E: CALL#907C: NEXT  $800'$ 802 PRINT"ESPACES PAS DES TRAITS...!!  $! \cdot \cdot \cdot$ 810 PRINT"TAPEZ SUR UNE TOUCHE .....  $\bullet$   $\bullet$   $^0$ 825 POKE#9003,128:POKE#9022,128:POKE# 904F, 128: POKE#908D, 128 900 WAIT100: TEXT: ZAP: END 1990 END 2000 POKE#26A, 10: CURSET120, 100, 1: FORI  $=1TO90STEPI0:CIRCLEI.1:NEXT$ 2010 FORI=0T0199STEP5:CURSET0, I, 1:DRA W239, 0, 1: NEXT 2020 FORI=0T0239STEP5:CURSETI, 0, 1:DRA  $|$  2030 RETURN $\bullet$ 

### OGRAMMEZ **DOUILLE** ET CONTROLEZ LA ROTATION D'UN MOTEUR

# AVEC VOTRE ORDINATEUR (ATMOS OU ORIC 1)

#### **Maurice LE GUYADER**

ous pouvez transformer à titre expérimental un moteur de barbecue en moteur à rotation programmable via la sortie imprimante et une interface à construire. La commande est aussi possible par l'intermédiaire d'une carte 8 entrées 8 sorties en adaptant vous-même les branchements et le programme en langage machine.

#### 1<sup>ere</sup> étape

Préparez et collez un disque de carton fin, les graduations angulaires seront faites plus tard en faisant fonctionner le moteur en pas à pas par programme (figure 1).

#### 2<sup>°</sup> étape

Démontez le carter moteur, examinez bien la position des différents éléments, notamment celle de l'engrenage à modifier (figure 2). Continuez le démontage pour extraire cet engrenage. Le comptage des pas se fera sur celui-ci en y collant 4 lames de laiton (rep. a figure 3) qui viendront court-circuiter les balais (rep. b figure 4). La figure 3 présente la chaîne cinématique du réducteur avec, en horizontal, le nombre de dents de chaque engrenage et, en vertical, les vitesses théoriques de rotation en tours par minute.

Le nombre de pas par tour à la sortie du réducteur (carré d'entraînement de la broche) sera de :

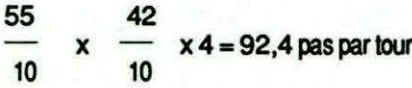

Le pas à la sortie sera de 360/92,4  $\approx 3,896$  degrés soit  $\approx 3^{\circ}54'$ . L'ordinateur devra compter  $92,4 \times 5 = 462$  impulsions par minute soit  $462/60 = 7.7$  impulsions par seconde, le comptage se fera très facilement à cette fréquence, la difficulté sera d'arrêter rapidement le moteur

#### Le moteur utilisé est un moteur

1,5 volt avec réducteur incorporé (made in Taïwan pour moins de 15 F) conforme à la perspective de présentation.

Le système sera présenté en 3 séries d'articles :

adaptation du moteur ;

interface de liaison ordinateur, sortie imprimante, moteur ; - programmes de contrôle Basic et langage machine commentés.

#### **ADAPTATION DU MOTEUR**

La transformation ne détruit pas le moteur, celui-ci pourra éventuellement retrouver sa fonction initiale très rapidement.

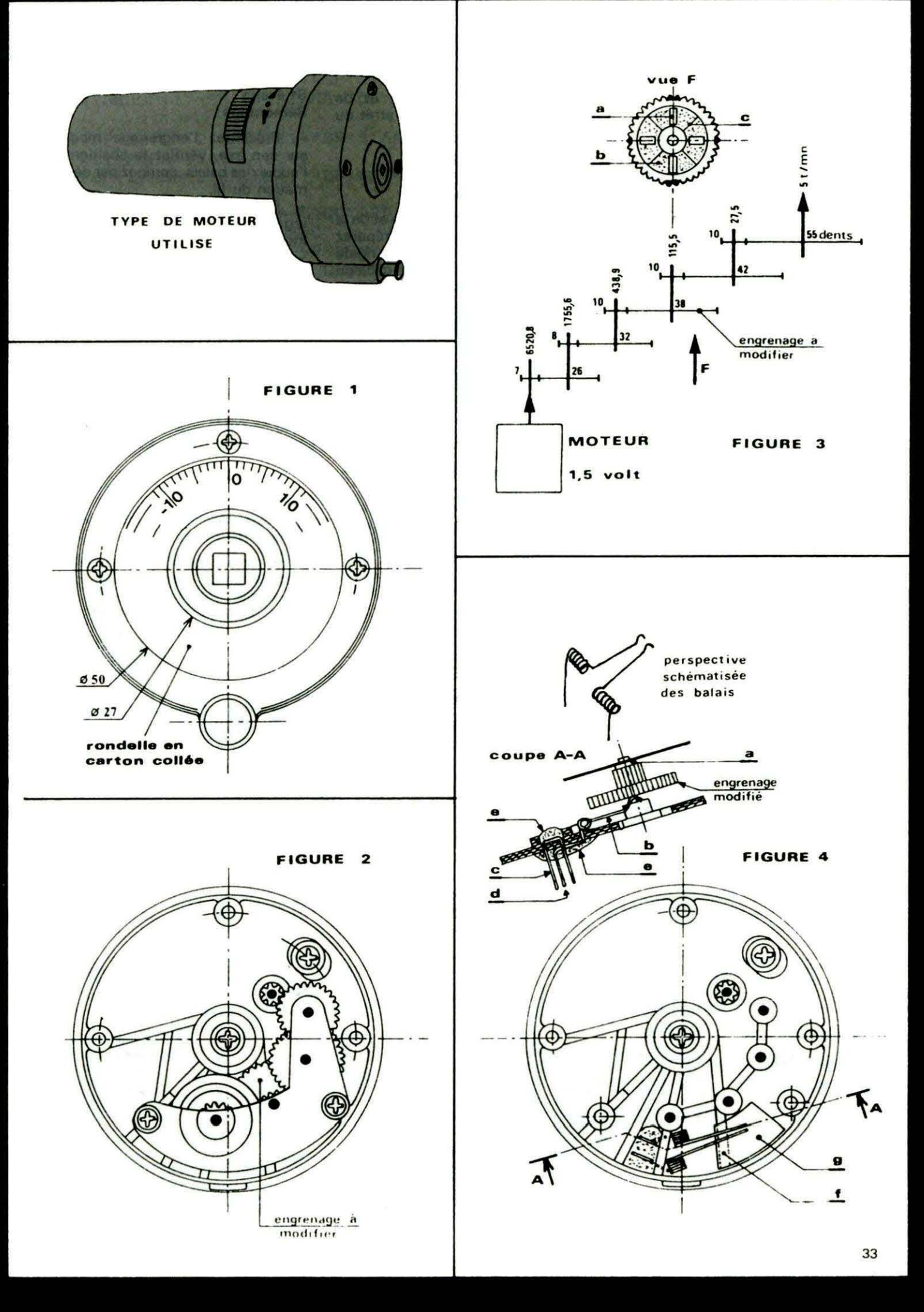

#### 3• 6tape : Transformation de l'engrenage

Dégraissez l'engrenage au trichloréthylène.

- Poncez la base de l'engrenage sur du papier abrasif fin (type carrossier grain 400) posé sur une surface plane (cale à poncer).

Découpez dans des lames de pile plate 4,5 volts usagée 4 rectangles de 2 mm sur 3,5 mm environ (rep. a figure 3). Des ciseaux de couturière feront l'affaire Ill

Redressez, poncez et dégraissez les 4 lames.

- Repérez avec un feutre les positions de collage des 4 lames de laiton (dents noircies sur la vue F figure 3).

Déposez un cordon circulaire continu de colle à 2 composants "type Araldite" (rep. b figure 3) et posez les lames en laiton (rep. a figure 3) en les alignant avec les repères à l'aide d'un petit tournevis. - laissez la colle durcir (engrenage horizontal pour éviter les coulures). - Limez et poncez l'excès de colle jusqu'à affleurage des 4 lames de laiton.

- Tracez au feutre les bissectrices (rep. c figure 3) des angles formés par les lames de laiton.

#### 4• 6tape: Préparation du bloc moteur

- Supprimez la nervure (ref. f figure 4) en découpant une ouverture (ref. g figure 4) dans le corps en matière plastique du réducteur par des perçages jointifs au foret ou avec une pointe chauffée. Cette ouverture permettra de voir la position des balais, de contrôler le fonc -

tionnement de l'ensemble et de régler les temporisations d'arrêt du moteur.

#### 6• 6tape: Confection des balais

- En vous aidant du dessin et de la perspective de la figure 4, préparez les balais avec du fil de cuivre rigide diamètre 5/10 de mm (fil de câblage électronique dénudé). Les 5 spires jointives (pour avoir une élasticité suffisante) seront faites en enroulant le fil sur une queue de foret de diamètre 2 mm.

Préparez les cavaliers (ref. c figure 4) en fil de cuivre diamètre 5/10 de mm.

Préparez les percages pour monter les balais et les cavaliers (foret ou aiguille chauffée).

Montez les balais et les cavaliers, torsadez les 3 brins (cavalier c et balai d), soudez. C'est ici que les fils du circuit de comptage seront raccordés .

Déposez un peu de colle pour rigidifier l'ensemble (rep. e figure 4), en évitant de coller les spires des balais.

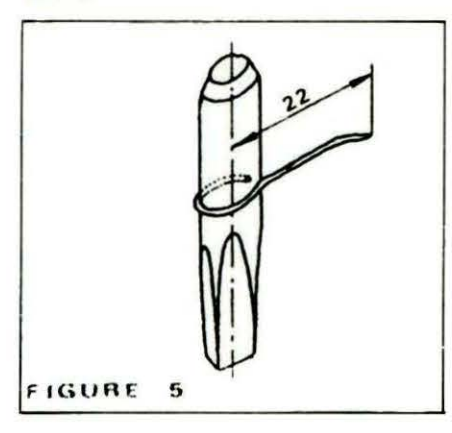

#### 6• 6tape: **Remontage**

- Présentez l'engrenage modifié sur son axe, vérifiez la position et l'appui des balais, corrigez par déformation du fil.

- Faites le remontage en graissant légèrement toutes les pièces mobiles.

Ajoutez éventuellement une petite rondelle ou une spire de fil de cuivre de 5/10 au-dessus de l'engrenage modifié (rep. a figure 4).

#### 7• 6tape: Flèche de contr61e de rotation

Préparez un tourillon (figure 5) avec une flèche réalisée en fil de cuivre 1,5 mm2 dénudé.

#### 8• 6tape:

#### Contr61e de fonctionnement du moteur transform6

Vous pourrez tester la transformation du moteur en câblant un petit montage constitué d'une pile 4,5 volts et d'une lampe en utilisant les balais comme interrupteur. La lampe devra clignoter régulièrement lors de la rotation du moteur.

A partir de toutes ces indications, vous pourrez éventuellement tenter les modifications sur un motoréducteur de jouet basse tension en vous approchant de la fréquence de comptage proposée.

#### NOTA :

Les figures 1, 2, 3, 4 et l'engrenage dessiné sur la figure 3 sont à l'échelle 1:1.

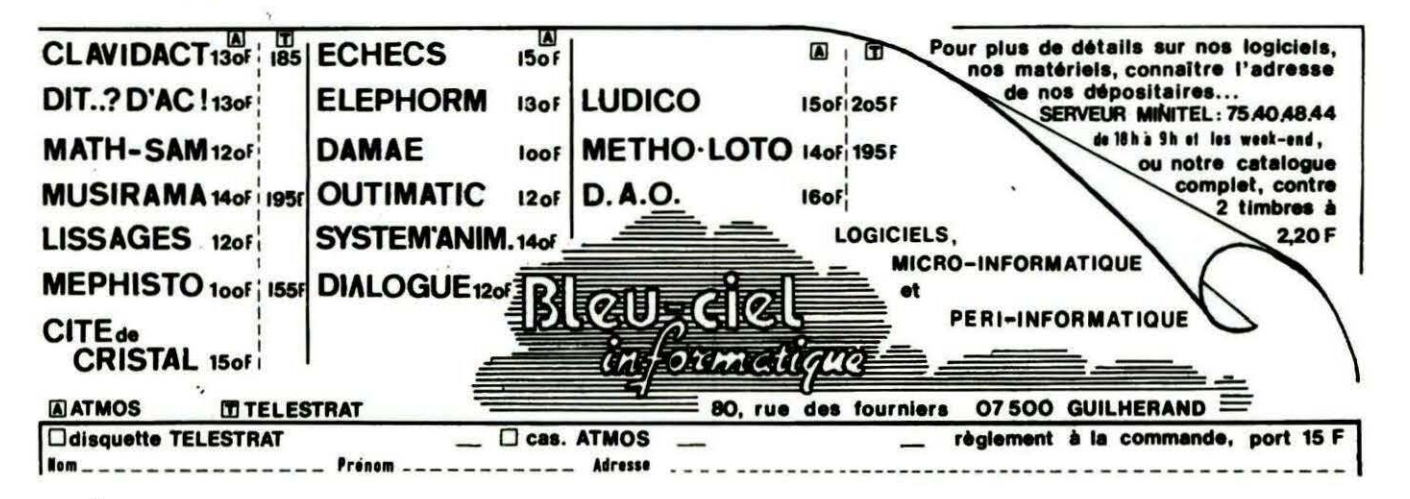

 ${\small 0} \begin{tabular}{ll} \bf \textcolor{red}{R} \end{tabular} \begin{tabular}{ll} \bf \textcolor{green}{R} \end{tabular} \begin{tabular}{ll} \bf \textcolor{green}{R} \end{tabular} \begin{tabular}{ll} \bf \textcolor{green}{R} \end{tabular} \begin{tabular}{ll} \bf \textcolor{green}{R} \end{tabular} \begin{tabular}{ll} \bf \textcolor{green}{R} \end{tabular} \begin{tabular}{ll} \bf \textcolor{green}{R} \end{tabular} \begin{tabular}{ll} \bf \textcolor{green}{R} \end{tabular} \begin{tabular}{ll} \bf \textcolor{green}{R} \end{tabular$ 1 REM# SUPTRON C.Guillot  $\pmb{\ddot{}}$ **IIPTRON** 2 REM\* ŧ **JTILITAIRE** 3 REM#Nouvelle fonction TRON ŧ 4 REMI  $\pmb{\ast}$ 5 REMIIIIIIIIIIIIIIIIIIIIIIIIIIIIIII  $6:$ 8 CLS: HIMEM#961F: PAPER0: INK7: GOSUB1000: GOSUB10: GOSUB2000: CALL#9620: END 10 A=#9620:F=#97FB:L=100:REPEAT:FOR A=A TO A+15:READ C\$ 20 K=VAL("#"+C\$):S=S+K+65536\*(S+K>65535):IF A<=F THEN POKE A.K 30 NEXT:READ D\$:IF S=VAL("#"+D\$) THEN L=L+5:UNTIL A>F:RETURN 40 PING:PRINT"Erreur ligne":L:END 100 DATA A9, 20, A2, 96, 85, A6, 86, A7, AD, F5, 02, AE, F6, 02, 8D, A6, 08D6 105 DATA 02,8E, A7, 02, A5, F0, A6, F1, 8D, F9, 02, 8E, FA, 02, A9, 58, 114E 110 DATA A2, 96, 8D, F5, 02, 8E, F6, 02, A9, E3, A2, 96, 8D, 4B, 02, 8E, 19BC 115 DATA 4C, 02, A9, 4C, 8D, 4A, 02, 60, A0, 00, B1, E9, E6, E9, D0, 02, 2113 120 DATA E6, EA, C9, 84, D0, 31, 20, 1C, D9, 8E, C4, 02, D0, 03, EE, C4, 2A1F 125 DATA 02, A9, 4C, A2, FA, A0, 96, 86, F0, 84, F1, 85, EF, A9, 10, A2, 33A2 130 DATA 06, 9D, 00, 98, CA, DO, FA, AD, 1F, 02, DO, 0A, A9, 10, A2, 27, 3A9B 135 DATA 9D.80.BB.CA.DO.FA.60.C9.85.DO.22.AE.F9.02.AC.FA.44F6 140 DATA 02, A9, 4C, 85, EF, 86, F0, 84, F1, AD, 1F, 02, F0, 18, A9, 00, 4CCB 145 DATA 8D, F4, 02, A9, 40, 8D, 4A, 02, A9, 60, 85, F2, 60, C6, E9, D0, 556F 150 DATA 02, C6, EA, 6C, A6, 02, A2, 27, A9, 10, 9D, 80, BB, CA, D0, FA, 5E23 155 DATA EE, 0C, 02, F0, 05, CE, 0C, 02, D0, D4, 20, 5F, F7, CE, 0C, 02, 64E6 160 DATA 4C, AE, 96, 48, A5, F0, C9, FA, D0, OE, AD, 1F, 02, D0, 04, A9, 6D3F 165 DATA 00, F0, 02, A9, 80, 8D, F4, 02, 68, 40, 08, 48, 8A, 48, 98, 48, 7387 170 DATA AD, 1F, 02, F0, 07, A9, 80, 80, F4, 02, D0, 45, A9, 00, 8D, F4, 7B37 175 DATA 02,8D,33,02,8D,34,02,8D,35,02,8D,36,02,8D,37,02,7F0D 180 DATA 8D, 4D, 02, A6, A9, E8, F0, 26, A6, A8, F0, 08, A9, 01, 8D, 34, 86E7 185 DATA 02, 20, 5D, 97, A6, A9, D0, 06, 20, 7B, 97, 4C, 4E, 97, A9, 02, 8D30 190 DATA 8D.33.02.A9.56.8D.34.02.20.5D.97.4C.38.97.20.A0.92A3 195 DATA 97, 20, EE, 97, 68, A8, 68, AA, 68, 28, 6C, F9, 02, F8, 18, AD, 9AB5 200 DATA 34,02,6D,37,02,8D,37,02,AD,33,02,6D,36,02,8D,36,9EA1 205 DATA 02, 90, 03, EE, 35, 02, CA, DO, E4, D8, 60, A0, 00, A2, 04, 0E, A565 210 DATA 37, 02, 2E, 36, 02, 2E, 35, 02, 2E, 4D, 02, CA, DO, F1, AD, 4D, AA6B 215 DATA 02, 8E, 4D, 02, 18, 69, 30, 99, 00, 98, C8, C0, 06, D0, DE, 60, BOC8 220 DATA A2,00,A0,01,BC,A0,BB,8C,A7,BB,BD,A1,BB,DD,00,98,B96E 225 DATA F0,02,D0,06,E8,E0,06,D0,F1,60,A2,10,8E,A0,BB,A2,C262 230 DATA 00, 8E, 80, BB, A0, 0A, A2, 00, BD, 82, BB, 9D, 81, BB, E8, E0, CB12 235 DATA 25, DO, F5, A9, 10, 8D, A6, BB, 88, DO, EB, A2, 04, 8E, 80, BB, D455 240 DATA A2.00.BD.00.98.9D.A1.BB.E8.E0.06.D0.F5.60.AE.C4.DDAA 245 DATA 02, AC.C4, 02, 88, D0, FD, CA, D0, F7, 60, 00, 00, 00, 00, 00, E464 1000 PLOT9.10.1:PLOT10.10."SUPTRON":PLOT15.19.12:PLOT16.19."Implantation " 1010 PLOT15,20,12:PLOT16,20, "en cours":PLOT2,24,4 1020 PLOT3,24,"30 secondes de patience...":RETURN 2000 CLS:PRINT"Vous disposez maintenant d'un tout autre"CHR\$(27)"FTRON" 2010 PRINT:PRINT:PRINT"La syntaxe en est : "CHR\$(27)"B!TRON.n":PRINT:PRINT 2020 PRINT'n peut prendre les valeurs de 0 a 255" 2030 PRINT"et donne un 'coefficient' de ralentis-sement.":PRINT:PRINT:PRINT 2040 PRINT"Sur la ligne du CAPS": PRINT 2045 PRINTCHR\$(27) "Aen rouge se trouve la ligne en cours": PRINT 2050 PRINTCHR\$(27)"DEn bleu, les lignes deja passees":PRINT:PRINT 2060 PRINT"Vous pouvez arreter par 'TROFF": PRINT: PRINT: PRINT 2070 PRINTCHR\$(27) "CAppuvez sur une touche": GETR\$ 2080 CLS: IFPEEK(#D000)=169THENRETURN 2031 : 2082 REM### ADAPTATION ORIC 1 ### 2090 POKE#964D, 49: POKE#9655, 48: POKE#9650, 50: DOKE#9667, #D861

2100 POKE#96B6, 48: POKE#96DB, 48: RETURN

**Claude GUILLOT** 

Un TRON pas tout à fait comme les autres... et qui ne "mange" plus 'écran TEXT.

> Ecrit pour ATMOS, il s'auto-adapte à l'ORIC 1 et occupe l'espace mémoire de #9620 - #97FB (lancement par CALL #9620).

> S'il vous est déjà arrivé de suivre avec TRON le déroulement de votre programme, vous allez certainement apprécier cette nouvelle formule ! L'écran TEXT restera "propre", les numéros de lignes s'écrivant sur la ligne du CAPS : fini les dessins ou mises en page balayés par des [100] [110] [120]... disgracieux !

> Le numéro de la ligne en cours est en rouge, les lignes précédentes en bleu.

La syntaxe est !TRON,n

n peut prendre les valeurs de 0 à 255 : on ralentit à volonté l'éxécution du programme (le suivi peut être ainsi facilité).

Ne soyez pas surpris si, après !TRON.255. I'ORIC ne se presse pas pour vous rendre la main... Je vous assure que c'est normal !

Ce nouveau !TRON ne travaille qu'en écran TEXT, vous retrouverez le TRON classique au passage en hires, mais, dès retour en TEXT, vous retrouvez !TRON.n.

Si vous n'aimez pas le rouge pour le nº de la ligne en cours :

Faites POKE #97A3, nº couleur désirée

Si c'est le bleu qui ne vous convient pas:

Faites POKE #97DC, nº couleur désirée

Dernier "détail" : SUPTRON autorise l'utilisation du ! à d'autres fonctions. Pour les possesseurs de disque, pas de problème, toutes les commandes DOS sont assurées ; avec ou sans !.

# FONCTION SCRN SUR ORIC TELESTRAT

#### **Patrice GUERRIN**

e TELESTRAT vient de naître, à nous, TELESTRATIENS, de le faire grandir | Et comme tout ordinateur, il a des défauts et des qualités... Aujourd'hui, nous vous proposons une fonction primordiale sur ORIC **TELESTRAT: la fonction SCRN. En effet, aussi bizarrement que cela puisse** paraître, cette fonction ne fait pas partie de l'HYPERBASIC.

La fonction SCRN s'utilise uniquement en mode TEXT et donne le code ASCII du caractère se trouvant à l'adresse spécifiée par les coordonnées X et Y, X étant comprise entre 0 et 39 et Y entre 0 et 27. La fonction SCRN est très facile à simuler en Basic et en langage machine. En sachant que l'écran TEXT commence en # 8880 et que

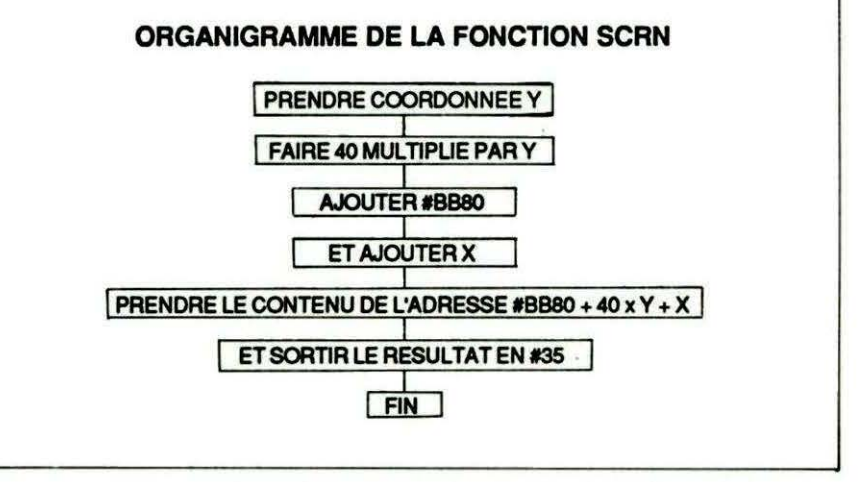

DESASSEMBLAGE DE LA FONCTION SCRN

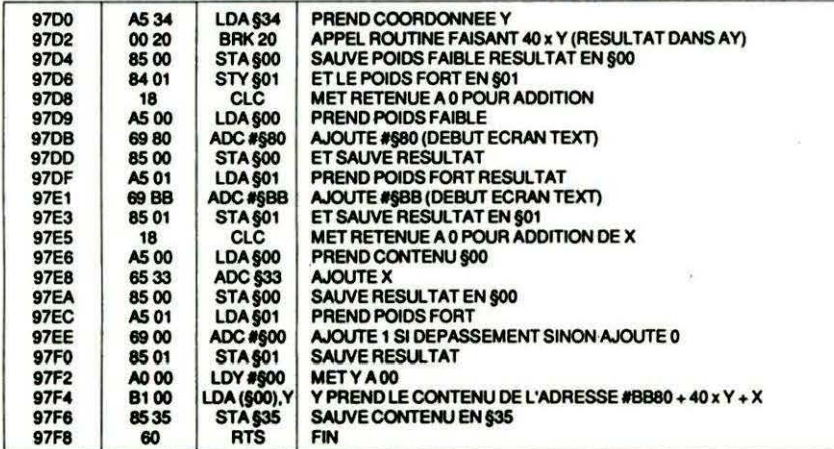

Le TELESTRAT utilise finstruction BRK pour faire appel à une routine du moniteur. Ainsi, pour afficher le contenu<br>de l'accumulateur, on devrait normalement faire JSR §CCD9 sur ATMOS. En bien, sur TELESTRAT, on fait BRK<br>#10

chaque ligne comprend 40 octets, il suffit de prendre le contenu de l'adresse # $BB80 + 40 \times Y + X$  (avec PEEK) pour connaître le code ASCII se trouvant aux coordonnées X et Y. Exemple : si l'on veut connaître le caractère situé à  $X = 10$  et  $Y = 15$ . Il faut faire PRINT PEEK  $(HBB80+40\times 15+10).$ 

Si vous faites PLOT10.15."A" et que vous faites PRINT PEEK  $(HBB80+40\times 15+10)$ .

Vous obtiendrez 65 car 65 est le code ASCII de A (faites PRINTCHR§(65) si vous n'en êtes pas sûr !).

Supposons maintenant que vous vouliez connaitre le code ASCII du caractère se trouvant aux coordonnées courantes X et Y du curseur. En

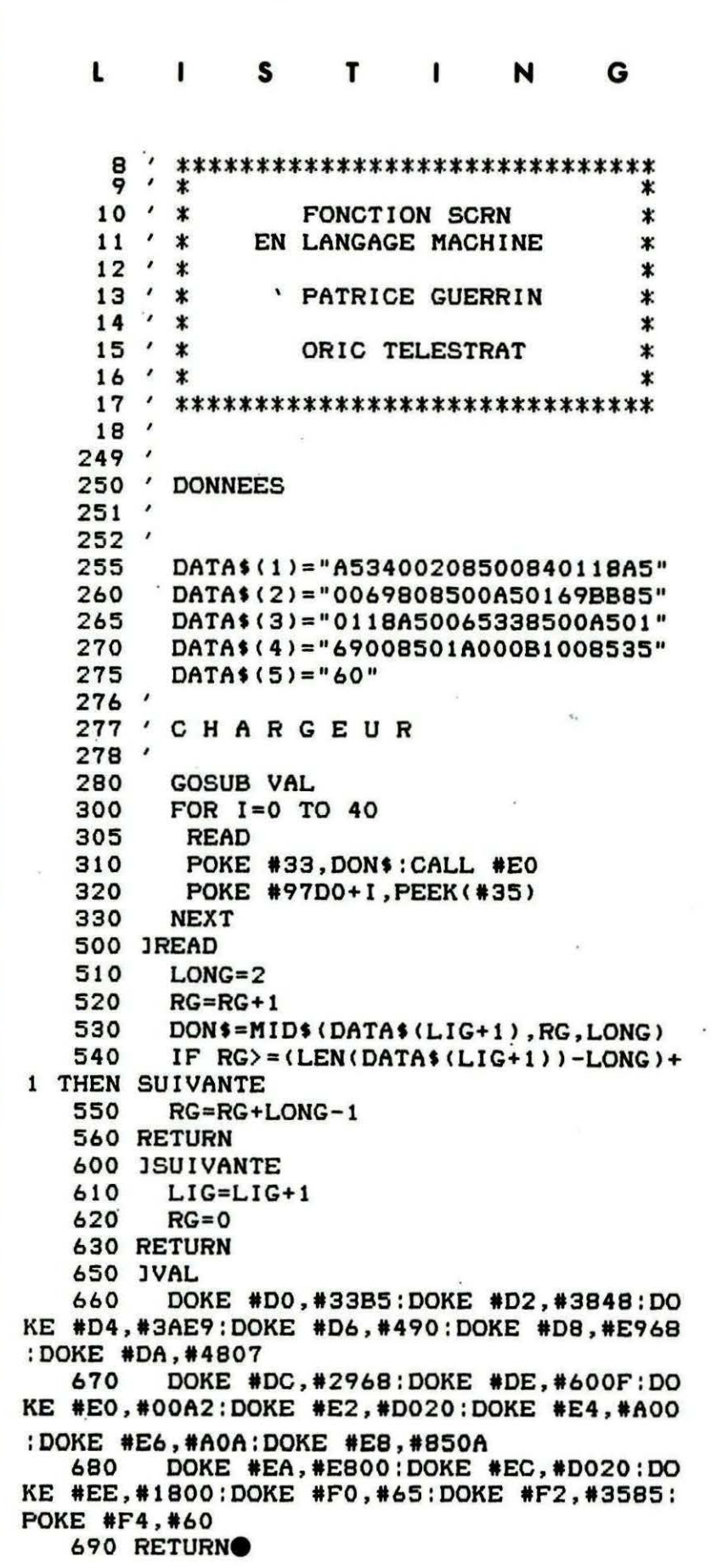

sachant que #220 contient la coordonnée X du curseur et que #224 contient la coordonnée Y, nous ferons: PRINT PEEK (#BB80+40 $\times$ PEEK(#224) + PEEK(#220)).

Nous allons réaliser la fonction SCRN en langage machine. Ceci amène plusieurs avantages : d'abord, la routine est très courte (environ 30 octets), elle est très rapide et, en plus, entièrement relogeable.

Copiez le listing Basic qui va servir à rentrer le langage machine en mémoire. Une fois le listing copié, tapez RUN. La routine SCRN est alors implantée de #97D0 à #97F8. La routine SCRN est logée le plus haut possible en mémoire pour faire perdre un minimum de mémoire lorsque l'on utilise le Basic.

Sauvez le listing Basic par SAVE"SCRN.BAS" (ça peut servir) et la routine en langage machine par SAVE"SCRN.COM", A#97DO. E#97F8.

UTILISATION DE LA ROUTINE : il faut mettre en #33 la coordonnée X et en #34 la coordonnée Y du point recherché. Puis faire CALL#97D0. A partir de ce moment, le contenu de #35 contient le caractère se situant à l'adresse spécifiée par les coordonnées X et Y.

Exemple : Pour  $X = 10$  et  $Y = 15$ , faites POKE#33,10: POKE#34,15: **CALL#97DO.** 

Puis PRINT PEEK(#35) pour connaître le résultat...

#### **LE CHARGEUR DE DATAS**

Je n'ai pas procédé de la même facon que Marcel Speller pour entrer les octets de LM en mémoire. En effet, vous savez que la fonction VAL ne fonctionne pas avec les nombres décimaux. On est donc obligé de réécrire un programme de conversion. Je l'ai écrit en LM et vous n'avez que 18 DOKE à copier (ce qui est mieux qu'une demi-page de calcul pour le MONITEUR pour TELESTRAT).

On met en #33-#34 la donnée lue, puis on fait CALL # E0 (le programme de conversion est très rapide).

On obtient alors en #35 la valeur de la chaîne stockée en #33-#34.

Exemple : si vous faites POKE #33. "A5" puis CALL # E0, le contenu de #35 sera #A5.

Et maintenant que vous possédez une fonction permettant de détecter les collisions, faites de beaux jeux sur TELESTRAT !

# RECUPERATION DE LECTEUR

#### Fabrice BROCHE

Parlons de la récupération des lecteurs Microdisc (anciens ou nouveaux) en tant que lecteur esclave...

Il est en effet possible à très peu de frais (un tournevis) de récupérer son ancien lecteur Microdisc pour en faire un lecteur esclave (lecteur B) pour un Télestrat ou un Microdisc.

Il y a deux opérations à effectuer :

- Rendre le Microdisc esclave. En effet, le contrôleur de disquette du lecteur à transformer interfère avec le contrôleur déjà contenu dans le Télestrat ou le Microdisc maître.

Il faut donc le déconnecter :

• Ouvrir le Microdlsc (enlever les 4 vis sous le boitier)

• Repérer le connecteur 34 broches sur la carte électronique qui est relié au lecteur de disquette luimême et le débrancher.

On peut en profiter pour débrancher le câble qui relie le Microdisc à l'ordinateur, il pourra ainsi servir à relier les lecteurs entre eux.

- Il faut aussi positionner le lecteur en tant que lecteur B. En effet, la sélection entre les différents lecteurs est faite en agissant sur une des quatre broches d'activation des lecteurs.

C'est le lecteur iui-même qui détermine s'il est adressé ou non. Il y a donc sur chaque lecteur une série de switches (interrupteurs) ou des cavaliers qui sont positionnés, pour l'instant, pour un lecteur A.

• Pour *y* accéder, Il faut enlever le blindage (petit boîtier métallique) et donc dévisser les deux vis sur les côtés.

• Pour activer un lecteur en B ou C ou D (éviter le D pour le Télestrat, car c'est le lecteur utilisé par le disque virtuel de l'extension RAM 64 Ko), Il faut désactiver le lecteur A et activer le lecteur B par exemple.

• Il est difficile ici d'expliquer précisément la manipulation, car selon le modèle de lecteur, Il faudra agir différemment.

• Dans le cas des cavaliers, il y a quatre paires de broches. Il suffit de déplacer le cavalier situé à côté de celui qui était positionné pour sélectiomer le lecteur B.

• Dans le cas des mini-interrupteurs, il faut mettre sur OFF le switch sélectionné et placer sur ON son voisin immédiat.

· De toutes façons, notez la position des switches ou cavallers avant de faire une quelconque manlpulatlon, vous pourrez ainsi y revenir sans problème.

• Il n'y a aucun risque de détérioration pour le lecteur en cas de positionnement hasardeux, simplement un risque de non fonction-

**gnez un<br>onnement** 

nement pour certaines configurations de switch.

- Le remontage se fait dans le sens inverse du démontage (fixer le blindage puis refermer le capot)

- Pour brancher un lecteur esclave, il suffit de brancher le câble en nappe que l'on a récupéré à l'arrière du Microdisc maître, et de l'autre côté à l'arrière du Microdisc esclave. Donc, la prise a un rôle différent : dans le cas d'un lecteur maitre, il s'agit d'une sortie et dans le cas des esclaves. il s'agit d'une entrée.

- Pour brancher un troisième lecteur, il suffit de le rajouter en parallèle sur le càble reliant les deux premiers lecteurs.

#### SEDORIC, FIELD. Quelques lecteurs nous ont écrit à propos de problèmes dans l'instruc-<br>tion FIELD du SEDORIC pour les champs réels. Ces lecteurs ne possèdent sûrement pas le bon manuel du SEDO-RIC I La version parue en octobre 1985

du manuel du SEDORIC comportait une erreur. Le symbole pour les champs réels est le 'l' et non le 'R'. Ainsi, FIELD 1, SAL TO ! aura toutes les chances de marcher.

#### Votre revue préférée servie gratuitement à domicile : le rêve, non 7

Il peut rapidement devenir réalité si vous participez à l'élaboration de THEORIC. La publication d'un programme entrainera l'abonnement de son auteur (ou la prolon-

gation de son abonnement) pour une durée de trois mois, six mois ou un an. Nous contacterons les auteurs des meilleurs travaux er leur proposerons une participation plus régulière mais rémunérée. Avis aux amateurs.

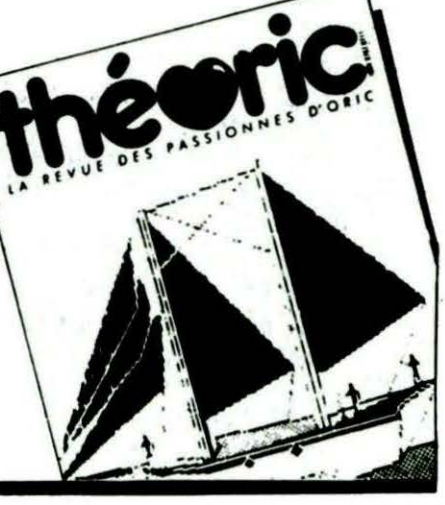

# JE BROCHAGE CONNECTEURS

**Fabrice BROCHE** 

Comme annoncé dans le numéro précédent, voici le brochage des connecteurs du Télestrat (ils sont nombreux !)

#### **Port RS 232**

Les niveaux sont aux normes RS 232, soit -12/+12 volts.

L'utilisation de la broche CTS est à déconseiller pour les procédures de Handshake. En effet, l'ACIA contenue dans le Télestrat, de type 6551, contient un bug ! Eh oui, même le Hard peut parfois être buggé ! Le problème est que l'action sur CTS inhibe directement la sortie sur Tx et ce, sans finir l'octet en cours. Ainsi, le récepteur recevra un octet tronqué qu'il interprètera on ne sait comment.

Une ACIA normale, de type 6850 ou 65C51, attend la fin de l'octet avant de stopper l'émission, ce qui est plus intelligent.

Le logiciel du Télestrat considère donc la broche DCD pour arrêter l'émission.

#### **PORT IMPRIMANTE**

Le port imprimante peut servir à piloter diverses extensions, mais avec précaution : il est, en effet, relié au port A du VIA 1 et est donc perturbé par la gestion du clavier. Il convient donc de se fier au Strobe pour valider une donnée sur le port, comme le fait l'imprimante.

#### **PORT D'EXTENSION**

Rien de spécial à signaler, si ce n'est que la broche I/O Control du.

#### Schémas de brochage.

13 12 11 10 9 8 7 6 5 4 3 2 1

25 24 23 22 21 20 19 18 17 16 15 14

19 17 15 13 11 9 7 5 3 1

 $\bullet$  $\bullet$  $\bullet$  $\bullet$  $\bullet$  $\bullet$  $\bullet$ 

Tous les schémas sont indiqués en vue de l'extérieur du boitier.

#### **Port RS 232**

- 2. Données émises (TX)
- 3. Données reçues (RX) 4. Demande d'émission (RTS)
- 5. Prêt pour émission (CTS)
- 7. Masse signaux
- 8. Détection de porteuse (DCD)
- 20. Terminal pråt (DTR)

#### Port imprimante Parallèle

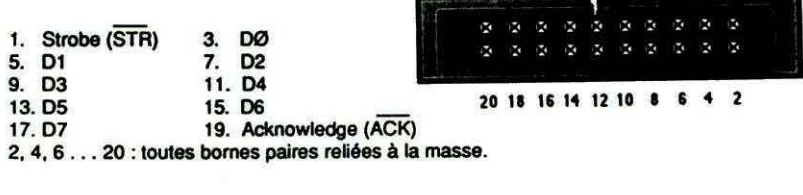

#### **Port d'extension**

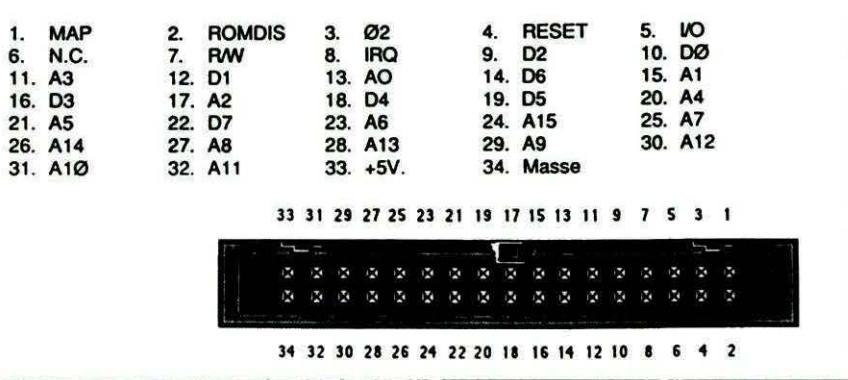

bus de l'Atmos a disparu. En effet, il est inutile de déconnecter le Via ininterne, le décodage étant fait entièrement dans le Télestrat.

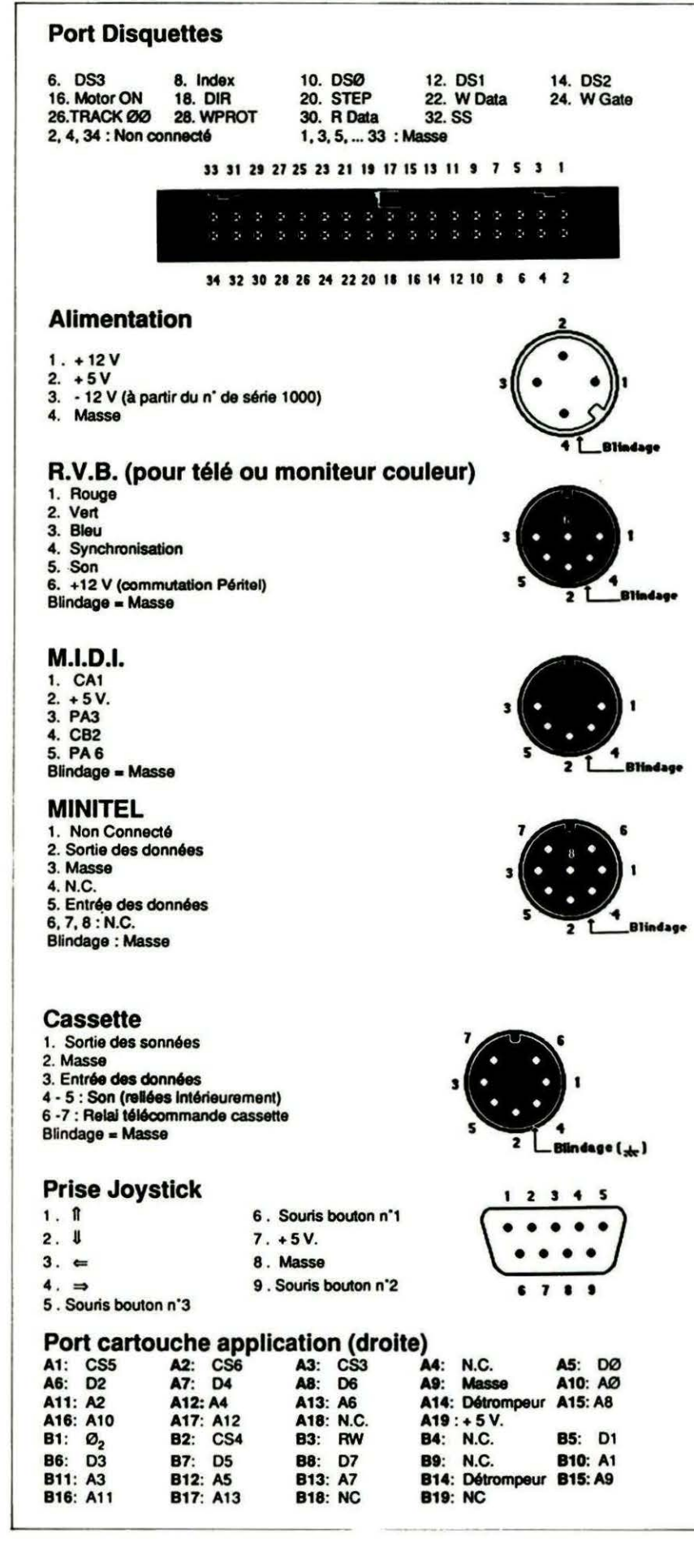

La zone décodée par la broche I/O est #340-#3FF. En effet, les drivers de bus internes au Télestrat interdisent l'utilisation de la zone #330-#33F.

Mieux vaut éviter aussi la zone #340-#37F, occupée par les extensions ORIC.

Par exemple, l'extension 80 colonnes utilise la zone #340-#345. l'horloge temps réel utilise la zone #360-#371.

#### **PORT DISQUETTE**

Le port disquette est au format shugart, on peut donc brancher la plupart des lecteurs de disquettes. 3 pouces 1/2 ou 5 pouces 1/4.

Attention, le numéro du lecteur est déterminé sur le lecteur lui-même par des dip-switch ou par des cavaliers. Il est facile de transformer un lecteur Microdisc en lecteur esclave : il faut placer les switches en lecteur B ou C et déconnecter la carte contrôleur.

#### **ALIMENTATION**

#### **RVB**

#### **MIDI**

La broche 5 volts permet d'alimenter une petite électronique extérieure.

#### **MINITEL**

Le nombre de broches permet de servir de détrompeur avec l'autre bout du câble qui, lui, est un 3 broches.

#### **CASSETTE**

PRISE JOYSTICK

Les broches 5 et 9 ne sont pas connectées sur le port de gauche, mais seulement sur le port de droite (souris).

#### **PORT CARTOUCHE APPLICATION (DROITE)**

La correspondance entre le numéro de banque (placé dans le registre A du VIA 2) et le Chip Select est: Banque=7-CS. Donc. CS5 correspond à la banque 2.

Il n'y a pas de CS7 (banque 0) car la banque 0 est la RAM interne du Télestrat et n'est donc pas accessible sur les ports cartouches.

#### **PORT CARTOUCHE LANGAGE (GAUCHE)**

La banque 4 est disponible sur les deux ports, mais il ne faut pas l'utiliser simultanément sur les deux! Les deux ports sont "pin compatible", seul diffère l'emplacement du détrompeur.

Voilà donc un tour d'horizon des connecteurs. Rendez-vous dans le prochain numéro pour aborder (enfin !) la structure logicielle du Télestrat.

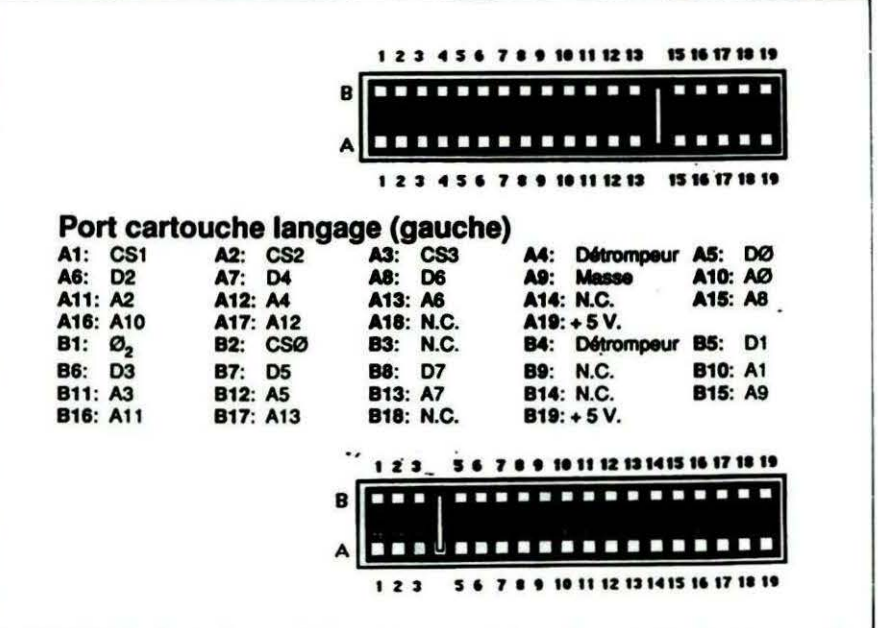

### **TRUCS ET ASTUCES POUR TELESTRAT Fabrice BROCHE**

 $\Omega$ ADB=#9800 'lire secteur à l'adresse #9800 POKE #501,20 ' placer numéro de piste 10 POKE #502,2 'placer numéro de secteur 20 DOKE #503, ADB 'placer adresse de lecture du secteur 30 40 BK=0:AD=#FFA1:EXBNK 50 SECT=DEEK(ADB+2) 'récupérer le nombre de secteur libres 60 **END** 70 100 JEXBNK 110 **POKE #417, BK** 120 DOKE #415, AD 130 CALL #40C 140 RETURN

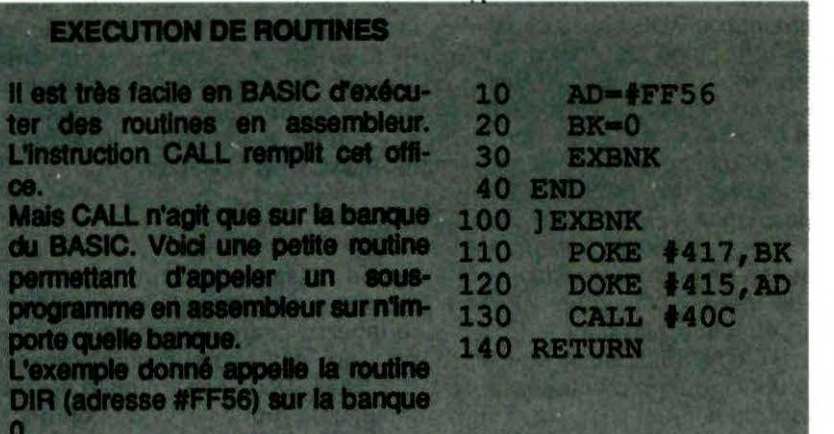

#### **RECUPERER LE NOMBRE DE SECTEURS LIBRES**

Il peut être utile, dans un programme, de savoir le nombre de secteurs libres de la disquette afin de prévenir l'inévitable "disquette pleine".

Il suffit, pour ce faire, de lire le secteur de bit map de la disquette (piste 20 secteur 2) qui contient, dans ses 3 et 4ème octets, le nombre de secteurs libres de la disquette. Le programme suivant effectue le

travail et laisse ce nombre dans la variable SECT.

Pour lire le secteur sur un autre lecteur, il suffit de placer en #500 le numéro du lecteur, de 0 à 3.

# **SUR VOTRE DOS QUELQUES ROUTINES UTILITAIRES**

**Pierre CHICOURRAT** 

près avoir analysé la disquette sous son aspect matériel et logiciel,<br>nous allons voir aujourd'hui les premières routines du DOS, il s'agit<br>des routines s'occupant de l'analyse des mots-clefs envoyés au DOS (après le "l" d'entrée).

Signalons tout d'abord. avant de commencer et pour répondre à l'inquiétude de certaines personnes qui, ayant regardé un peu le contenu du DOS avec un simple désassembleur. se sont étonnées du nombre assez grand de plages ne contenant pas de code "utile". qu'un des principes premiers. quand on gère un lecteur de disquette. est la bufferisation. En effet. toutes les entrées sorties ont, au minimum. lieu par blocs de 256 caractères (puisque le contrôleur n'est capable d'écrire que des pages complètes et non un octet à une adresse donnée et que. de plus. il faut aussi se rappeler que l'élément limitant dans la vitesse est l'élément mécanique et que l'on a donc tout intérêt à réduire le nombre d'E/S). Aussi. il faut préparer en mémoire des pages de 256 octets qui seront écrites d'un coup. De plus, il faut conserver en mémoire un minimum d'informations nécessaire à la gestion du disque : le Bit Map (absolument nécessaire. il est chargé avant chaque opération d'écriture et est systématiquement recopié sur disque quand on sort du DOS), mais aussi le secteur de lien et. simultanément, un secteur de données. Il faut donc au moins 5 pages de 256 octets réservées à cette gestion (2 Bits Map : un pour le lecteur maître. un pour l'esclave), un secteur de lien. un secteur de données et un secteur pour le disc-directory. N'oublions pas d'ajouter à cela toutes les variables internes dont a besoin le DOS pour fonctionner. Citons en vrac : les divers flags indiquant le flag d'erreur (errset ou non). la présence d'une erreur (c'est-à-dire en fait son numéro). le fait qu'un programme soit mis en autostart au moment du DOS ou non, remarquons aussi les divers buffers de travail dont on a besoin (butter pour conserver le nom du programme sur lequel on veut travailler) ... Tout cela réclame tout de même de la place comme. de plus. ces diverses variables et buffers n'ont pas été regroupés dans une zone particulière de la mémoire. cela donne une impression de trous et de vide. alors que. en fait, il reste peu de place disponible parmi les 16 Ko overlay.

Ce point étant précisé, voyons comment procède le DOS quand vous lui envoyez une ligne de commande. par exemple : ILOAD "ESSAI.BIN". Tout d'abord, le microprocesseur fait un saut à l'adresse # 400 en rencontrant le "!", ceci est tout à fait normal, le vecteur en (#2F5, #2F6) étant positionné à cette valeur. Puis, commencent les choses spécifiques à la gestion de la RAM overlay : on inhibe les interruptions dues au VIA (par la séquence classique : LDA # \$7F, STA \$030E), ainsi que les interruptions du microprocesseur (qui sont masquées par un SEI). Alors, on peut commuter la RAM

overlay (par LDA # \$01, STA \$3FAI et on poursuit l'exécution dans cette RAM. Nous allons maintenant donner l'adresse des principales routines utilisées, ainsi que leur rôle (adresse en hexa, dans la RAM overlay).

#### C500

Sauve la pile ·du microprocesseur à partir de FEFS, sauve le pointeur de programme BASIC (E9,EA) en (C025,C026), puis continue en E42D où on va analyser l'ordre contenu à partir de l'adresse indiquée par (E9,EA). Cette routine est en fait le véritable point d'entrée à l'interpréteur du DOS. On peut trouver assez étonnant de sauver entièrement la pile du microprocesseur. mais ceci est nécessaire pour permettre des sorties rapides en cas d'erreur(s). En effet. supposons que l'on constate une erreur d'un ordre quelconque (erreur de lecture sur le disque, erreur de syntaxe dans l'ordre envoyé...), il faut rapidement pouvoir sortir la RAM pour retourner au BASIC. Or, il faut pour cela connaitre l'adresse de retour du microprocesseur, adresse qui, bien sûr. est contenue dans cette pile. Comme. de plus. on ne sait pas à quel niveau de sous-programme se produit l'erreur et que, à chaque appel d'un jsr. des informations sont empilées (en particulier l'adresse de retour). il est hors de question de supprimer une à une les données que l'on aurait pu mettre sur la pile. Le plus simple était donc de la sauver pour la restaurer en sortie. Remarquons ici que le même problème se pose dans le ROM de l'ORIC où. en cas d'erreur. il faut "nettoyer" la pile. Mais. dans ce cas-là, on n'a à assurer aucun retour (on reprend l'exécution à partir du point d'entrée de l'interpréteur), aussi peut-on se permettre de remettre totalement à zéro cette pile (par la séquence : LDX # \$FF TXS). Ce point explique que, quand on appelle une fonction de la ROM BASIC. on se retrouve, en cas d'erreur, sous l'interpréteur (à moins qu'on ait pris ses précautions en détournant, par exemple. le vecteur de READY en ( 1A.18)).

#### 0058

Reconnaissance d'un mot-clef par rapport à une liste de mots. Cette routine se charge de chercher si le mot qui est à partir de l'adresse (E9.EA> + (0015) se trouve dans un tableau de mots-clefs que l'on a en mémoire. Si le mot est trouvé. on renvoie son rang dans D006 et on met le CARRY à 1, sinon le CARRY est à zéro (le test classique après un saut en D05B sera donc : BCC not found "le mot n'a pas été trouvé..." le mot a été reconnu et on a son rang dans le tableau en D006).

Le tableau des mots-clefs est une zone mémoire dont l'adresse au moment de l'appel de cette routine<br>doit être en (D075,D076), doit être en (D075,D076). (D07A,D07B), (D09D,D09E), codée sur deux octets comme d'habitude. les mots sont stockés à partir de cette zone sous la forme de la suite des lettres composant chaque mot, le code de la dernière lettre de chaque mot étant augmenté de 128 (en décimal) pour préciser qu'il s'agit bien d'une lettre finale, la fin du tableau étant signalée par un octet nul. De plus, l'adresse de la fin du texte à analyser doit être indiquée par (E9,EA) + (OOOB), donc en DOOB on a la longueur du texte à analyser. Cette routine est utilisée à plusieurs reprises dans le DOS dès qu'il s'agit de reconnaître un mot parmi une liste de mots. Et donc, en particulier, pour reconnaître l'ordre envoyé (table des ordres commençant en E 120) ou pour reconnaître le type donné pour un programme (BIN, TXT ... ), table des types à partir de .EOFE. Remarquons dès maintenant que ces deux adresses peuvent être modifiées, il suffit d'indiquer en (D002,D003) l'adresse de début de la table des types que vous souhaitez utiliser et en (D000,D001), l'adresse de la table des mots-clefs que vous désirez. Dès lors, le DOS utilisera, éventuellement, ces nouvelles tables (tout simplement parce que c'est à ces deux adresses que le DOS va charger l'adresse de début de ces deux tables quand il en a besoin). On peut ainsi facilement modifier telle ou telle caractéristique du DOS (par exemple ajouter de nouveaux types spécifiques à vos applications) sans problèmes, mais gare

#### 0030

Reconnaît l'ordre qui suit, à partir de l'adresse (E9,EA) + (D015), en utilisant la routine précédente. En fait, cette routine se contente simplement d'initialiser les variables de la routine précédente aux bonnes valeurs, puis d'appeler cette routine. l'adresse de début du tableau des mots-clefs est trouvée en (DOOO,D001 ).

#### D<sub>184</sub>

Fait un JUMP à l'adresse donnée par :  $(D004, D005) + 3 = (D006)$ . Cette routine est en fait exécutée pour lancer les routines de traitement de chacune des fonctions. En effet, à partir de l'adresse donnée par (D004,D005), on trouve une perte de jmp aux diverses routines de traitement des fonctions, dans l'ordre dans lequel ces fonctions apparaissent dans le tableau des commandes débutant en (DOOO. D001). Ainsi, si l'ordre reconnu par la routine précédente est la 10<sup>e</sup> du tableau des ordres, on effectuera le 1 O• saut de la série des jmps commençant en (0004,D005). là encore, une modification du contenu de (D004,D005) permet de changer le rôle de certaines fonctions.

l'analyse de cette série de jmp fournit un moyen simple de trouver à quel endroit est définie telle ou telle commande du DOS et nous vous engageons, avant que nous vous fournissions ces résultats, à vous lancer dans une telle recherche.

#### 0558

Fait un ClS plus un passage à la ligne. Rappelons ici que, comme on travaille en RAM overlay, on ne peut directement utiliser les routines de la ROM. Pourtant. il serait fastidieux (et aux erreurs ! gourmand en place) de réécrire tou-

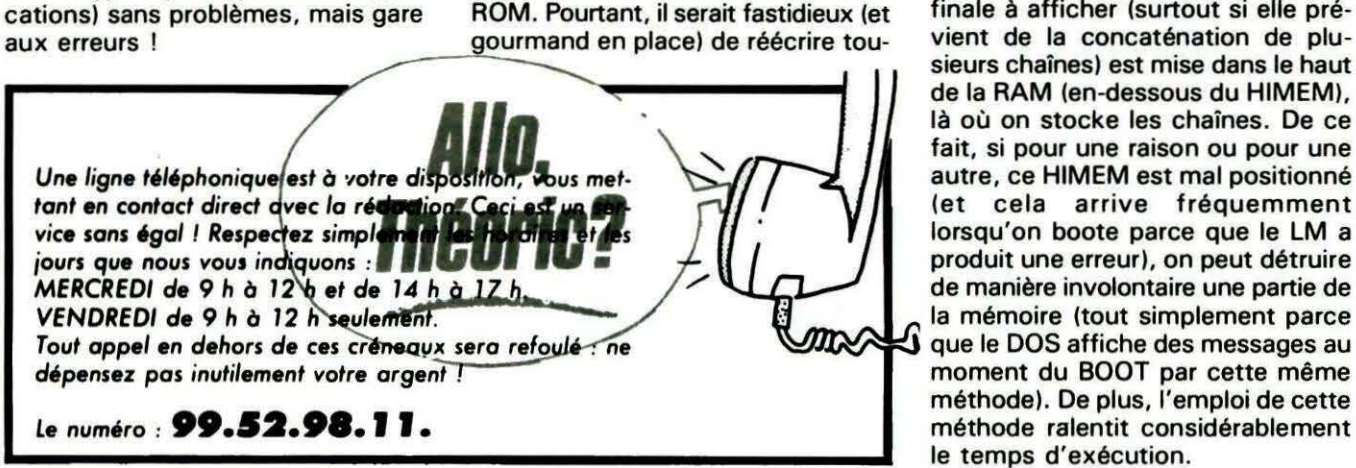

tes les routines dont on a besoin. Aussi, quand on a besoin d'une routine de la ROM, passe-t-on systématiquement en page 4 : on commute alors la ROM normale, on appelle la routine après avoir pris soin d'être bien sûr de récupérer la main, même en cas de déroulement anormal (on détourne pour cela le vecteur de READY) et on repasse en RAM overlay, en relançant l'exécution à une adresse précisée en page 4 .

#### C55A

Affiche le message situé en (C567,C568) et terminé par un octet supérieur à 128. Cette routine est utilisée dès que l'on a des choses à sortir sur l'écran, mais aussi dans d'autres circonstances que nous décrirons en détail. Mais, déjà, attardons-nous un peu sur la méthode utilisée pour arriver à ces fins. On pourrait penser que les concepteurs du DOS utilisent, pour faire cette routine, tout simplement la routine du BASIC normale (ie de la ROM) qui se charge d'afficher un message à une adresse donnée (en CCBO sur ATMOS et CBED sur ORIC-1 ). Mais, malheureusement, il semble qu'ils ne connaissaient absolument pas, ne serait-ce que la présence d'une telle routine (???). Aussi, la méthode utilisée est-elle la suivante :

- On construit dans le tampon clavier (en 35 et suivant) une chaîne qui ressemble à l'ordre BASIC que l'on utiliserait pour arriver à nos fins (ici : PRINT "message", le mot-clef étant quand même codé 1).

Puis, on demande à l'interpréteur d'exécuter cette chaîne.

Cette méthode présente, outre sa lourdeur, un inconvénient évident : la nécessité de réserver de la place en mémoire vive pour y mettre la chaîne. En effet, lorsqu'on exécute l'ordre PRINT du BASIC, la chaîne finale à afficher (surtout si elle prévient de la concaténation de plusieurs chaînes) est mise dans le haut de la RAM (en-dessous du HIMEM), là où on stocke les chaînes. De ce fait, si pour une raison ou pour une autre, ce HIMEM est mal positionné (et cela arrive fréquemment lorsqu'on boote parce que le LM a produit une erreur), on peut détruire de manière involontaire une partie de la mémoire (tout simplement parce moment du BOOT par cette même méthode). De plus, l'emploi de cette méthode ralentit considérablement le temps d'exécution.

D'autre part, une méthode similaire a été utilisée pour interpréter les ordres envoyés au DOS. En effet, il est possible de spécifier à la commande PRINT l'adresse à partir de laquelle elle doit afficher son texte (en fait, plus exactement, mettre en mémoire). Il suffit pour cela de jouer sur l'adresse 112, 13) et sur l'adresse début écran. Ainsi, on peut mettre le texte où l'on veut en mémoire.

L'occasion était trop belle et les concepteurs du DOS s'en sont largement servis. Ainsi, pour interpréter les ordres passés (ou plus exactement les paramètres), on demande au PRINT "d'afficher" le texte constitué par les paramètres dans un butter (généralement, dans le butter principal, à partir de 48D) et on les récupère alors. Ceci permet de ne pas avoir à se soucier des variables passées en argument. elles sont en effet interprétées par le PRINT luimême et leur contenu est mis en 480. Cette méthode est un peu "pédestre", mais marche assez bien (sauf si vous vous amusez sur ORIC-A TMOS à changer le nombre de colonnes par ligne, cela met le DOS dans le plus profond doute). Ce simple fait explique (et permet de mieux comprendre) la manière dont il faut passer des arguments aux commandes du DOS. Il suffit que la liste des arguments soit telle que, si on remplace le point d'exclamation(''!'') de début de commande par un PRINT, la ligne affichée ait la bonne forme lie la forme de la ligne qu'on aurait tapée en explicitant toutes les variables). Les espaces que l'on peut introduire sur une telle ligne ne sont donc pas critiques, seul importe le fait que fa ligne de commande, une fois développée lie affichée), ne prenne pas plus d'une ligne sur l'écran. On peut remarquer aussi que l'utilisation de la commande PRINT oblige, chaque fois que l'on veut exécuter un ordre du DOS. à' sauvegarder les paramètres liés à l'écran (position du curseur. adresse début écran...). Et on peut en particulier constater un petit bug au niveau de la restauration de l'état du curseur : celui-ci est toujours remis dans son état " visible". Ainsi, si avant d'appeler un ordre du DOS vous prenez la peine de cacher le curseur, celuici sera à nouveau visible au sortir de l'exécution de votre commande.

Nous avons vu aujourd'hui les routines de bases du DOS. En attendant le mois prochain (où nous verrons plus en détail comment fonctionne

tout cela), je vous conseille vivement d'aller jeter un petit coup d'œil du côté des adresses indiquées et de descendre vers d'autres routines. vous y trouverez déjà des détails méconnus concernant l'utilisation des ordres du DOS. Plus tard, nous vous proposerons de modifier toutes ces routines afin qu'elles utilisent les routines existant en ROM. au lieu de passer par la ruse de PRINT qui produit quelquefois des résultats fort déconcertants (réfléchissez en particulier à ce que donne le détournement des affichages vers l'imprimante en forçant sur les interruptions le flag en 2F1 à la valeur 128).

#### Pour aller plus loin

Nous ne vous donnerons pas aujourd'hui la solution des problèmes posés le mois dernier, afin de nous permettre de revenir sur l'article numéro 2 de la série concernant le stockage du DOS en RAM overlay et, plus précisément, sur les programmes présentés aux figures 3 et 4 qui permettaient de modifier les ROM ORIC-1 et ATMOS en vue de la récupération des programmes protégés qui tournaient sur cassette. Ce programme a posé quelques problèmes à bon nombre d'entre vous parce qu'il avait la fâcheuse tendance à détruire le jeu de caractères et même certains messages d'erreurs. Or, ceci est tout à fait NOR-MAL. En effet, rappelons que le programme est destiné à supplanter la ROM normale de manière tout à fait momentanée (le temps d'un chargement). De plus, il était nécessaire, au moment du RESET, d'une part de restaurer la première page de la ROM {ou RAM overlay qui est détruite par certains programmes "malicieux". Non 1 Nous ne donnerons aucun nom...), de sauver la pile du microprocesseur (certains s'amusent à y mettre du code exécutable, n'est pas M. l...). Ceci nécessitait de disposer d'au moins 512 octets, bien sûr dans la RAM overlay (afin de ne pas détruire un bout de programme que l'on viendrait de charger). Or, quand on cherche de la place dans une ROM déjà fort pleine, la première idée qui vient est de supprimer les trucs les moins utiles. Il n'était pas possible de supprimer une fonction du BASIC (quel critère universel aurait permis de décider de telle fonction qu'elle était inutile ?), aussi l'emplacement utilisé pour définir le jeu de caractères était un bon client. En effet, celui-ci n'est utilisé que lors d'un reset à froid ou à chaud (qui,

dans notre ROM modifiée, sont réduits à leur plus simple expression) ou lorsqu'on les appelle explicitement.

De plus, ne pas avoir les caractères en clair sur l'écran n'était pas très grave. Vu que cet état est très provisoire, il suffit de repasser en ROM normale (POKE # 3FA,0) et de réinitialiser alors les caractères. Comme cette place ne suffit pas toujours, certains programmes plus malins modifient encore plus de parties dans les premières pages de la RAM. en particulier la routine de passage au caractère suivant dans un ordre BASIC {en E2 et suivant), on peut aussi mettre du code exécutable dans les messages d'erreurs (on sait généralement le type d'erreur que l'on commet, sans avoir besoin de plus de précisions).

Certes, tout ceci aboutit à produire une ROM qui n'est pas utilisable en tant que ROM définitive, mais ceci n'est pas grave puisque son passage dans les entrailles de l'ORIC n'est que temporaire. Il suffit, en fait, de se laisser le strict minimum pour pouvoir encore travailler et on récupère ainsi toute la place nécessaire à faire les diverses restaurations nécessaires après le chargement de programmes voraces. Signalons aussi aux personnes qui disposent des ORIC-A TMOS première version (ceux qui affichent sans cesse 'errors found", même si le chargement s'est bien passé) qu'il est nécessaire de corriger (dans la RAM modifiée ce bug), sinon cela pose de sérieux problèmes. En fait, la philosophie de ce programme était de laisser le programme chargé démarrer normalement, tout en se permettant de reprendre la main quand on le désire. Moyennant ces quelques petits désagréments pas bien contraignant quand on les connait, on peut, avec l'aide de ce programme, transférer de cassette à disquette tous les logiciels existant dans le commerce et tournant sur cassette (même LORIGRAPH superbe soft de dessin réalisé par LORICIEL).

Mais, ATTENTION, et nous ne le répèterons jamais assez, il ne s'agit nullement de pirater des softs (vous et moi aurions tout à y perdre), mais simplement de faire une chose que les éditeurs devraient avoir réalisé depuis longtemps : le transfert des softs de cassette à disquette. Alors, si vous voulez pouvoir encore utiliser des softs de bonnes qualités sur ORIC, transférez, oui, mais ne PIRA-<br>TEZ PAS…!*■* 

# **JASMIN : UN LANCEUR DE PROGRAMMES**

#### **Philippe AVRILLON**

programme permet le lancement automatique de logiciels stockés sur disquette, par la simple indication du numéro correspondant au titre à lancer.

Il permet en outre, dans le cas où le nombre de logiciels dépasse 14, d'afficher une suite sur demande ou un retour à la page précédente.

• L'appui sur la touche 'F' permet de revenir au BASIC.

• L'appui sur la touche ·c· permet d'afficher le catalogue.

• L'appui sur la touche 'L' permet de sortir sur imprimante les titres de logiciels, ainsi que le numéro de volume (cette option n'apparait pas à l'écran).

Il faut, pour cela, rentrer sous forme de DATA le titre entier du logiciel et celui sous lequel il est sauvegardé sur la disquette.

#### Exemple :

2000 DATA LANCEUR DE PRO-GRAMME.LANCEUR

Le 1er titre est celui qui s'affichera dans te cadre "VOTRE CHOIX" ; le 2ème titre est celui qui représente le 1er sur disquette. Dans cet exemple, le titre est "LANCEUR DE PRO-GRAMME" ; sur la disquette, c'est "LANCEUR".

Il faut aussi définir le numéro de volume en ligne 2 (variable VL). NP représente le nombre total de titres de programmes à afficher dans le cadre "VOTRE CHOIX".

Pour les utilisateurs d'ORIC-1, Il faut modifier la ligne O et retrancher 1 à chaque absisse des instructions PLOTX, Y," " et remplacer : PRINT@X,Y;" "par: POKE616,Y:PRINT;:POKE617,X: PRINT"";.

Exemple de remplacement 0 DOKE#18,#CBED 50 PLOT14,1,"VOLUME:•:PLOT **14,2;·------·**  1 OO POKE616,23:PRINT,: POKE617,26:PRINT"VOTRE CHOIX"

En tapant ICUT2000, vous pouvez refaire un nouveau lanceur, sur une autre disquette, en changeant le numéro de volume et le nombre de programmes. Sauvegarder lanceur sous ta forme 'P'. Il pourra ainsi être lancé automatiquement par le DOS grâce à l'instruction START.

VOLUME : 20

GESTION DE FENETRES BESTION DE FENTS MENUS DERULLERTY TRANSFERT MINITEL

BASIC 5<br>SIMULATEUR DE VOL

L'AIGLE D'OR SINGERIES MINI-MONITEUR

TABLEUR TABLEUR<br>ORIC PARLE ORIC PARLE<br>TELECHARGEMENT

TIERCE<br>A VOS MESURES GOTO LABEL ARITHMETIQUE HELIFORT BASIC<sub>5</sub>

TIERCE

PACMAN

#### Liste des variables Structure du programme

VL Numéro du volume NP Nombre total de programmes à afficher dans le cadre VOTRE CHOIX 10-50 **Cadre** 52-60 Teste pour VL<10 ou VL<100 ou  $VL > 100$ 70-72 Fin du cadre 1000 Lecture des data 1010-1030 **Initialisations** 1100-1195 Placement des programmes dans le cadre 1110 Teste si plus de 14 programmes à afficher 1200 Si plus de 14 programmes, on affiche S=SUITE 100-190 Choix des fonctions avec lancement programmes 1S00-1530 Cas où l'on choisit suite 1600-1620 Cas où l'on choisit un retour 1900-1960 Sortie des programmes sur imprimante 2000 Data des programmes

0 DOKE#1B,#CCBO 1 RELEASE:HIMEM#97FF :CLEAR 2 VL=20 :NP=18 3 REM \*\*\*\*\*\*\*\*\*\*\*\*\*\*\*\*\*\*\*\*\*\*\*\*\*\*\* 4 REM \*\* \*\* 5 REM \*\* LANCEUR DE PROGRAMMES \*\* 6 REM \*\* PAR \*\* \*\*<br>7 REM \*\* AVRILLON PHILIPPE \*\* 7 REM \*\* AVRILLON PHILIPPE \*\*<br>8 REM \*\* \*\* 9 REM \*\*\*\*\*\*\*\*\*\*\*\*\*\*\*\*\*\*\*\*\*\*\*\*\*\*\* 10 POKE48036,0:PAPER0: INK2:CLS:POKE61 8, 10 20 FORI=#BBAATO#BFBASTEP40:POKEI, #7F: POKEI+37, #7F: NEXT: POKE#BBAA, 18 30 POKE#BFBA, 18: POKE#BBD3, 0: POKE#BBDE , 18 : POKE#BBEA, 16 : POKE#BBEB, 2 40 POKE#BBFB, 0:POKE#BC06, 18:POKE#BC12<br>, 16:POKE#BC13, 2 50 PLOT15,1, "VOLUME:":PLOT15 , 2,"----- -----<sup>"</sup><br>-----" 52 IF  $VL$ >=100 THEN PLOT21, 1, STR\$(VL) 55 IF VL <100 AND VL>=10 THEN PLOT22,1 ,STRS<VL> : PLOT22 , 1,"0" . 60 IF VL <10 THENPLOT23 , 1 , STRS<VL> : PLO T22 , 1,"00" 70 PLOT4,4,19 :PLOT3,4,0:PLOT5,4,"THEO RIC PRESENTE :":PLOT24,4,2 : PLOT25,4,1 6 71 PLOT3,23,3:PLOT25,23,2:PLOT3,24,3 : PLOT25,24,2 : PLOT16 , 23,6:PLOT16 , 24 , 6 72 PLOT4,24,"F=FIN" : PLOT4,23,"C=CATAL OGUE" . 80 GOSUB 1000 90 GOTO 1100 100 PRINT@26 , 23 ; "VOTRE CHOIX" 110 PRINT@26,24:">>> <<<" 120 PRINT@29,24 ; "" ; : INPUTA\$ 130 IF AS="F" THEN CLS : END 140 IF AS="C" THEN CLS: !CAT"":END 145 IF A\$="L" THEN 1900 150 IF C=l THEN IF AS="S" THEN 1500 160 IF D=1 THEN IF AS="R" THEN 1600 170 F=VAL<AS>:IF F <1 OR F>NP THEN 100 171 IF  $F > I$  THEN 100 172 IF F <E THEN 100 174 G=F 175 IF I>14 THEN I=I-14:GOTO 175 180 IF G>14 THEN G=G-14:GOTO 180 182 IF I=14 THEN H=20-<I-G> 183 IF I<14 THEN H=14-((I/2)-G) 185 PLOT37 , H, 2:PLOT38,H,8:PLOT3,H,12: PLOT4, H, 1 190 F=F-l:WW=FRE<""> : !Mf<F> 1000 RESTORE:DIMNMf<NP>,MS<NP> : FORI=O TONP-l :READ NMS<I>,Mf<I>:NEXT 1010 B=O :E=O

s s 1020 IF NP>14 THEN A=16:GOTO 1030 1025 A=NP 1030 RETURN 1ioo IF NP=14 THEN A=A+2 1105 FORI=E TO NP- 1 1110 B=B+l:IF B=15 THEN1200 1150 PLOT5, 15-(A/2), STR\$(I+1) 1160 PLOT9, 15-(A/2), NM\$(I) 1170 A=A-2:NEXT 1195 GOTO 100 1200 C=1:PLOT17 , 23 , "S=SUITE":B=O 1210 GOTO 100 1500 FOR J=7 TO 22 : PLOT4 , J , " " : REM 32 ESPACE 1505 NEXTJ 1510 E=E+14 :B=O : Z=NP-E 1512 IF Z>15 THEN A=15 ELSE A=Z 1515 IF  $E>13$  THEN  $D=1$ 1520 C=0: PLOT17, 23, " 1530 PLOT17 , 24 , "R=RETOUR":GOTO 1100 1600 FOR J=7 TO 22 : PLOT4 , J," ":REM 32 ESPACE 1605 NEXT J : D=O 1610 A=15:E=E-14:B=O:IFE>13THEND=1 : PL OT17,24 , "R=RETOUR" : C=1:GOT01100 ELSE16 20 1620 D=O :C=1 : PLOT17,24," ":GOT 0 1100 1900 LPRINTSPC<S> " VOLUME : " ; VL 1910 LPRINT 1920 RESTORE: FORI=1TONP: READA\$, B\$: LPR INTAS . 1930 NEXT :RUN 2000 REM La suite sert d'exemple. 2001 2002 DATA GESTION DE FENETRES , FENAT 2003 DArA MENUS DEROULANTS , SUPFEN 2004 DATA TRANSFERT D7->K7,TDK 2005 DATA LIAISON MINITEL , ATMITEL 2006 DATA TIERCE,HIPPIC 2007 DATA A VOS MESURES.MESURES 2008 DATA GOTO LABEL.LABELS 2009 DATA ARITHMETIQUE.TABLES 2010 DATA HELIPORT , HELIPORT 2011 DATA BASIC 5,BASIC5 2012 DATA SIMULATEUR DE VOL , FLIGHT 2014 DATA PACMAN , PAC 2 015 DATA L ' AIGLE D' OR,AIGLE 2016 DATA SINGERIES,SINGE1 2017 DATA MINI-MONITEUR,MONIT 2018 DATA TABLEUR,TAB 2019 DATA ORIC PARLE,VOICE 2020 DATA TELECHARGEMENT . TELE

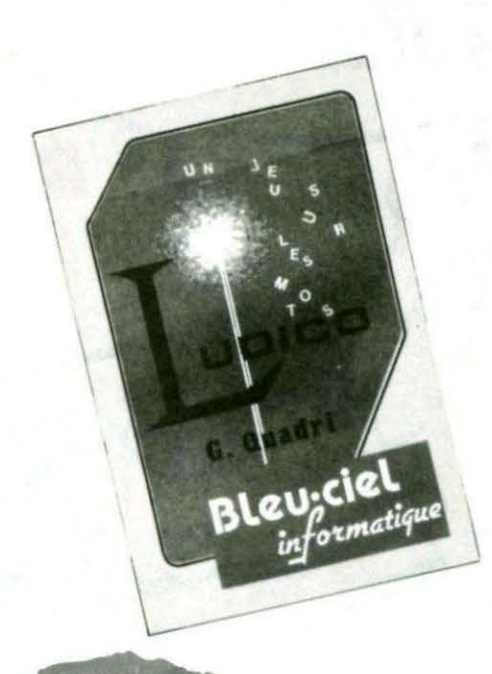

#### **LUDICO BLEU-CIEL INFORMATIQUE** Un jeu sur les mots G. Quadri

LUDICO est un passe-temps qui met en œuvre la logique déductive. Dans une main, 3500 noms communs, adjectifs, verbes, adverbes..., dans l'autre un capital de 100 points qui, au fil du jeu, se comportera comme une peau de chagrin. la règle est simple. Six mots, de six lettres. sont affichés à l'écran qui ont (ou pas) un rapport avec le mot à découvrir. A côté de chacun de ces mots, figure le nombre de lettres que ce mot possède, en commun. avec le mot mystère. Il faut, de plus. que la lettre ou les lettres communes soient de même rang. Un petit travail de logique permet, déjà, de tirer quelques enseignements. Il est alors possible d'avoir confirmation de l'emplacement d'une ou plusieurs lettres en choisissant l'option "proposition". sept mots (six plus le vôtre) seront alors affichés, ce qui vous donnera une base de recherche plus importante. Mais votre capital se trouvera amputé de 2 points. Tout se paie, en ce bas monde ! L'option "gommage" vous permet d'effacer. dans la liste de mots, toutes les lettres dont vous êtes sûr qu'elles ne font pas partie du mot mystère. D'où, meilleure approche visuelle du problème, mais 3 points de moins. L'option " affichage" vous offre une autre facilité visuelle. Elle affiche dans une fenêtre. et en caractères double hauteur, les lettres dont vous êtes certain qu'elles existent dans le mot mystère. Tout est sur l'écran ; pas de papier, pas de crayon. il n'y a pas de petites éco-

# **VITRINE LOGIC**

**Pierre TACONNET**<br>. nomies ! 2 points de moins pour l'affichage. L'option "dico-vérif" vous rassurera, ou pas, sur l'existence d'un mot ou sur son orthographe. Pour cette opération, la note est salée. C'est 20 points qui partent en fumée. "Dico-liste" vous donne accès, moyennant 30 points. au dictionnaire de LUDICO. Mais il faut donner l'initiale du mot, ce qui n'est pas toujours évident à connaître. Enfin, les défaitistes sont très mal vus de l'auteur, il leur enlève. sans appel. la moitié de leur capital. Ne choisissez jamais l'option " abandon".

Trois formules de jeu sont offertes. "Match" met en jeu, alternativement, deux adversaires. "Record" vous met au défi d'être plus perspicace qu'à la précédente partie (les possesseurs de disquettes n'auront pas à entrer leur précédent score. mémorisé). " Marathon" vous transforme en compétiteur de longue haleine. Il ne s'agit pas de flancher ! En conclusion, un jeu très agréable, pas idiot et très bien réalisé qui saura, par ses défis, captiver tout un chacun.

#### **METHO LOTO**

#### **BLEU-CIEL INFORMATIQUE** Statistiques sur le LOTO NATIONAL G. Quadri

La hauteur de l'ORIC... 6 cm ? Je coche le 6. Sa longueur... 28 cm ? Je coche le 28.

Si vous espérez coupler à votre ORIC la dernière imprimante à laser et que vous jouez au LOTO de cette façon, épousez plutôt une riche héritière ou aller mettre un cierge à la patronne des naïfs ! Si, par contre, vous êtes réaliste, mettez toutes les chances de votre côté et utilisez cet excellent programme qui, par la statistique.

diminuera les incertitudes.<br>Le premier atout de ce programme est qu'il utilise les résultats des 727 premiers tirages, ce qui lui permet de vous assister dans le choix difficile des 6 numéros de la loterie nationale

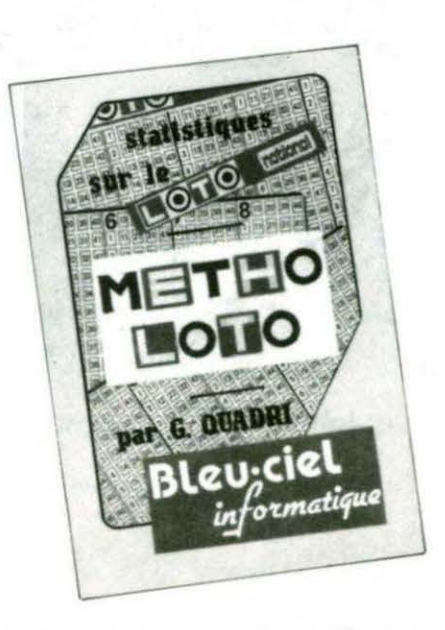

la plus hasardeuse, mais aussi la plus prometteuse. Son deuxième atout est dans le caractère évolutif de sa banque de données. A vous d'entrer les derniers tirages. les atouts suivants tiennent dans les analyses diverses qui s'offrent à vous et que l'on trouve au menu.

" Edition des tirages" offre la possibilité de consulter les tirages passés, un à un. ou par lot (vous avez même le choix de la vitesse de défilement). "Fréquence de sortie" vous indique l'espérance mathématique de sortie d'un numéro (affichage des 49 numéros) et la moyenne générale. " Les écarts" vous font connaître le nombre de tirages qui séparent la dernière sortie d'un numéro donné du dernier tirage effectué. " Affinités" vous dévoilent les préférences qu'ont certains numéros pour leurs semblables. "Performances d'une grille" vous empêche de commettre la gaffe de votre vie, c'est-à-dire jouer un tirage déjà sorti. Il y a, en effet, toutes les chances pour qu'un tirage de 6 numéros sorti hier ne frappe à la porte du hasard que dans 968000 siècles ! Serez-vous assez patient ?

Nous avons regretté l'absence de sortie sur imprimante, mais nous avons apprécié l'affichage des temps de recherche du programme . Puisqu'il n'est pas possible de sortir de cette phase de calcul ou de recherche, c'était nécessaire. La musique de fin de programme, " Ce n'est qu'un au revoir", semble indiquer qu'il sera nécessaire, si vous désirez vous rembourser les 140 F de votre achat (195 F pour la disquette TELESTRAT), de recourir à plusieurs reprises aux services de cet agréable programme. Bis repetita placent !

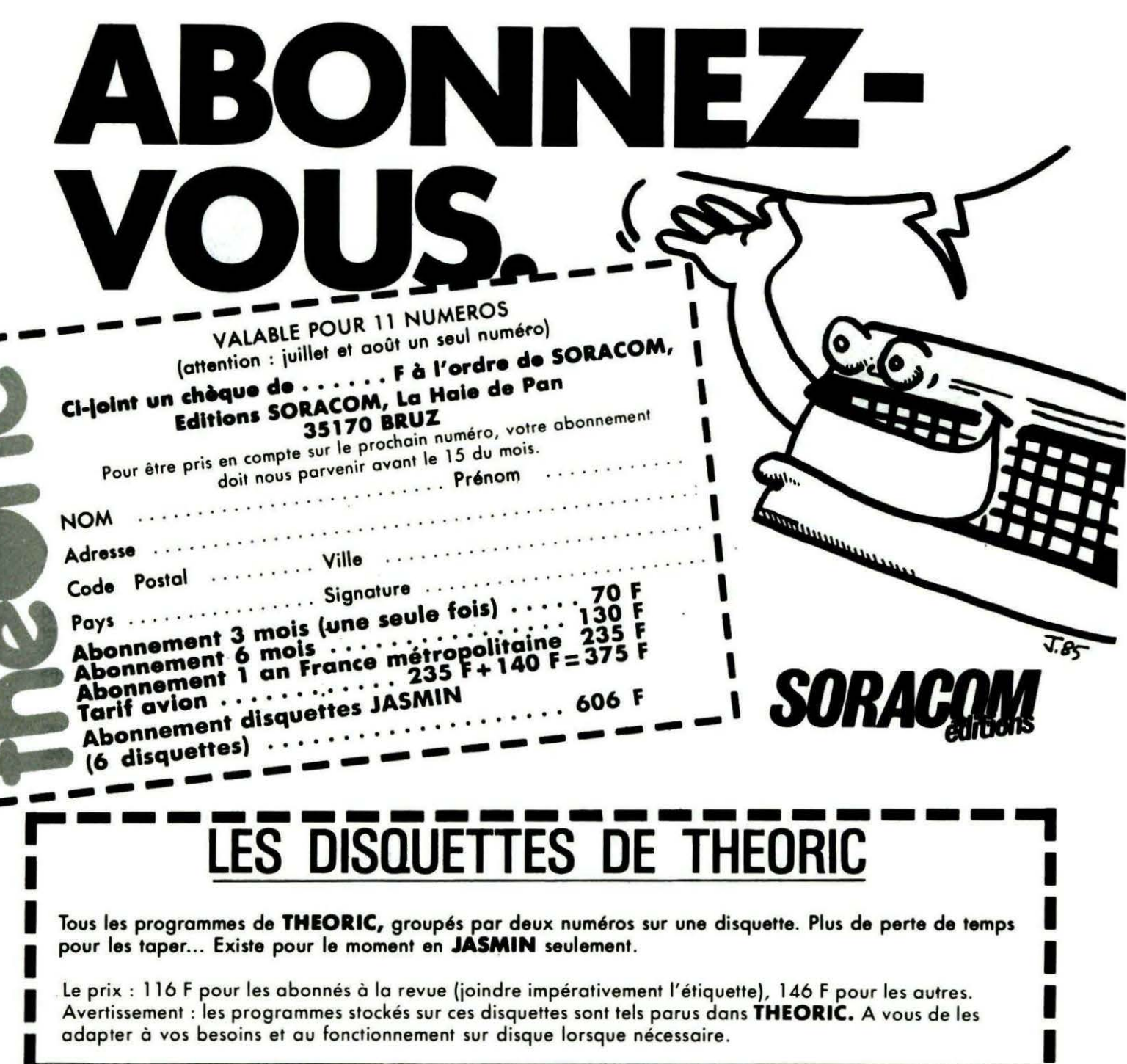

N° 1 THEORIC n° 4 et 5<br>
N° 2 THEORIC n° 6 et 7<br>
N° 3 THEORIC n° 8 et 9<br>
N° 4 THEORIC n° 10 et 12<br>
N° 5 THEORIC n° 13 et 14<br>
N° 6 THEORIC n° 17 et 18<br>
N° 7 THEORIC n° 17 et 20<br>
N° 8 THEORIC n° 23 et 20<br>
N° 10 THEORIC n° 23  $\bullet$ 10 THEORIC n° 23 et 24 N N° HS THEORIC HORS SERIES (n° 11) **N° 11 THEORIC n° 25 et 26<br>
N° 12 THEORIC n° 27 et 28<br>
N° 13 THEORIC n° 29 et 30<br>
N° 14 THEORIC n° 31 et 32** 

ATTENTION ! Il n'y a pas de programme TELESTRAT sur cette disquette VOLUME : T031&32 DEMOCLEA.BAS S U **U GESTBRK .BAS S** U JACKPOT .BAS S U LIBRAI .BAS S U JP .BIN S LIBRA1 .BIN S LANCEUR .BAS S U U TABLES .BAS S VERILIST.BAS S  $\mathbf{H}$ U BASIC+ .BAS S MINILOGO.BAS S U U HELIPORT.BAS  $\mathsf{s}$ U U COURRIER.BAS S EDIT+ .BAS S TEXTIMP .BAS S U  $\mathbf{U}$ CLEARER .BAS S U SUPTRON .BAS S U

#### **BON DE COMMANDE DES DISQUETTES THEORIC**

Je commande les disquettes 1, 2, 3, 4, 5 HS ; 6, 7, 8, 9,<br>10, 11, 12, 13, 14.

Ci-joint : 116 F par disquette et mon étiquette abonné<br>146 F par disquette car je ne suis pas abonné Soit au total la somme de F réglée par chèque ci-joint.

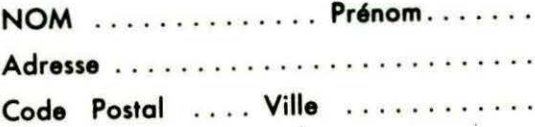

١

 $\mathsf{p}$ 

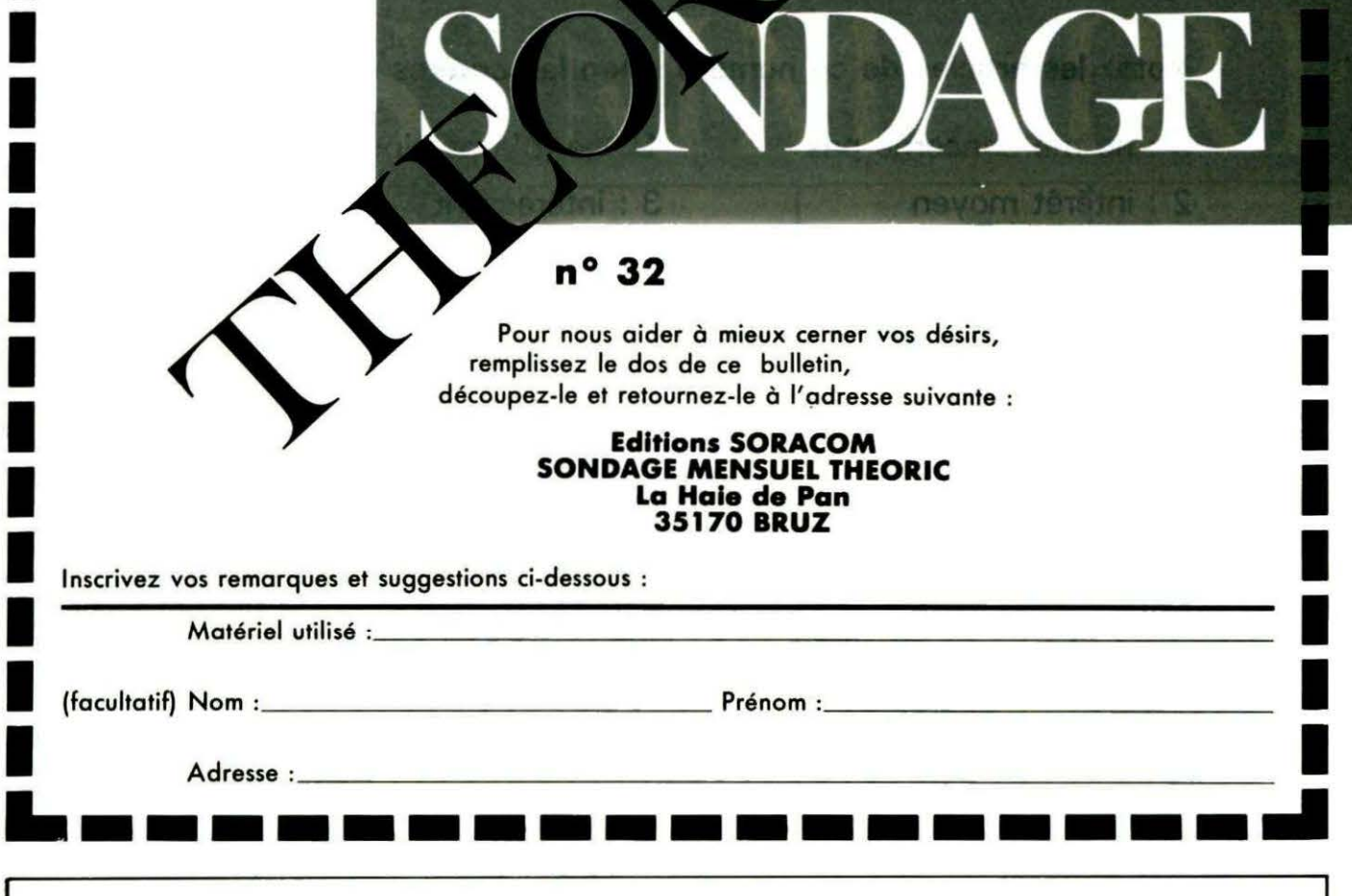

# PETITES ANNONCES

La place réservée aux petites annonces est limitée. En conséquence, celles-ci passent<br>dans leur ordre d'arrivée. Par contre, les petites annonces farfelues sont systématiquement rejetées... De même, comme il est peu<br>probable qu'il existe des "généreux dona-<br>teurs" de matériels ou de logiciels, les petites annonces faisant appel à ces philantropes ne seront insérées que si la place libre le permet

Seront refusées toutes les annonces visant à vendre ou échanger des listes ou copies de logiciels non garantis "d'origine", ainsi que toute annonce incitant au piratage.

En conséquence, réfléchissez bien avant d'envoyer vos textes.

Les petites annonces doivent impérativement nous parvenir sur la grille (découpée ou photocopiée), le texte étant rédigé à raison d'un caractère par case.

Enfin, toute annonce non accompagnée de timbres ne sera pas insérée.

Passionné d'ATMOS cherche correspondants pour échanges divers. BELLIER Stéphane - 180, fg du Nord - 34130 Mauguio - tél. 67.29.51.83.

Achète lecteur disquettes Jasmin 2 +. Faire offres. uniquement sur Lyon, à RENTERO Marc - tél. 78.88.39.05

Vends ORIC-ATMOS 48 K + magnéto + écran couleur + livres + 9 jeux, achat décembre 85 : 2000 F à débattre. Tél. 42.80.12.30 le soir.

Vends ROM ATMOS, ou échange contre l'ORIC à nu/Cobra Pinball ou Talisman, DIASO Joseph quartier Mermoz - bat. D2 - 54240 Joeuf.

Cause départ, vends Télestrat + ROM ATMOS sur disk : 3500 F. Tél. 76.35.39.77 après 18h00 ou le lundi 76 96 89 36

Vends cordon imprimante Centronics : 95 F. Programmation du 6502 Sybex : 80 F. Visa pour ORIC SORACOM: 30 F. Tél. 33.24.30.45.

Recherche Jasmin et MCP40. Faire offres BAR-NIER M - Vierzon - tél. 48.75.49.89 après 18h00.

Vends ATMOS + Jasmin + multi fich. + Jasmin Calc + Vortex + Matheoraph + 15 disques vieroes + Théoric + Micr'Oric complet + livres. Tél. 41.93.06.72.

Vends ATMOS + Jasmin 2 + 9 disques + 25 Théoric + programmes + copieurs : 3000 F à débattre. Tél. 75.08.12.82 le samedi 13h00 ou 20h00, François.

Vends interface série (RS232) pour ORIC-1/ ATMOS (connexion imprimante, modem, minitel, matériel OM, etc.), neuf. Tél. 30.43.01.06.

Cherche pour ATMOS-Jasmin logiciel gestion domestique Logys (disquette) + ampli BUS même en panne. Faire offres - tél. 74 30 47 71

Vends ATMOS + manuel + livres + nombreuses K7 (Tyrann, Dian, Ile Maudite, Cobra, Pinball...) + magnéto Rubycom : 1000 F. Tél. 46.44.59.87.

Achète livres et revues concernant Sharp PC1500A et APPLE II +. SUDELEC - 16, bis Chide La Baronne - 06110 Le Cannet - tél. 93 45 88 71 matin

Cherche lecteur de disquettes ORIC. Faire offres tél. 97.37.79.56 après 18h00.

Vends ATMOS 1985 + magnéto K7 + revues Théoric + Loriciels jeux + cordon Péritel, Tél. 86.58.31.26.

Vends ORIC-ATMOS Cpiet + doc. + lect. K7, exc. état (1/86), valeur 1340 F cèdé 900 F, Jeux disp. : 60 F pièce. 24, rue Bousbec - Queroncq 59223 tél. 20.03.63.95

Cherche plan ou cordons MS-TEL Copytel ORIC, Jasmin 1. PORADKA J.-P. - 24, lot. Gousse 40270 Grenade sur Adour - tél. 58.45.17.35.

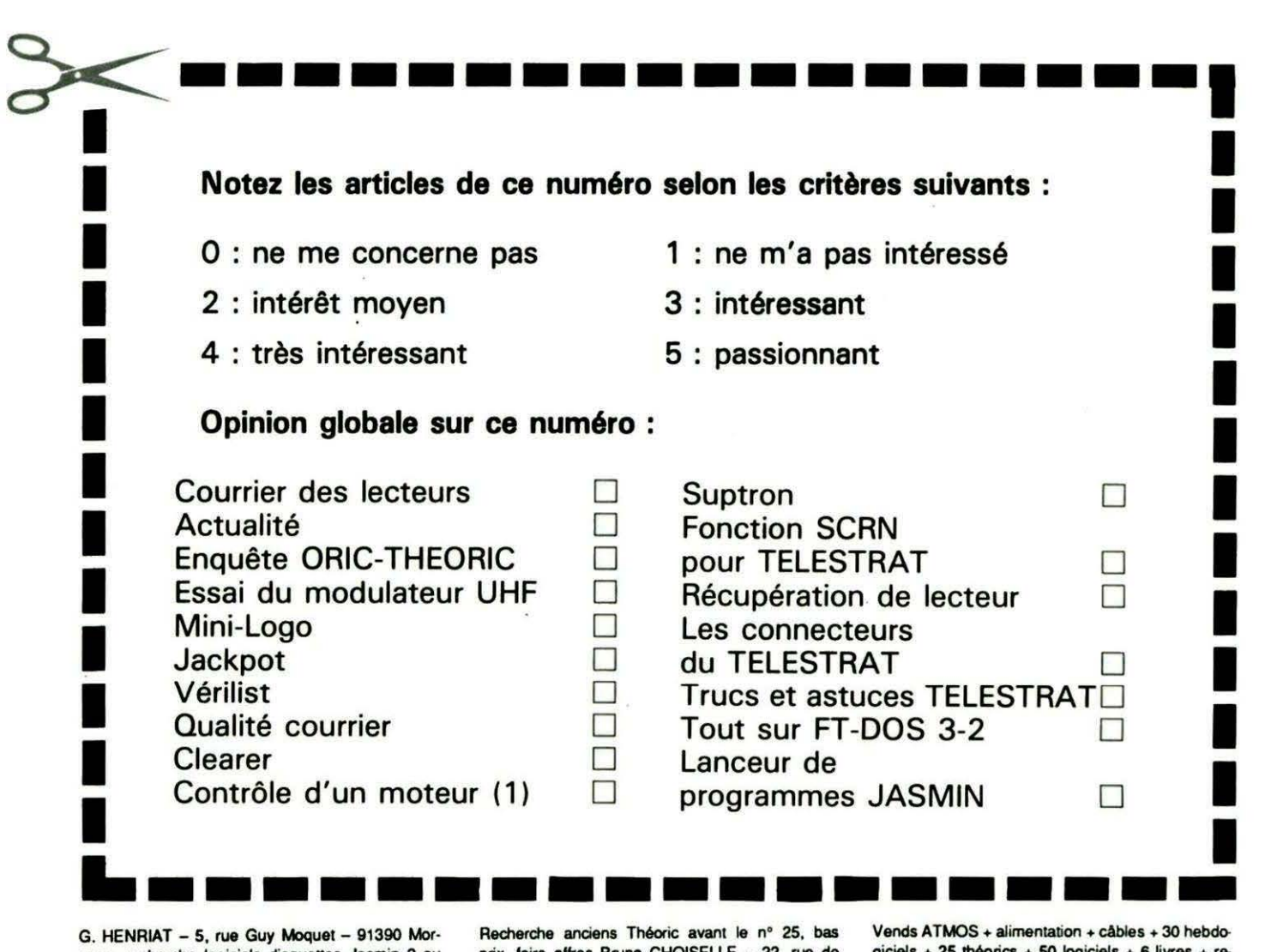

sang, recherche logiciels disquettes Jasmin 2 ou Jaamin AMSO 5P1 -4, TP réponse SVP.

Vends lecteur Jasmin 1 (sa oontr61eur) : 700 F + 26 disk de log. : 30 F l'une. Ampli BUS : 250 F. Int. joystick, program.: 300F. Tél. 74.31 .97.49.

Vends ATMOS nov. 85 + Jasmin 1 + Easy-text + Jasmin Calc + livres + disquettes, urgent : 2300 F. Tél. 90.72.83.51 le soir ou détail.

prix, faire offres Bruno CHOISELLE - 22, rue de Taissy-appt. 109- 51100 REIMS.

Vends moniteur mono Zenith, neuf : 550 F. COR· NIEUX B. - 34, rue de La Martinière - 37250 Vei· gne - tél. 47.26.13.65.

Cherche prog. et lect. Jasmin 2 pour ATMOS. J'attends vos propositions. M. CELERS Sylvain - Conchy sur Canche- 62270 Frevent

giciels + 25 théorics + 50 logiciels + 6 livres + revues : 700 F le IOUI. Tél. 43.40.01.34.

Cherche désespérément assembleur Hades. Urgent ! Faire offres à Luis LOPEZ - tél. 48.24.22.51· (après ShOO du soir).

Vends ORIC-1 48 Ko + magnéto K7 + divers logiciels +livres (SVM. fist, micro 7) : 2000 F le tout à débattre. Tél. 81.93.52.40.

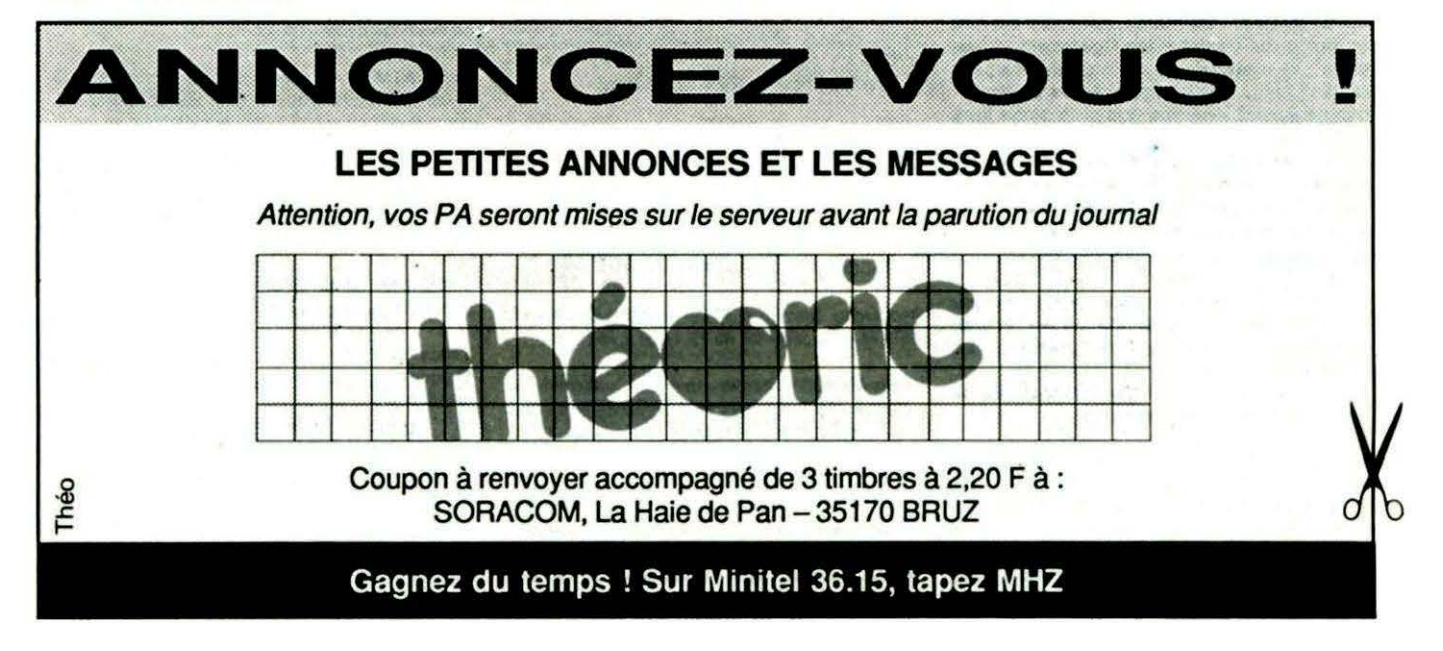

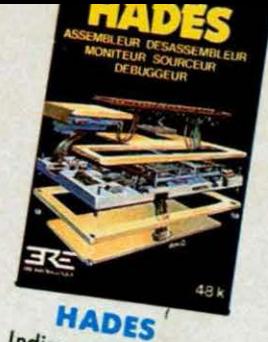

Indispensable pour travailler en assembleur ORIC 1<br>ATMD5

### **EXCEPTIONNEL:**

Des logiciels utilitaires ou de jeu, édités par ERE Informatique, offerts à des prix incroyeds<br>blement bas... (au moins 20 % d'économie sur<br>chaque titre !). Prix unique : 99<sup>F</sup>

**KARATE** Jeu d'action

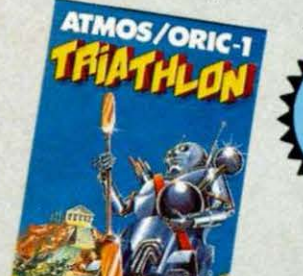

**TRIATHLON** Simulation sportive

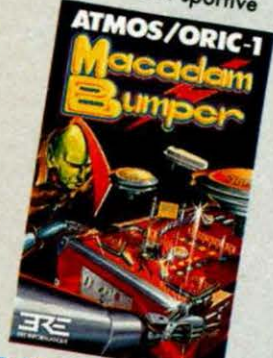

**ACADAM BUMPER** Flipper

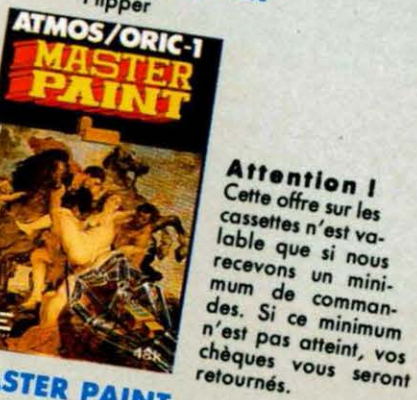

**STER PAINT** le création graphique prix préférentiels, inférieurs à ceux qui sont proposés sur cette page.

**ATTENTION ! Nos abonnés** recevront un mailing avec des

bour

#### **DE COMMANDE BON**

Les livres et les cassettes, en cas de commande simultanée, doivent être réglés par 2 chèques séparés.

Tous les prix s'entendent port inclus.

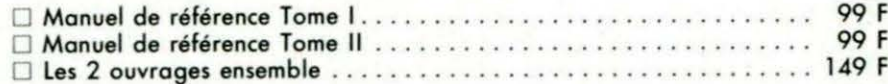

Ci-joint, chèque de ..... Fétabli à l'ordre de SORACOM pour ma commande de livres.

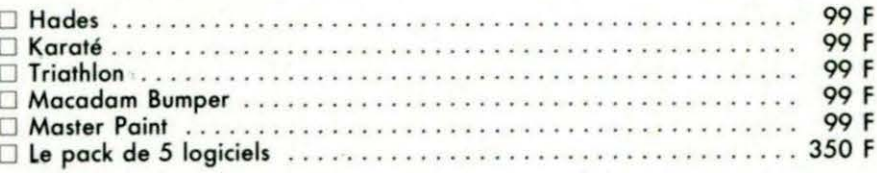

Ci-joint, chèque de ..... Fétabli à l'ordre de SORACOM pour ma commande de cassettes.

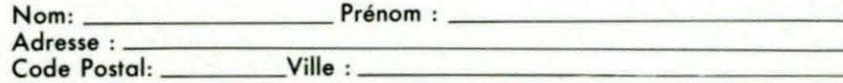

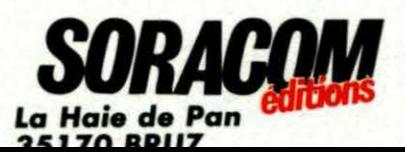

SUPER<br>PROM

Deux livres indispensables pour mieux utili-<br>ser les routines internes de l'ORIC-1 ou de

I'ATMOS.

manuel de référence

 $\bigcap$ 

# SELECTIONNES<br>PAR THEORIC...

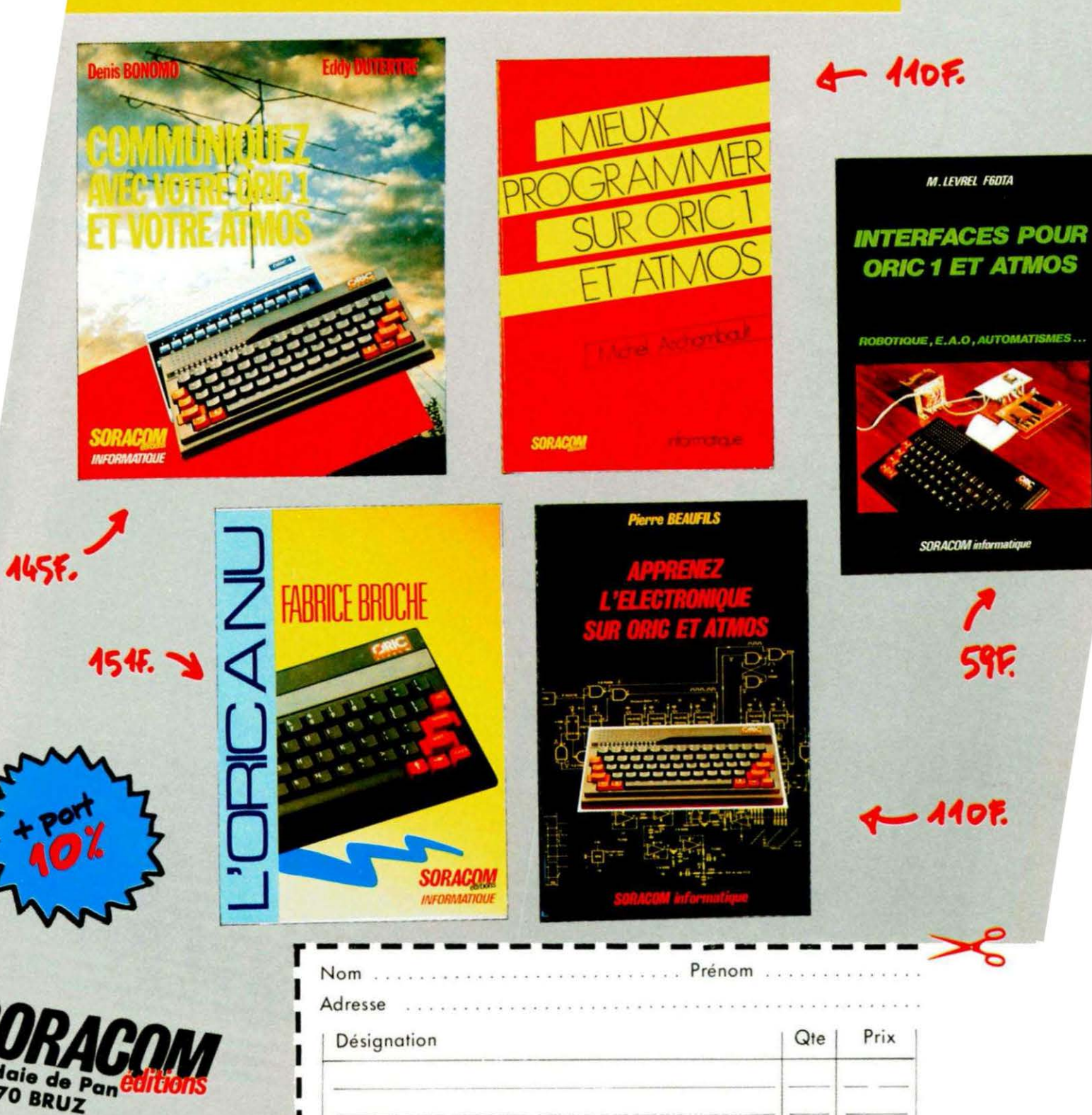

**BON DE COMMANDE** 

Total

Frais de port